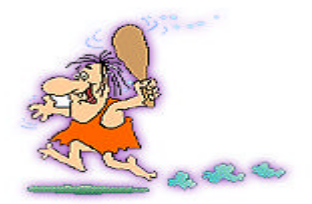

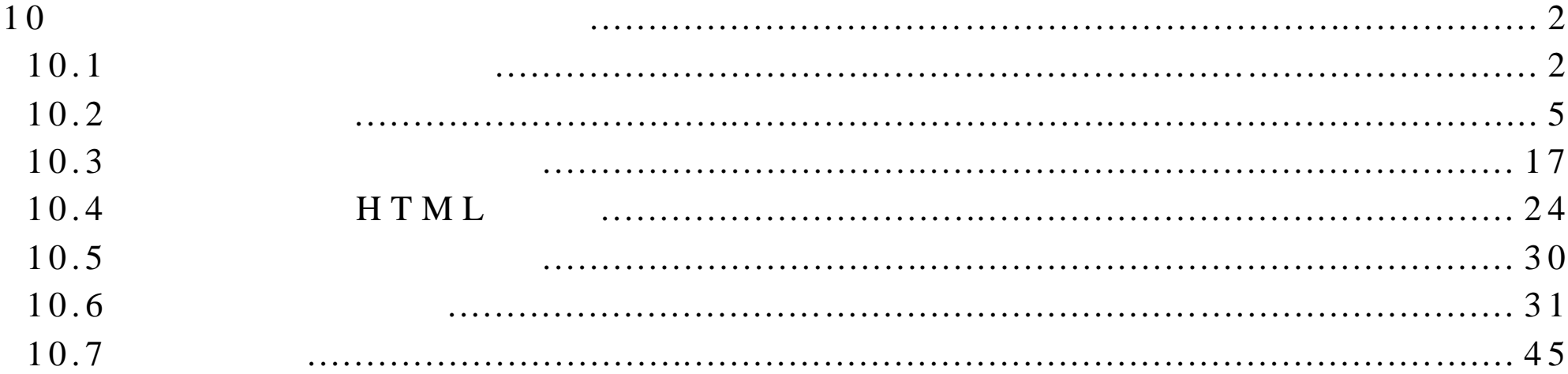

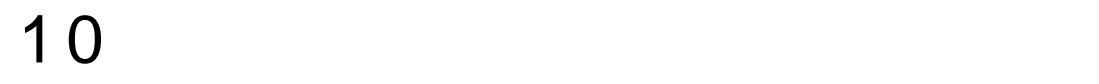

#### Internet

10.1

### FrontPage 2000

 $1)$  $2)$  " " "  $3)$   $1$   $1$   $1$   $1$   $1$   $1$  $($  10.1)  $\mu$  and  $\mu$  and  $\mu$  and  $\mu$  and  $\mu$ 

· 选 择 "该网页上次自动更新的日期"选项,不仅以该网页的保存日期为

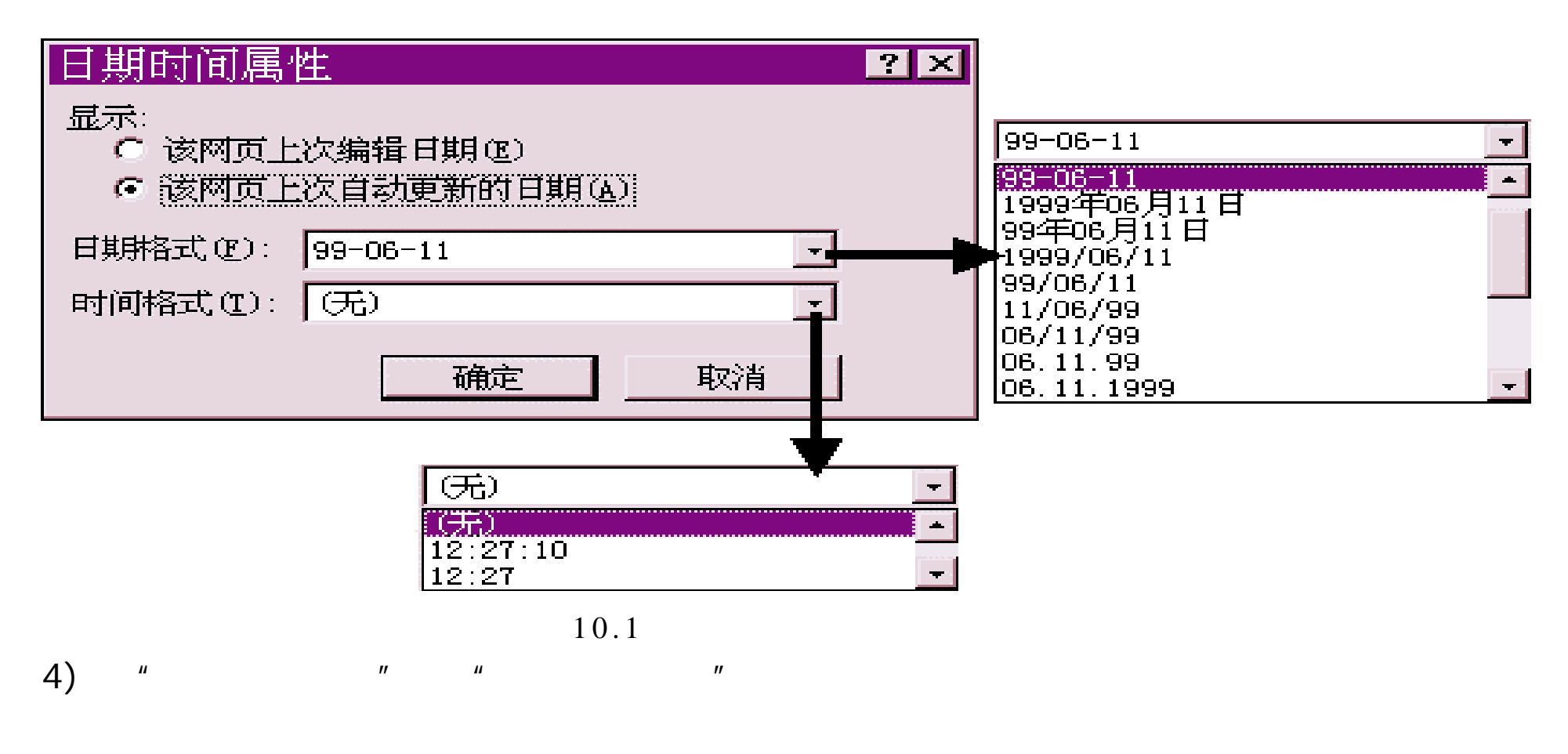

5)  $"$  "

 $($  10.2)

new page 3. htm

 $\mathsf{x}$ 音乐带给我们无限暇想、无穷的欢乐。当我们悲伤时, 曲优美的 泽情绪,当我们遭受挫折时,音乐给我们力量,当我们<br>寸,音乐会让我们放松,当我们高兴时,一首悲伤的曲 音乐会缓解情<br>巨大压力时, **会让我们体会天生的酸甜苦辣。** 我们可以欣赏到当今流行乐坛的最新动态, 体验老 来到音乐天堂。 歌带给我们的美好回忆,民族音乐的丰富内涵,让我们身为中国人而<br>自豪,世界名曲的优美,又会让我们心向世界。 赶快加入我们吧! 还等什么呢? 注释:音? 插入的日期和时间 √# 请与我们联系 民乐风采 世界名曲 音乐论坛 友情' 更新日期: 99-06-11 12:38:36 |普通 *(* HTML *(* 预览 / | + |

 $10.2$ 

10.2

10.2.1

FrontPage 2000

1 )  $\frac{u}{x}$   $\frac{u}{x}$   $\frac{u}{x}$   $\frac{u}{x}$ 

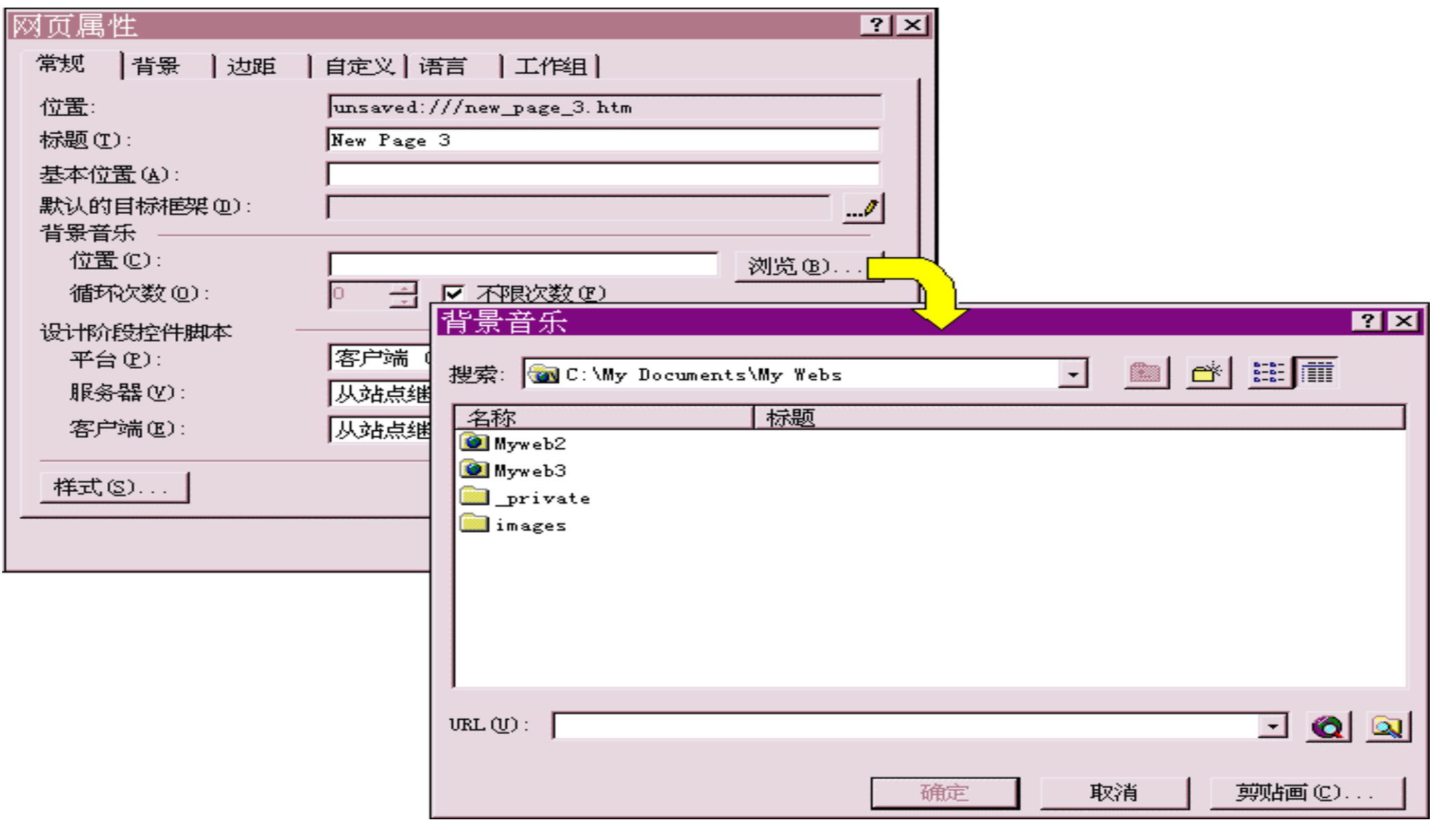

- $\sum$  )  $\binom{n}{n}$   $\binom{n}{n}$   $\binom{n}{n}$ 3 )  $\frac{1}{2}$  (1)  $\frac{1}{2}$  (1)  $\frac{1}{2$
- 
- $m$  "W"  $m$  "for  $n$ "  $m$  "for  $n$ "  $n$ 
	- $($  10.3)
- 
- $\frac{1}{2}$  ) and  $\frac{1}{2}$  and  $\frac{1}{2}$  and  $\frac{1}{2}$  and  $\frac{1}{2}$  and  $\frac{1}{2}$  and  $\frac{1}{2}$  and  $\frac{1}{2}$  and  $\frac{1}{2}$  and  $\frac{1}{2}$  and  $\frac{1}{2}$  and  $\frac{1}{2}$  and  $\frac{1}{2}$  and  $\frac{1}{2}$  and  $\frac{1}{2}$  and  $\frac{1}{2}$
- $"$  ( 10.4)

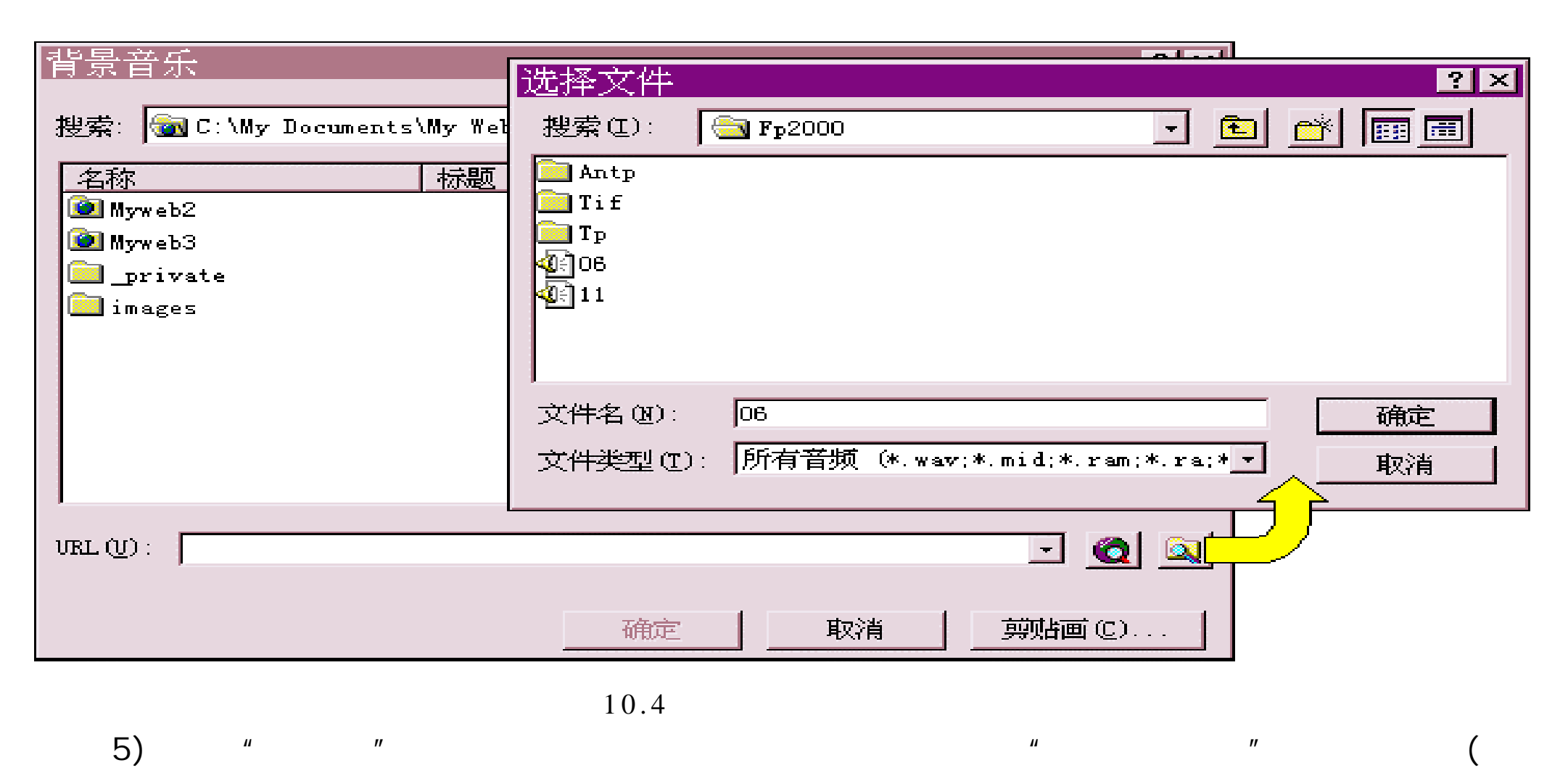

10.5)

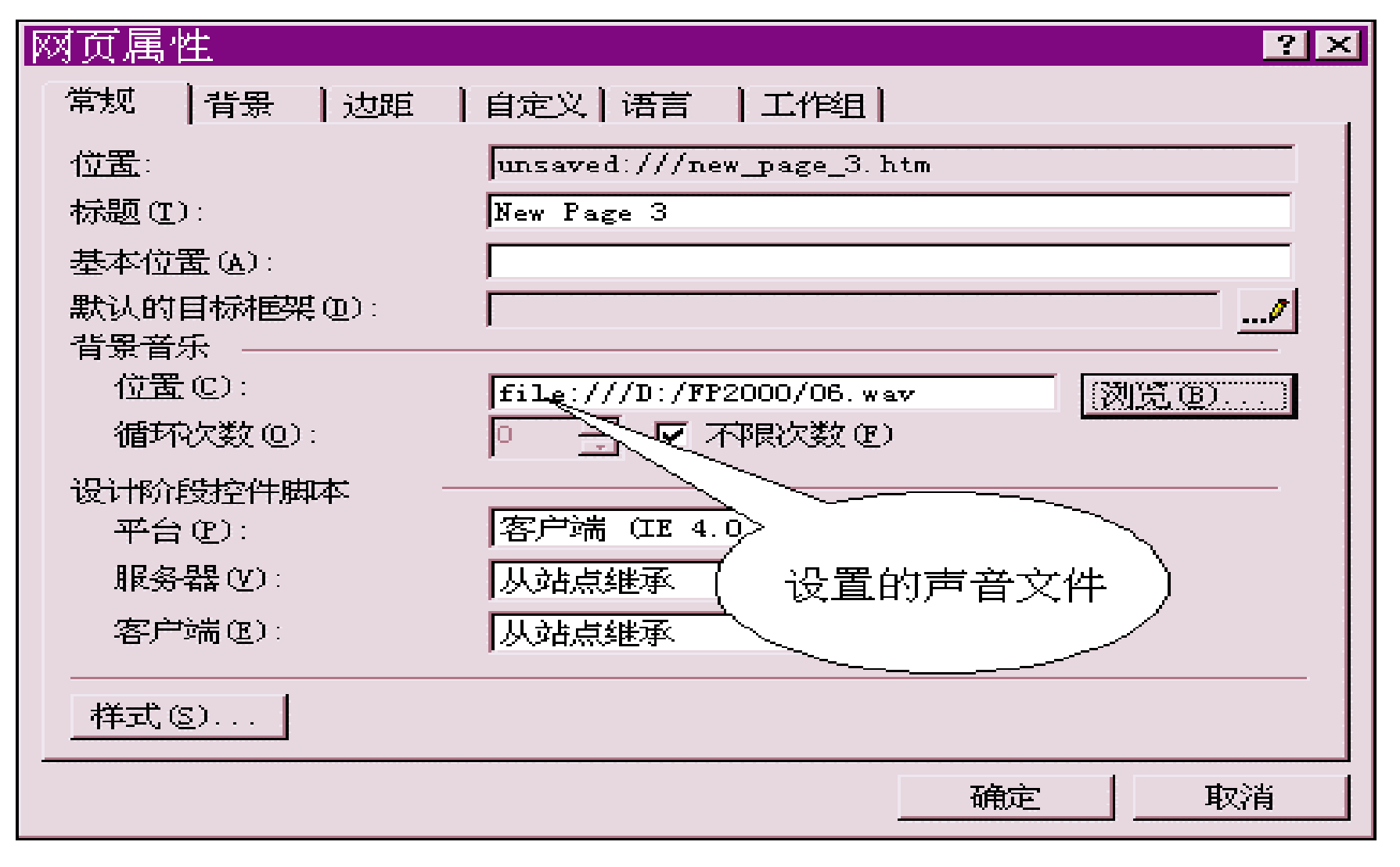

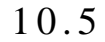

 $6)$  " " "

## $\eta$ 7)  $"$  "

 $\frac{1}{2}$  and  $\frac{1}{2}$  and  $\frac{1}{2}$  a  $R = \frac{R}{\sigma}$ 

# $(10.6)$

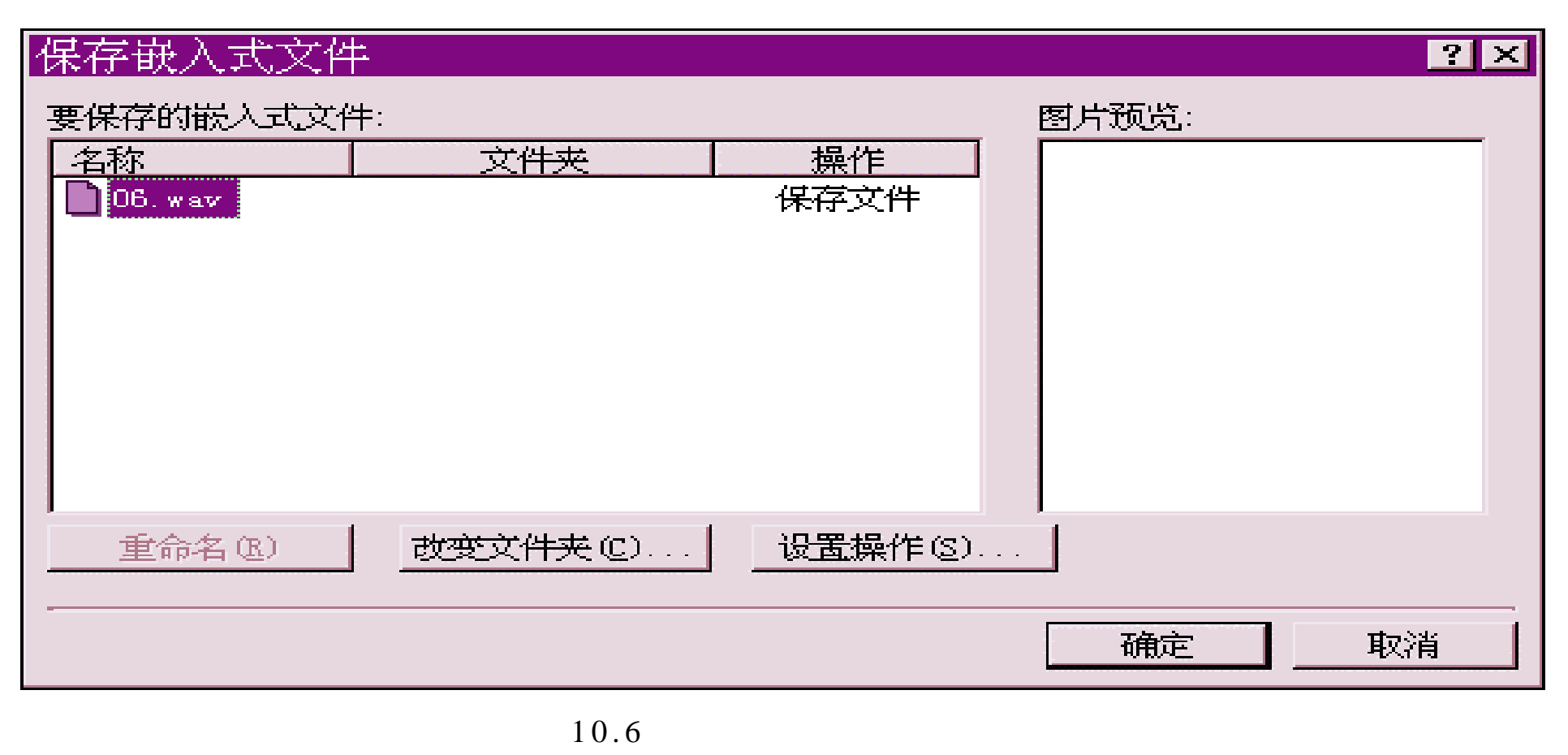

FrontPage 2000 Wav

- · MDI (MDI MID)
- · AIFF ( AIF AIFC AIFF)
- · AU ( AU SND)

 $10.2.2$ 

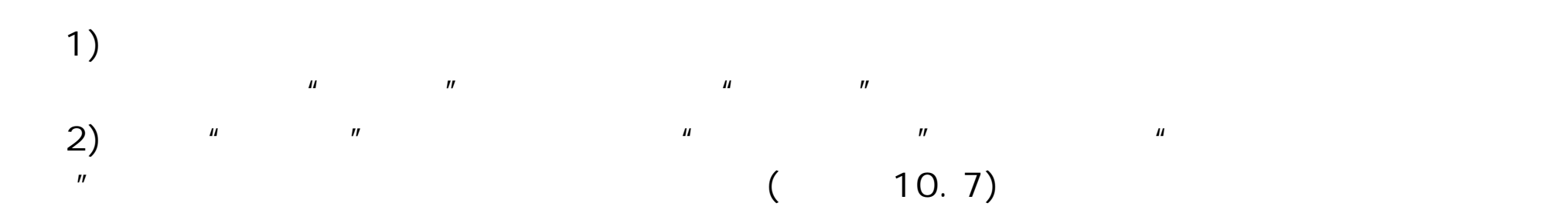

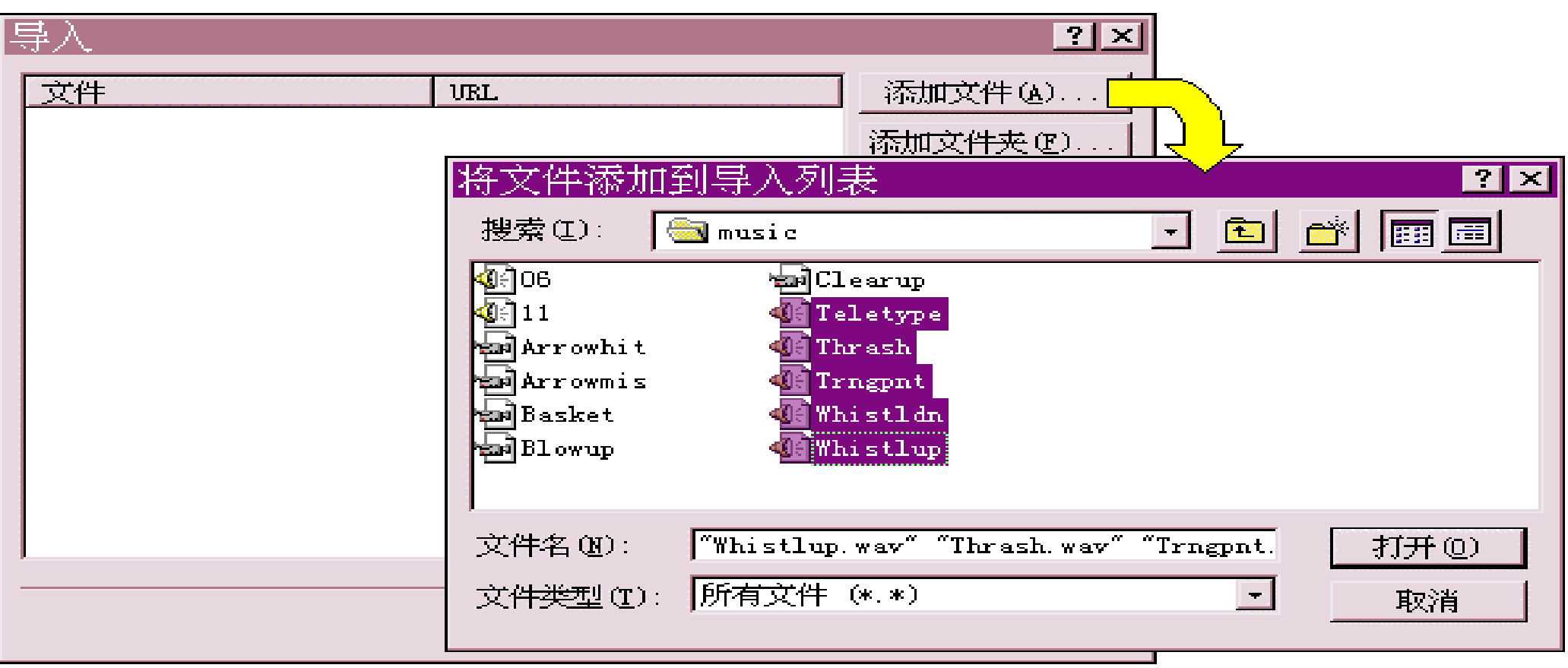

3 ) 单 击 "打开"按钮,选取的声音文件出现在 "导入"对话框中。单击 " 确

 $10.7$ 

 $H$ 

 $H$ 

 $\frac{4}{\pi}$  ) and the set of the set of the set of the set of the set of the set of the set of the set of the set of the set of the set of the set of the set of the set of the set of the set of the set of the set of the se

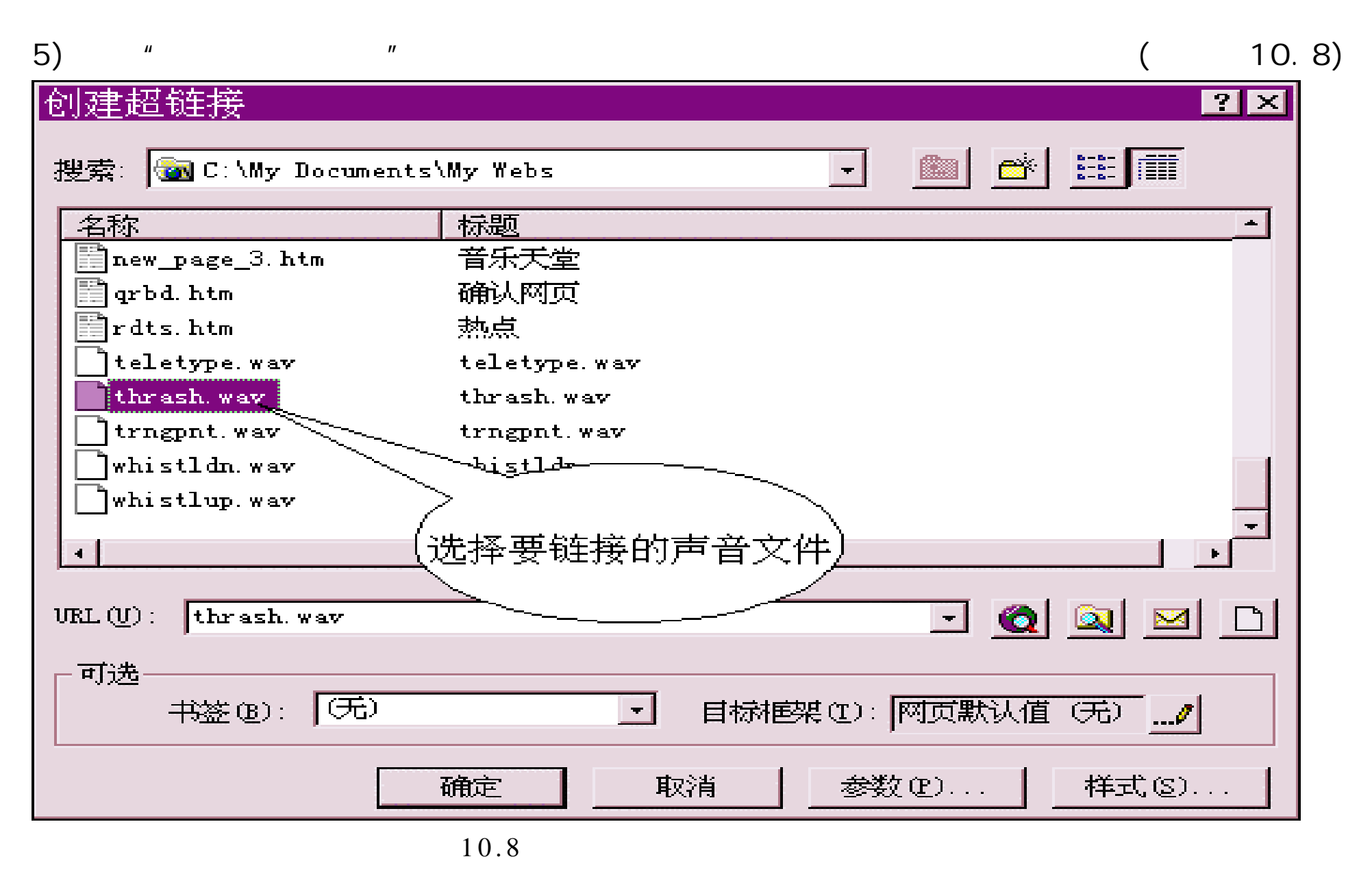

6 ) 单 击 "确定"按钮。

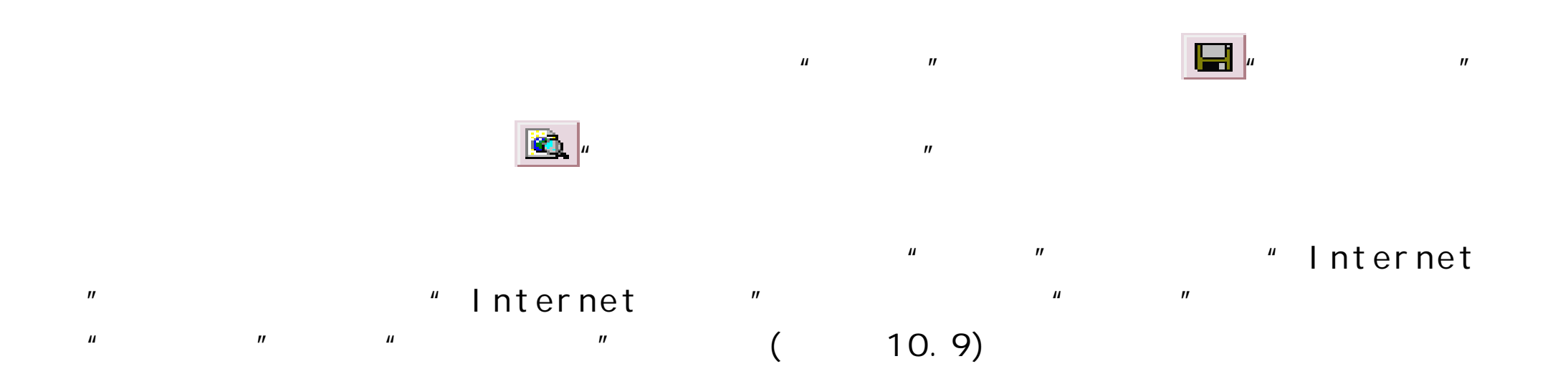

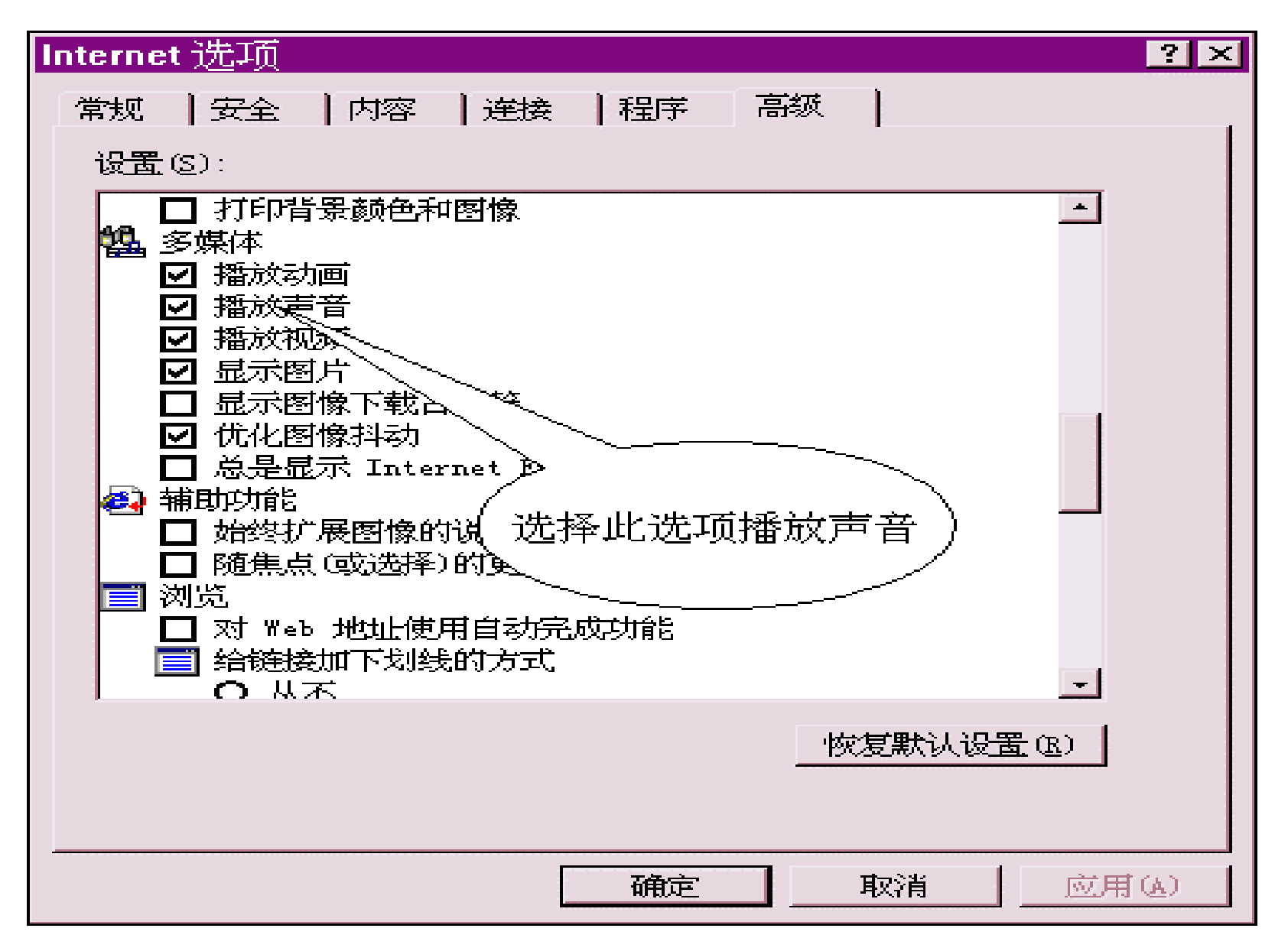

10.3

10. 3. 1

 $1)$  $\begin{array}{ccc} 1) & & & & \text{if } & \mathbb{R}^n \ (2) & \text{if } & \mathbb{R}^n \end{array}$ 3)  $\frac{1}{2}$  ,  $\frac{1}{2}$  ,  $\$  $\overline{u}$ 4) " " ( 10.10)

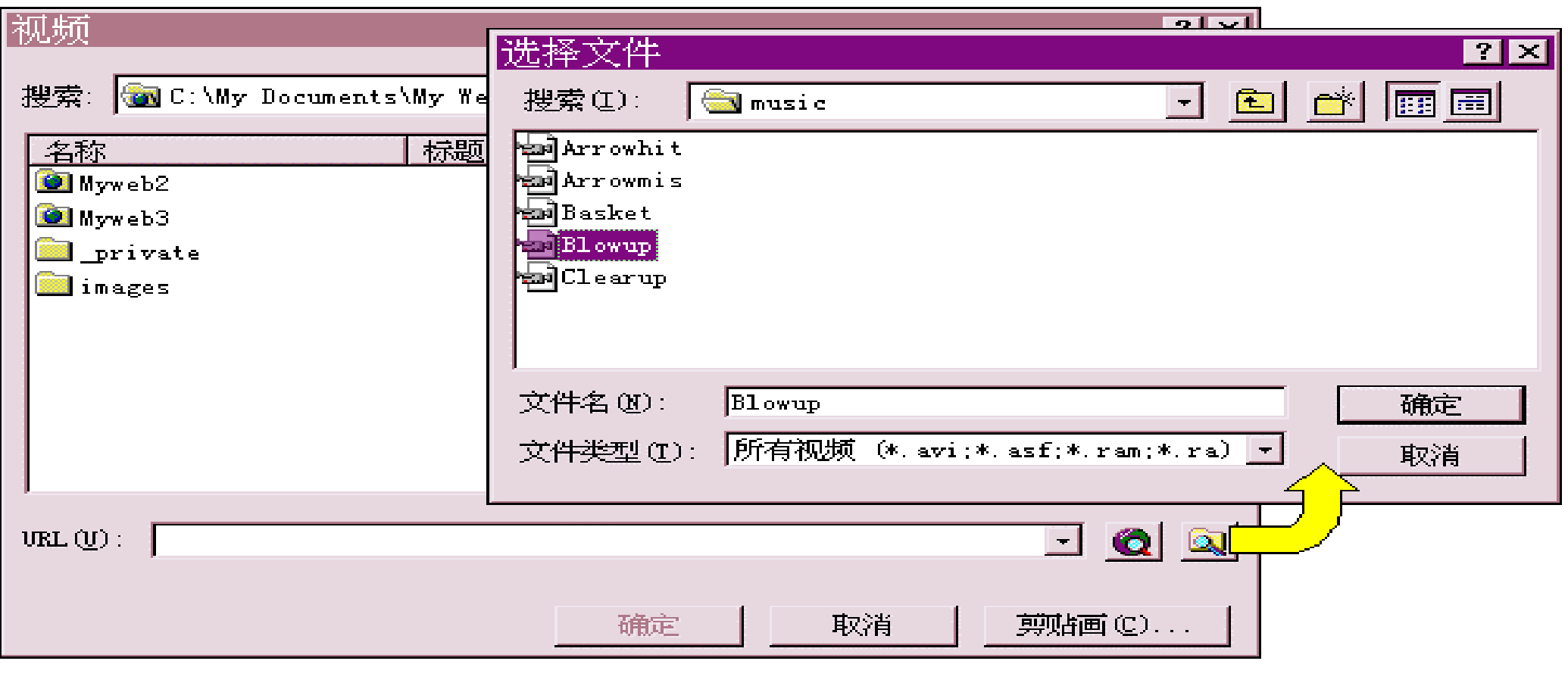

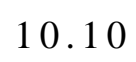

5)  $"$  "

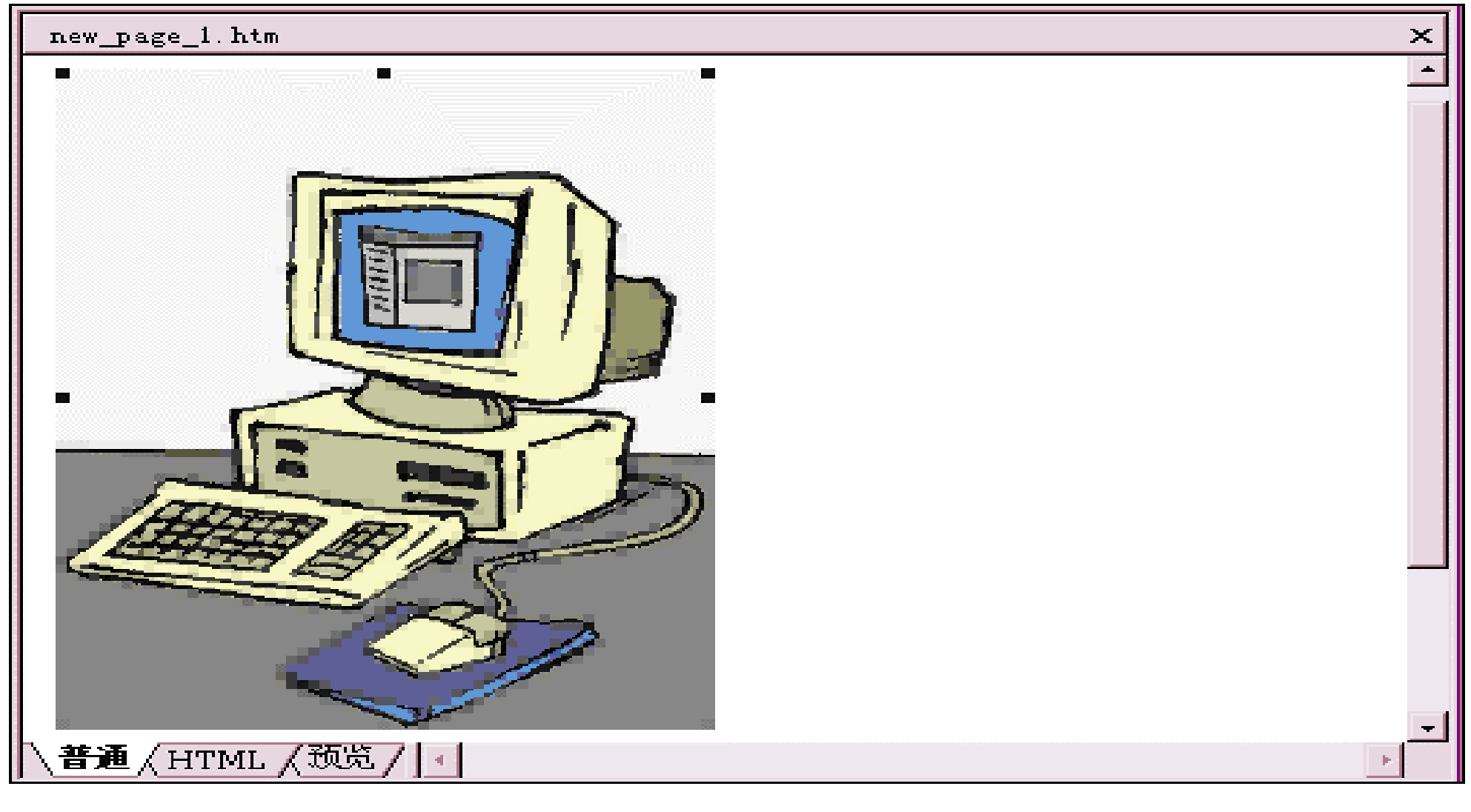

 $10.11$  $($  10.11) 视频图像,此时视频图像的周围会出现 8 个控点,使用鼠标拖动控点可以改变 10. 3. 2

1 )<br>
2 )  $\frac{1}{2}$  (10.12)<br>
3 ) "  $\overline{u}$  and  $\overline{u}$  and  $\overline{u}$  and  $\overline{u}$  and  $\overline{u}$ 3)  $"$   $"$   $($  10.12)  $\mu$  , and  $\mu$  , and  $\mu$  , and  $\mu$  , and  $\mu$  , and  $\mu$  , and  $\mu$  , and  $\mu$  , and  $\mu$ 

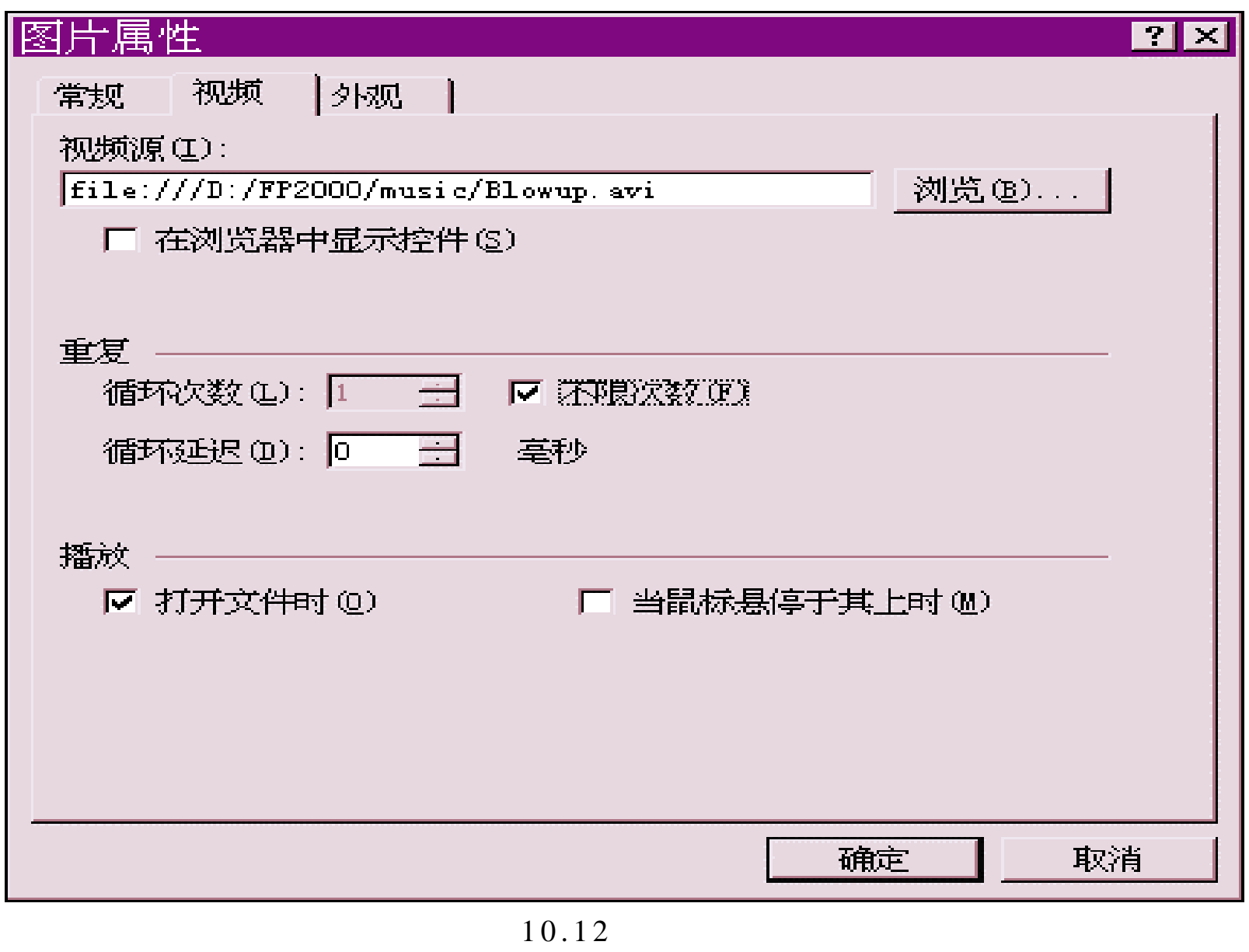

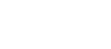

4)  $*$ 

 $5)$  " $"$  $6)$   $"$   $"$  $7)$  "  $8)$  "  $n =$  $\mu$  $10.3.3$  $\frac{1}{\sqrt{2}}$  ) and the set of the set of the set of the set of the set of the set of the set of the set of the set of the set of the set of the set of the set of the set of the set of the set of the set of the set of the  $H$  $2)$   $"$  (

10.13)

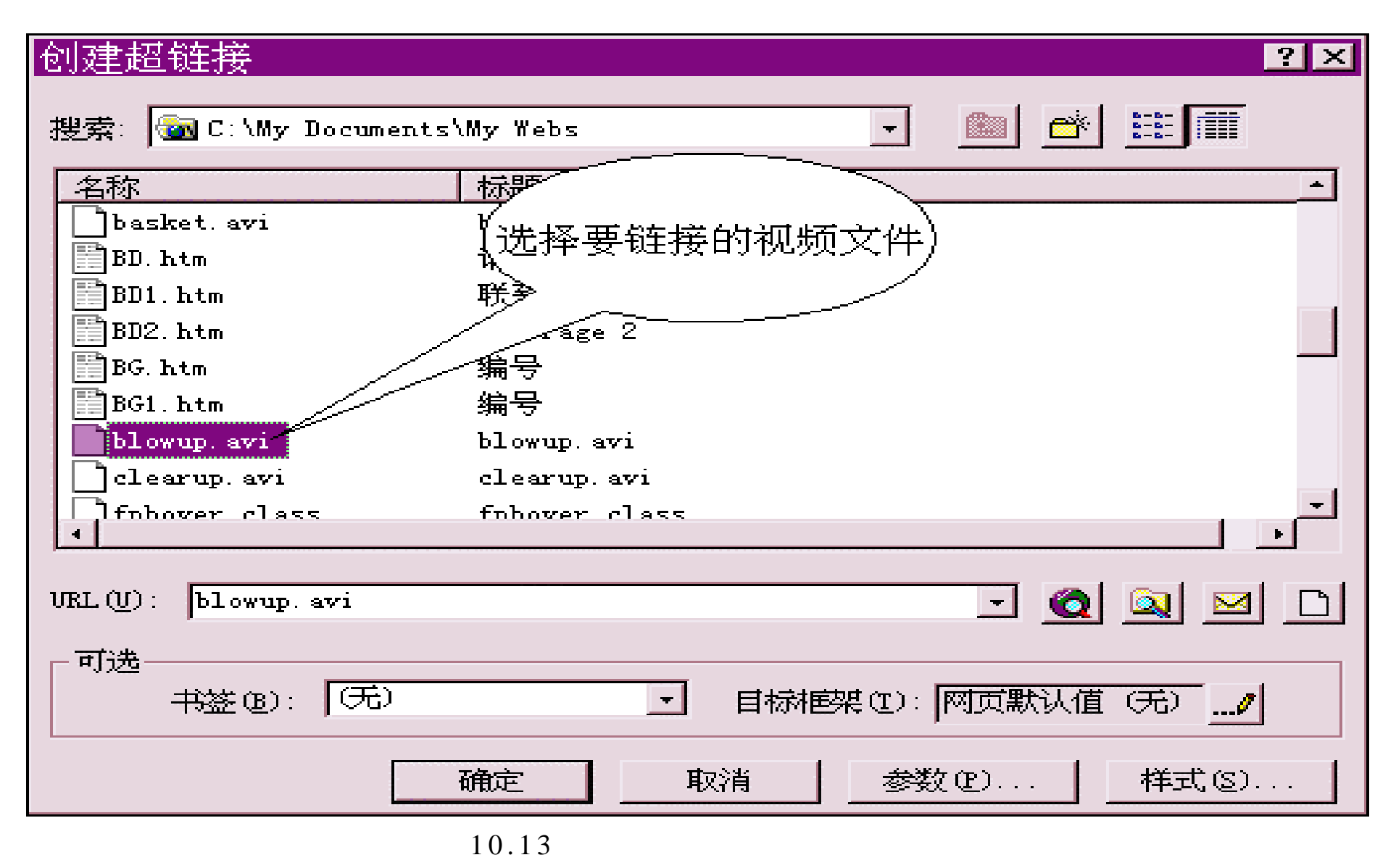

 $3)$   $*$   $*$ 

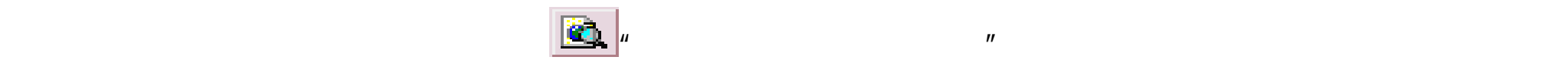

Netscape 4.0

" Play"

## 10.4 HTML

FrontPage 2000 HTM 1) HTML

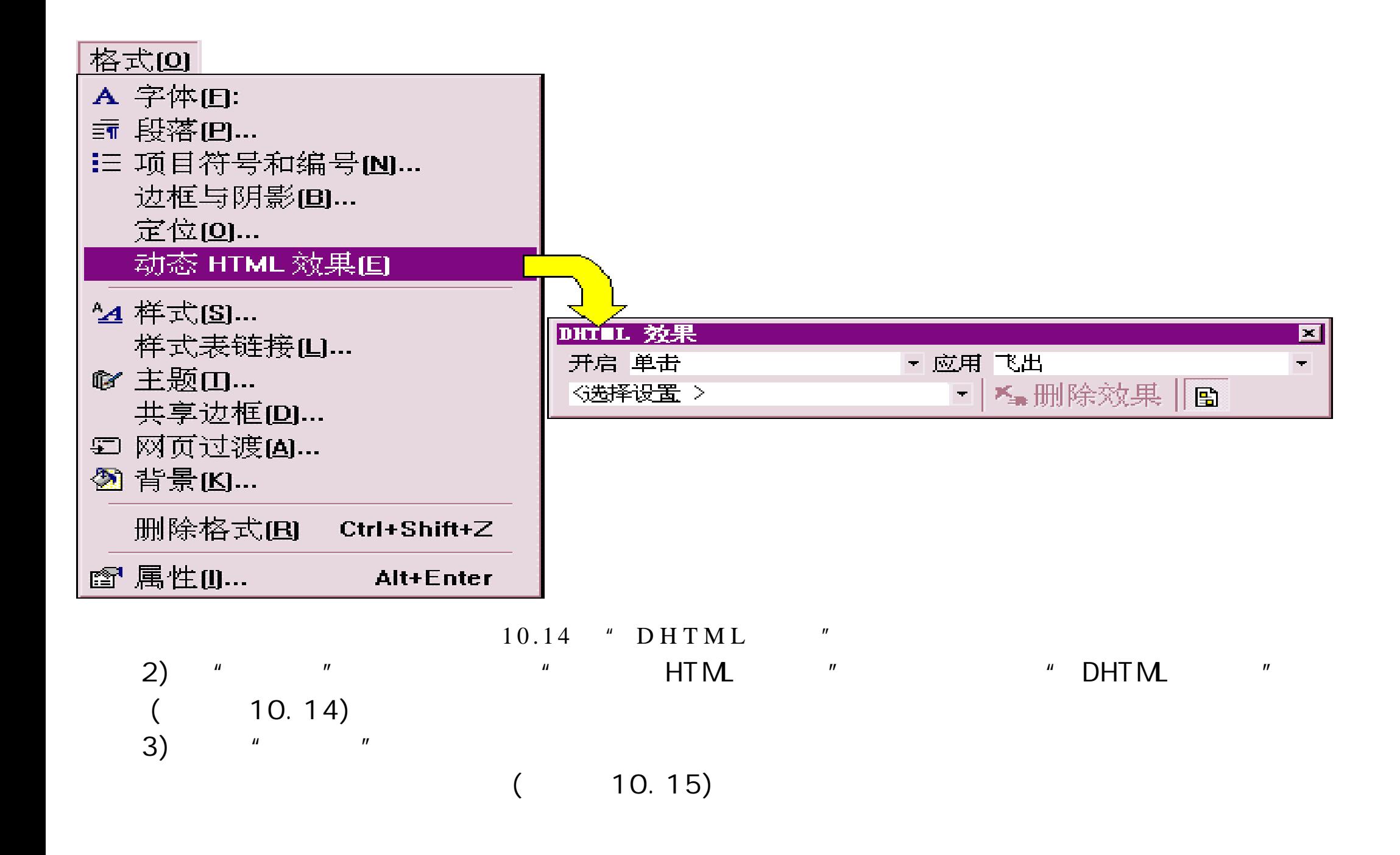

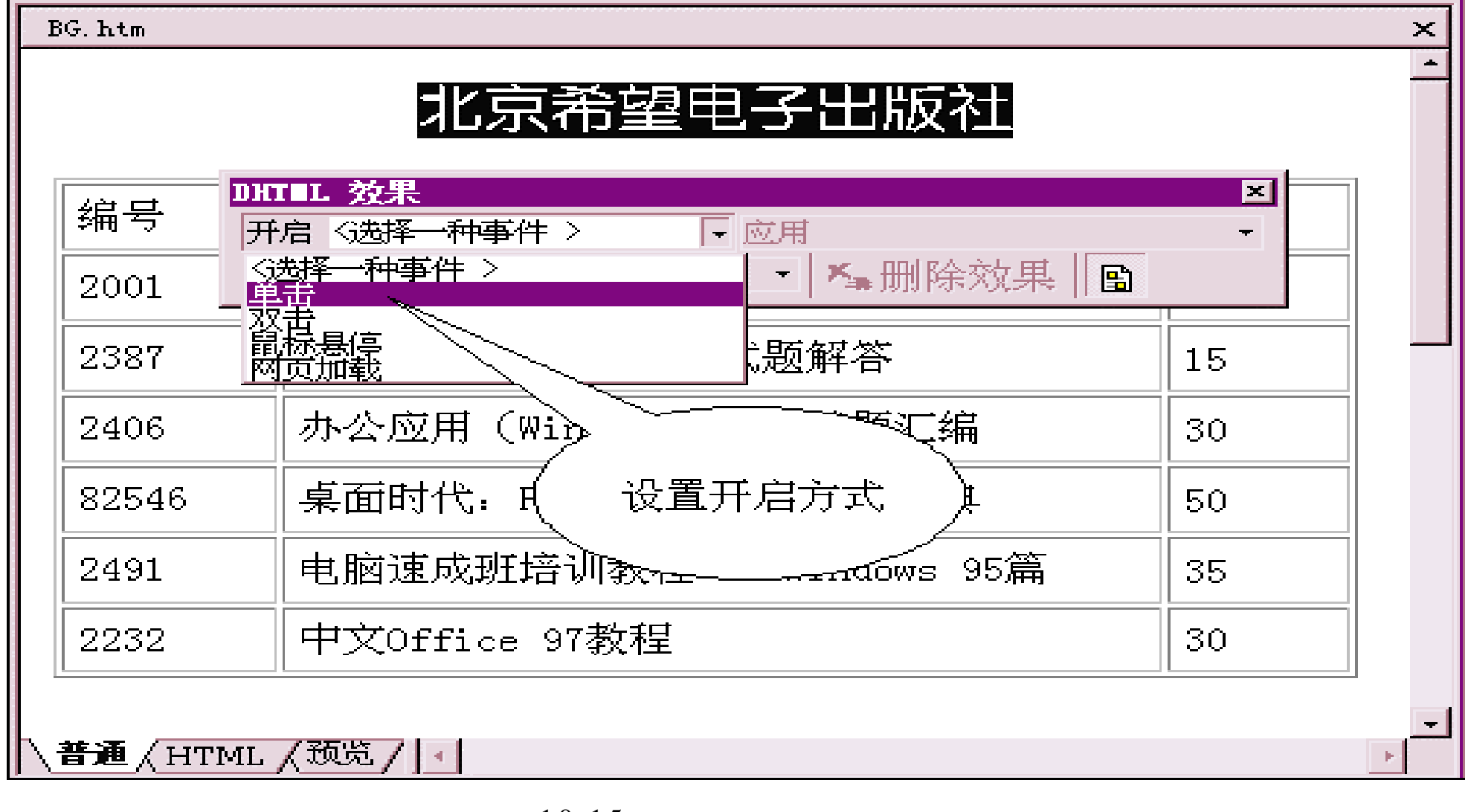

4 ) 当 在 "开启"选项中选择 "单击"事件后,"应用"选项被激活,单击 " 应

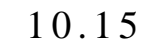

 $\sim$  10.16) ,  $\sim$  10.16

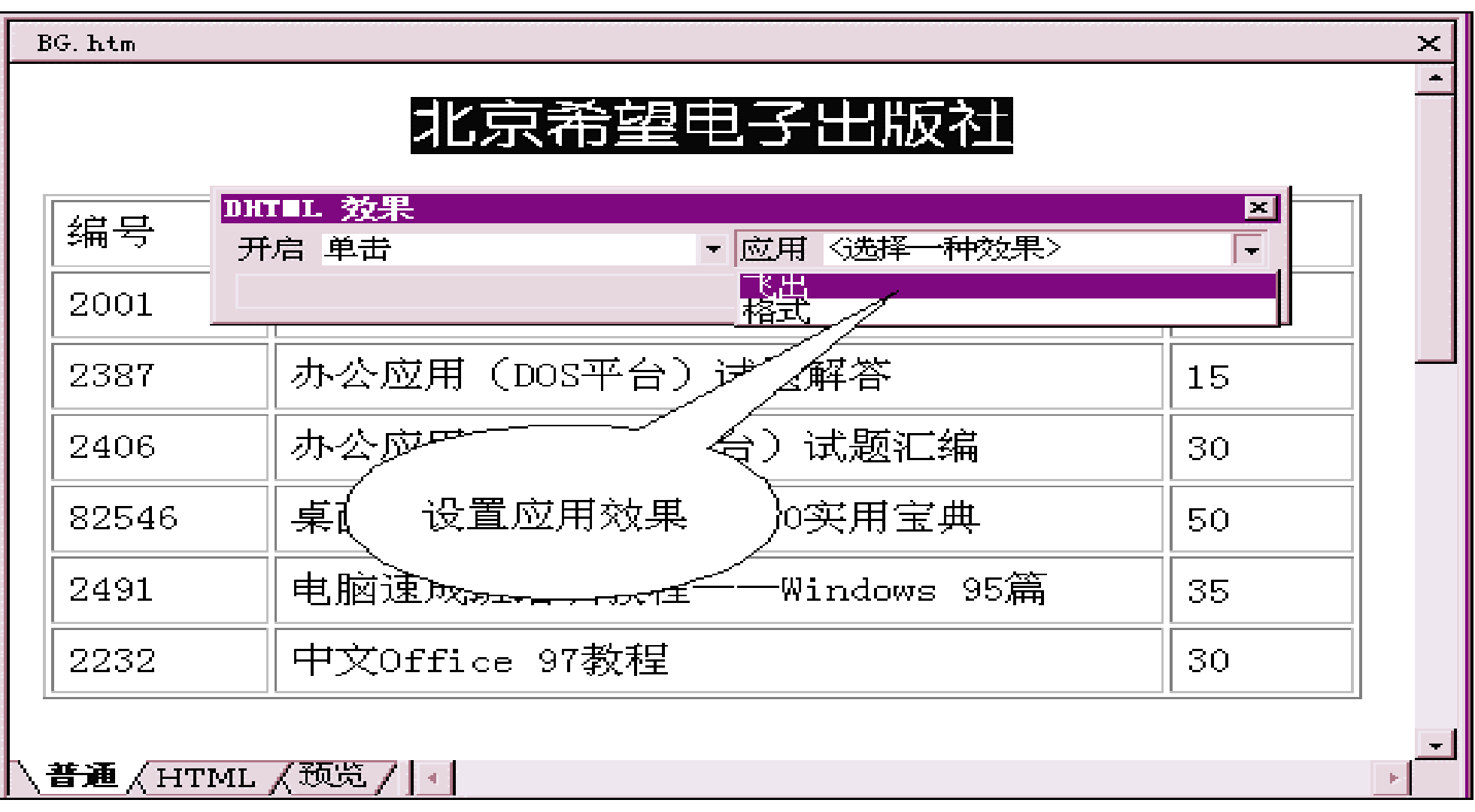

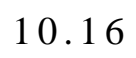

 $5$ )  $"$   $"$   $"$   $"$ 

 $\mathbf{u}$  " $\mathbf{v}$ "  $\mathbf{v}$ 

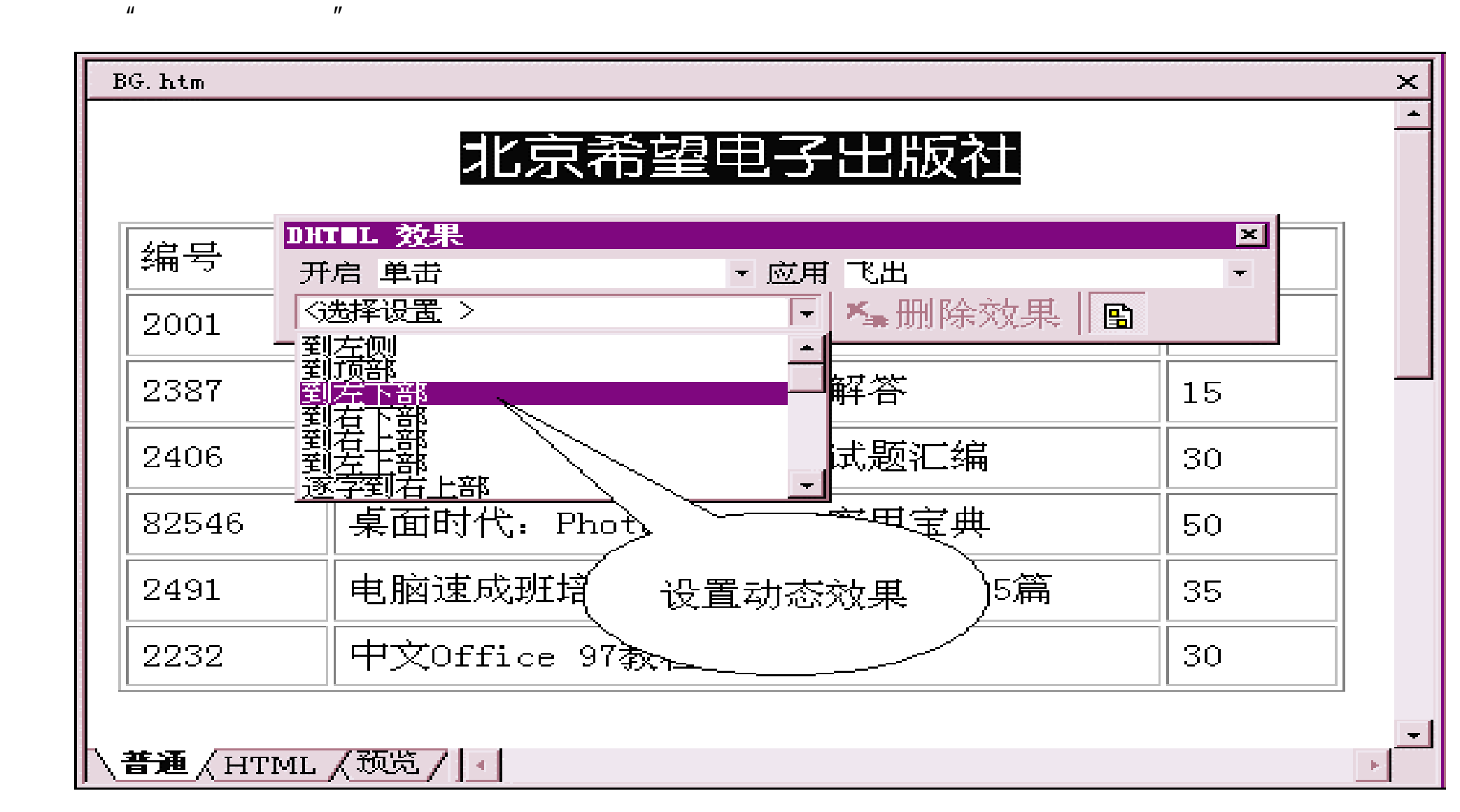

 $\mathsf{DHTM}\hspace{1cm}(\small{2em}10.18)$  $\mathbb{C}$ "  $\mathbb{C}$ ,  $\mathbb{C}$ "  $\mathbb{C}$ ,  $\mathbb{C}$   $\mathbb{C}$ ,  $\mathbb{C}$   $\mathbb{C}$ ,  $\mathbb{C}$   $\mathbb{C}$ ,  $\mathbb{C}$   $\mathbb{C}$ ,  $\mathbb{C}$   $\mathbb{C}$ ,  $\mathbb{C}$   $\mathbb{C}$   $\mathbb{C}$ ,  $\mathbb{C}$   $\mathbb{C}$   $\mathbb{C}$   $\mathbb{C}$   $\mathbb{C}$   $\mathbb{C}$   $\mathbb$ 

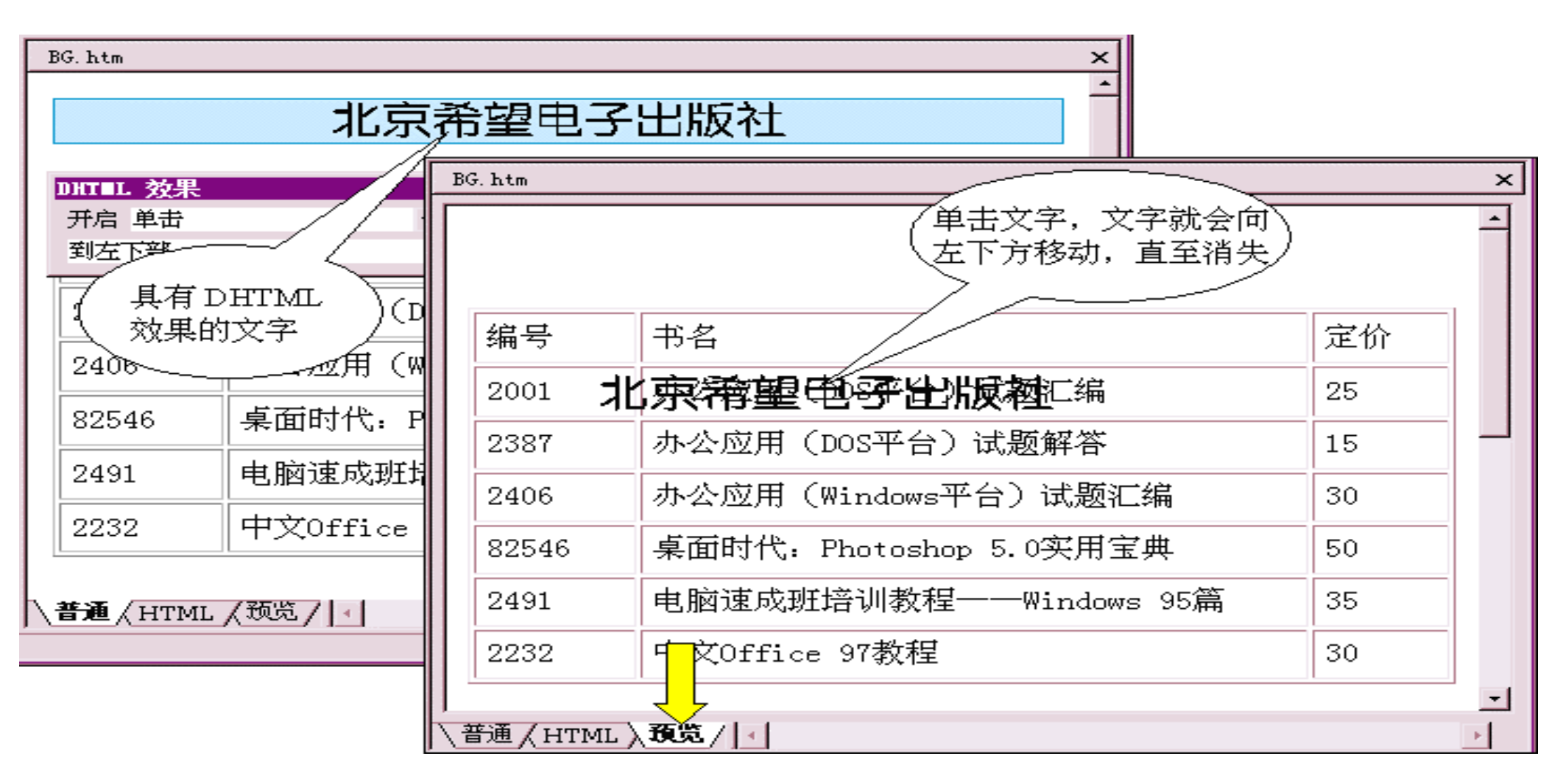

 $10.18$  DHTML

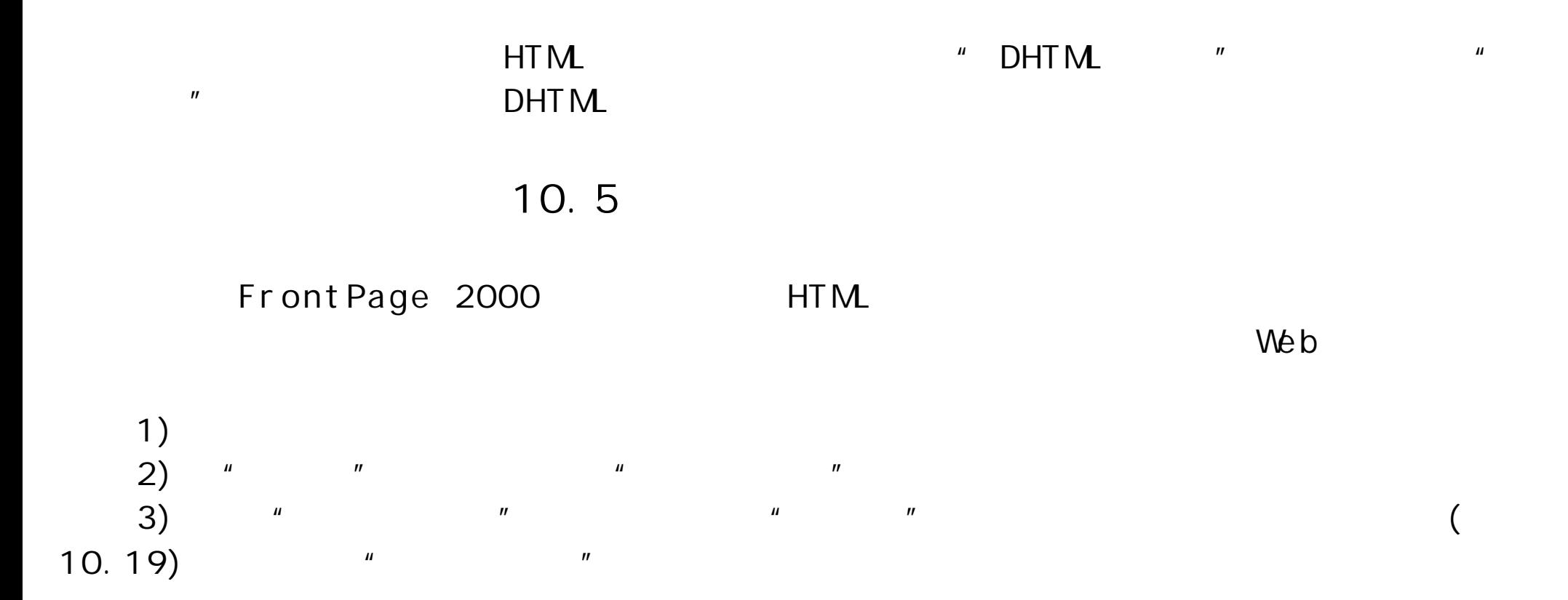

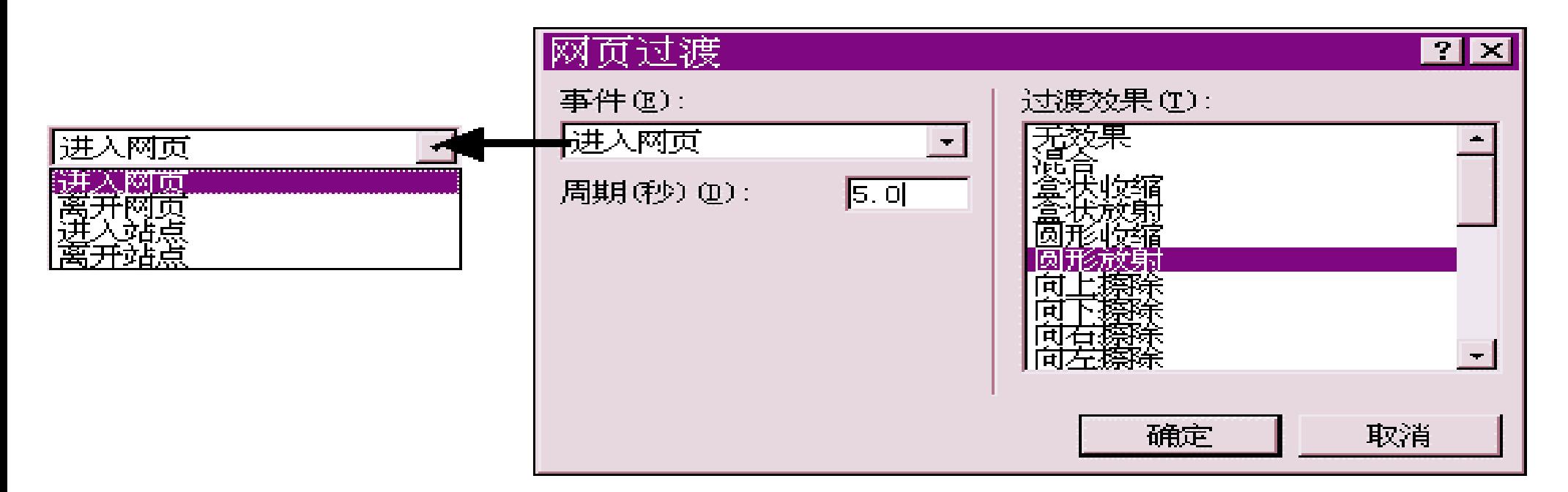

 $\mu$  "  $\mu$  "  $\mu$  "  $\mu$  "

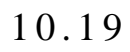

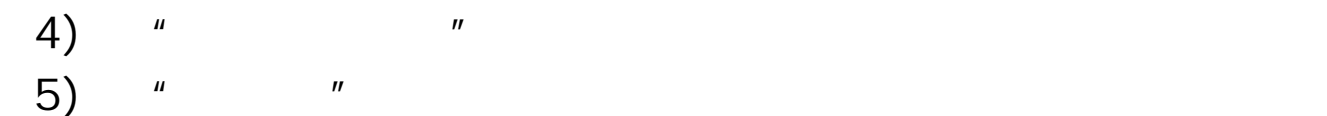

6 ) 单 击 "确定"按钮。

10.6

而这些都要归功于各种控制元件的加入。这些元件其实就是一些 HTML ,但是通

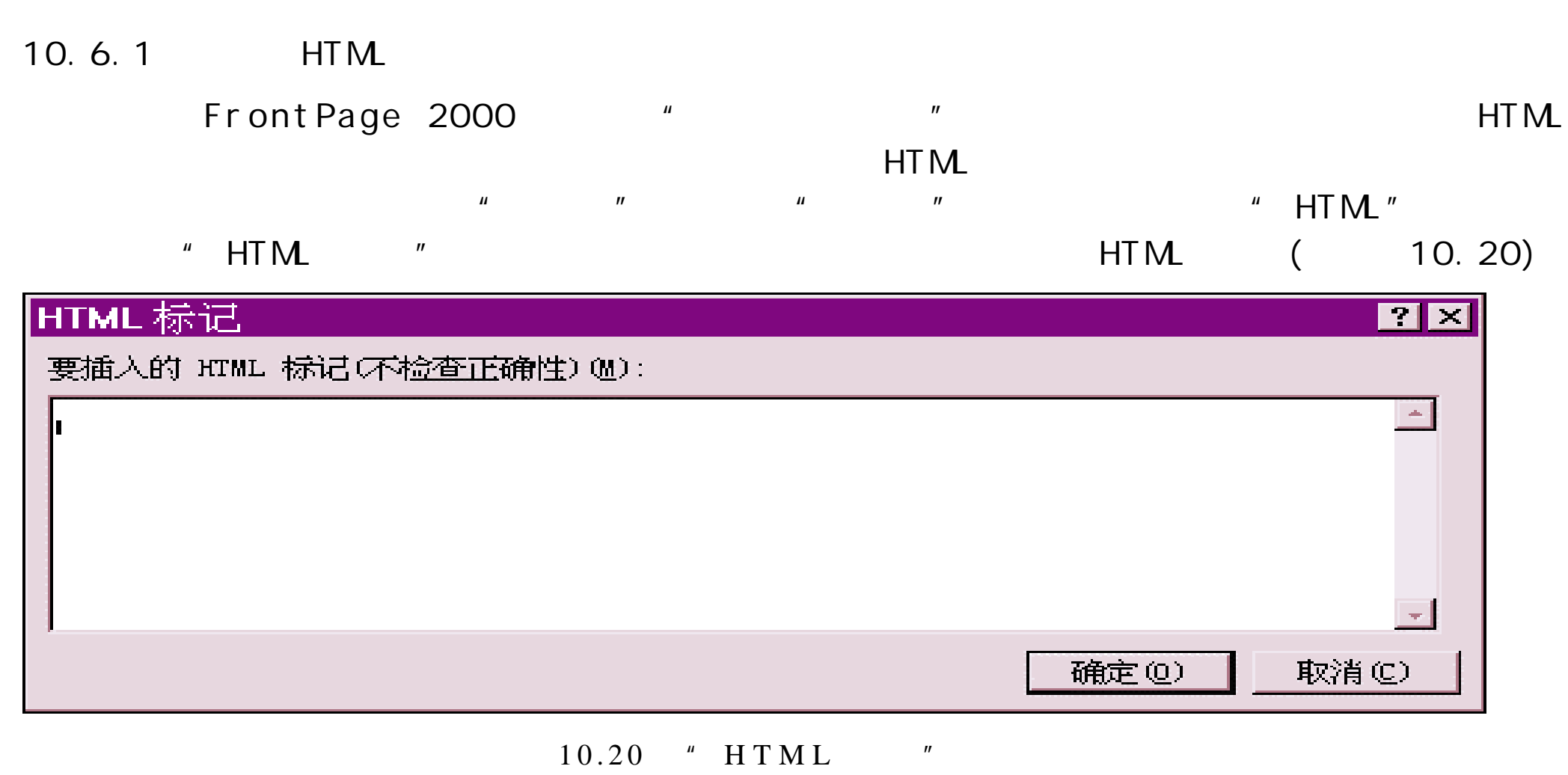

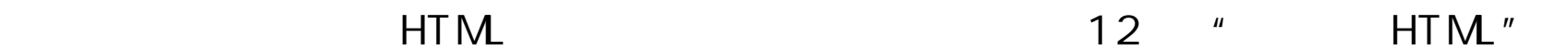

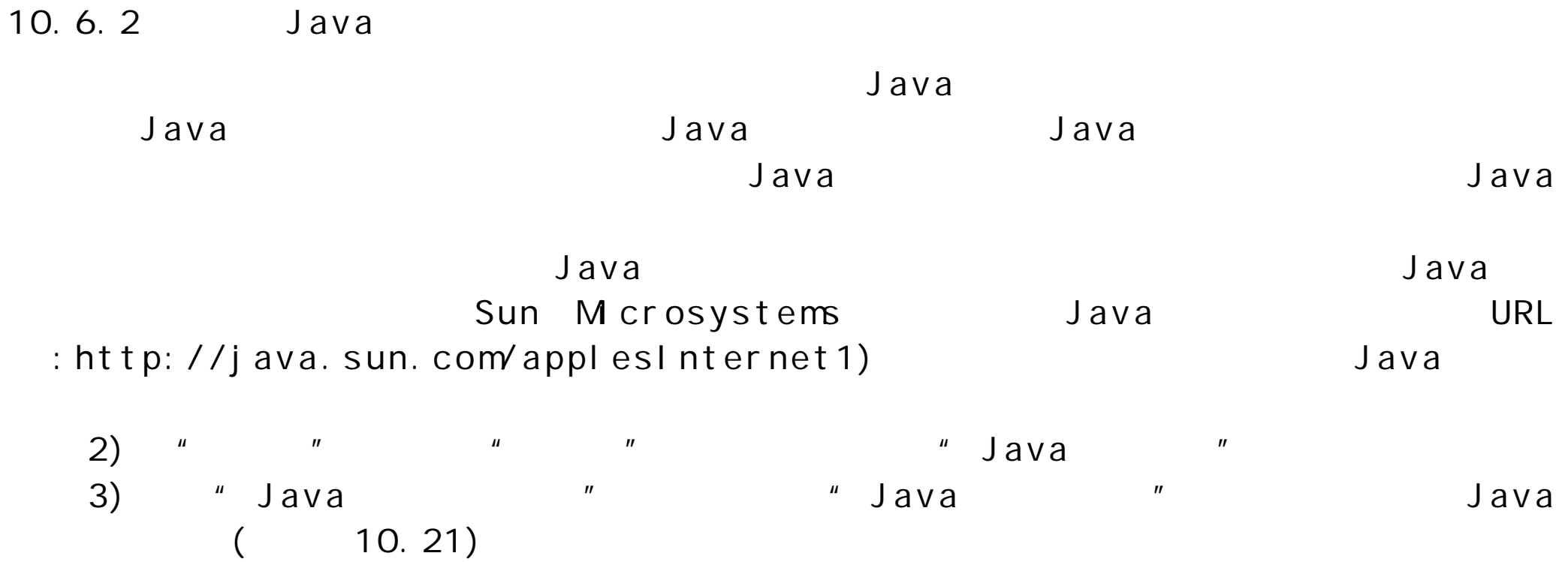

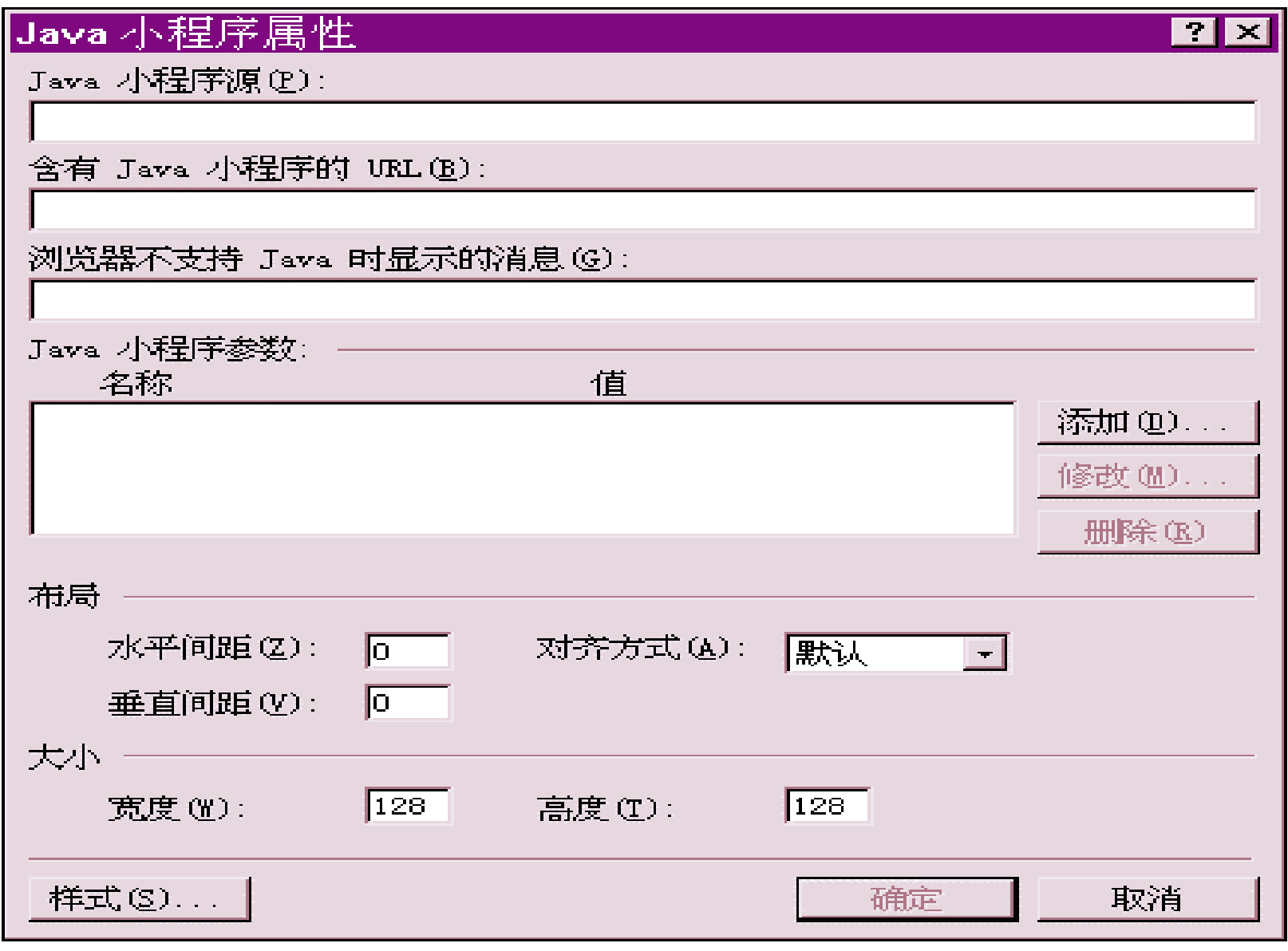

 $10.21$  " Java "

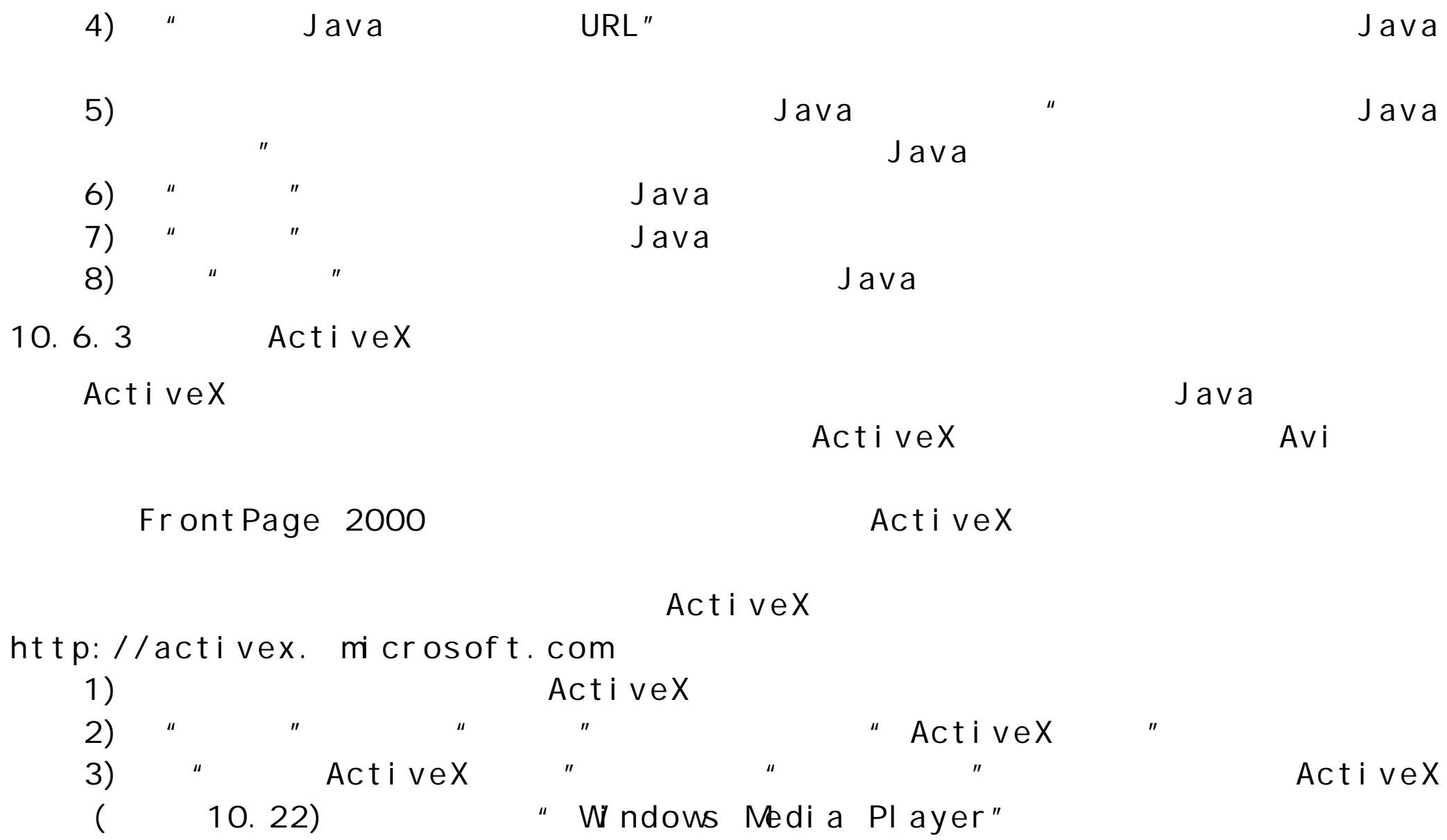

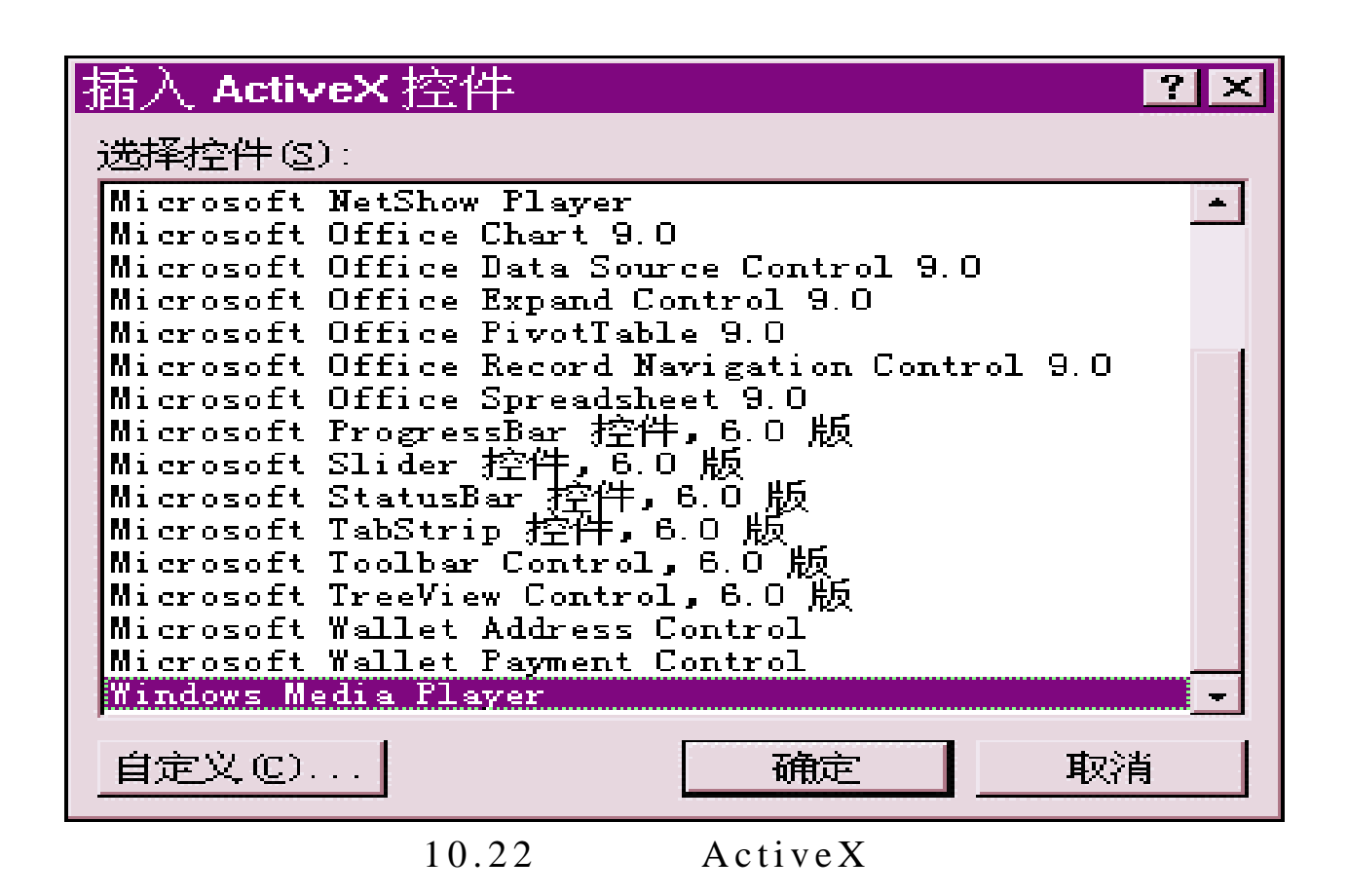
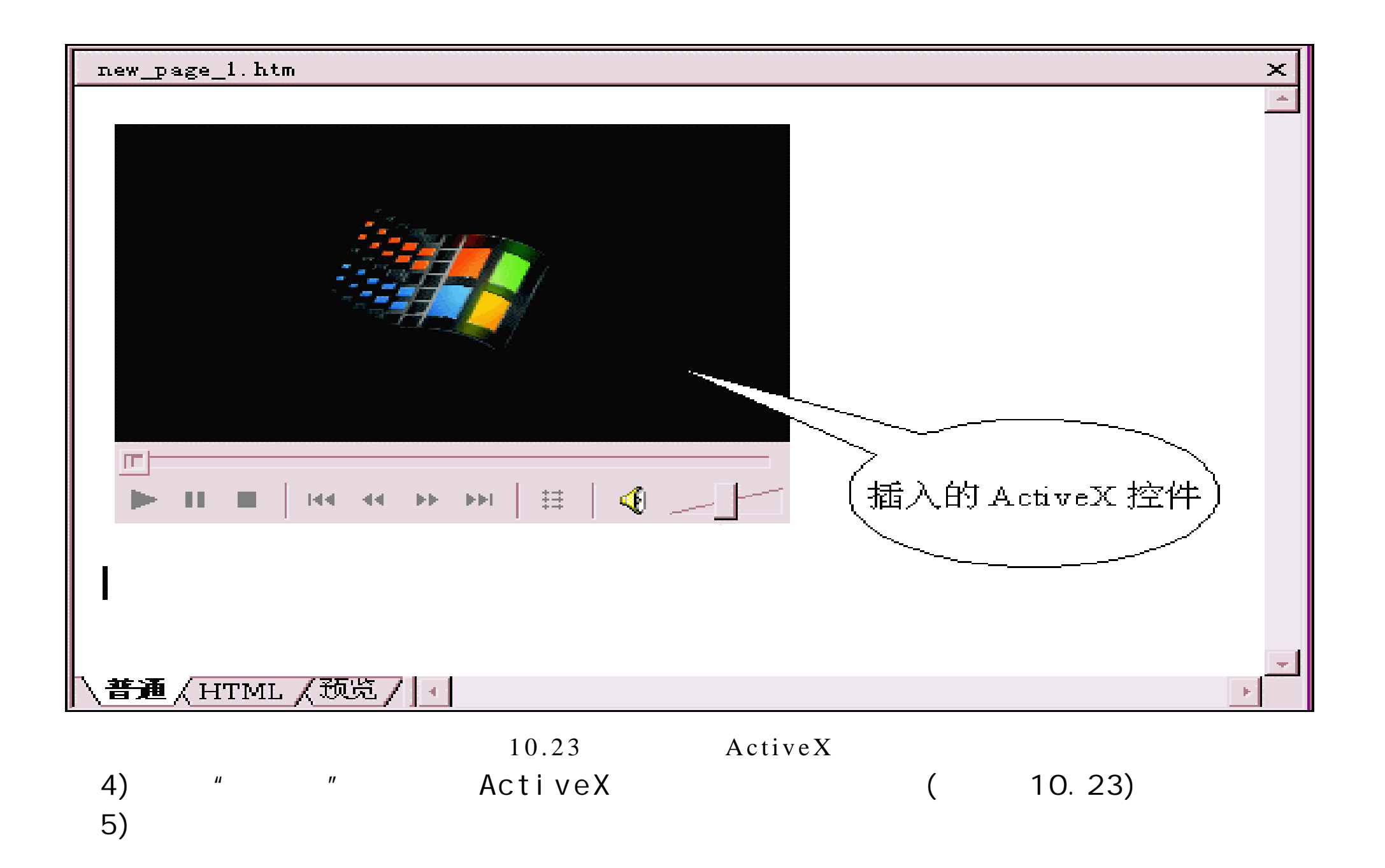

 $(6)$   $"$   $"$   $"$   $"$   $"$ 

- 
- 10.24)  $"$   $"$   $"$   $"$   $"$

- 7) " " "Filename" " "
- $8)$  "  $"$  "  $"$  "  $"$  "  $"$  (

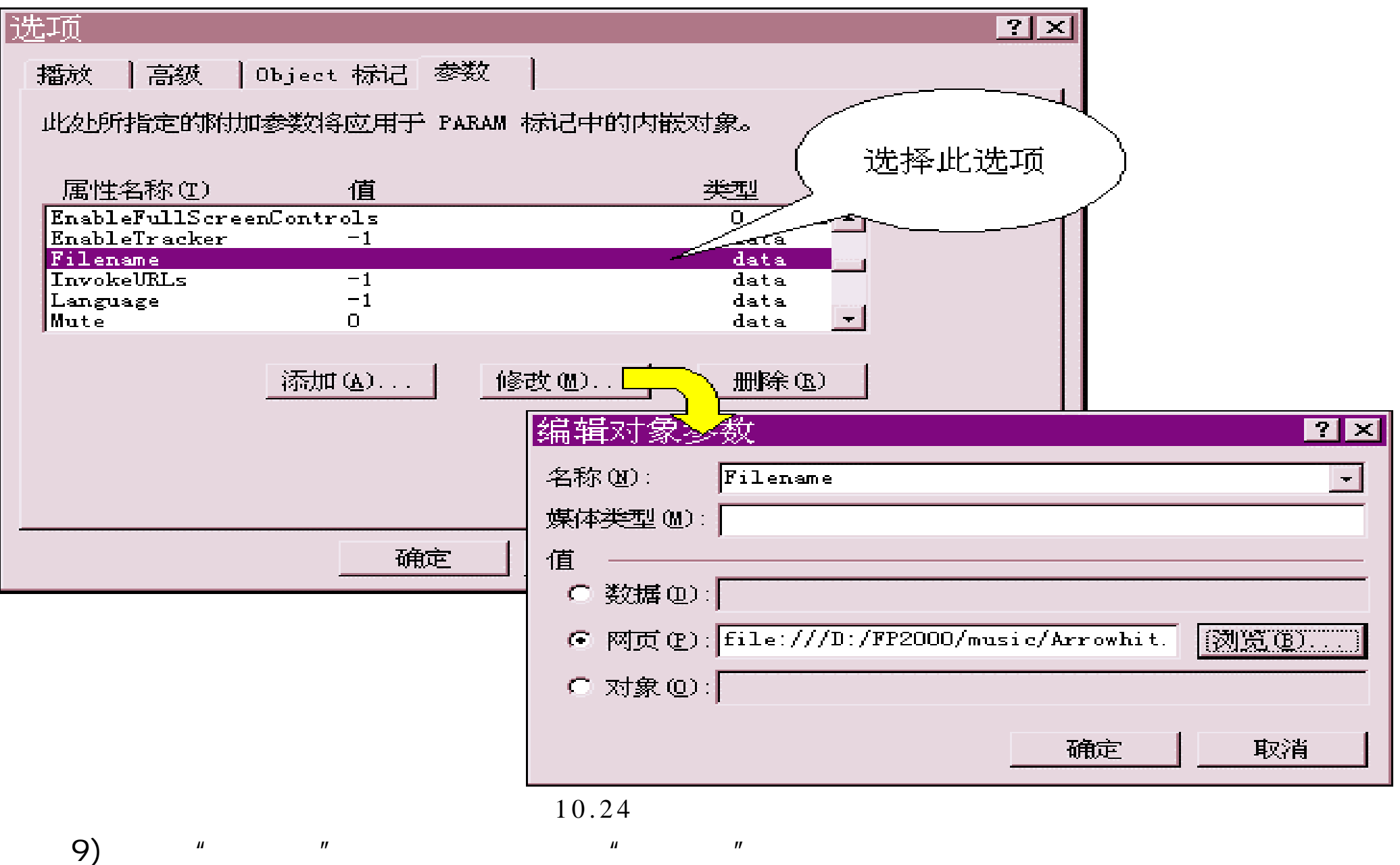

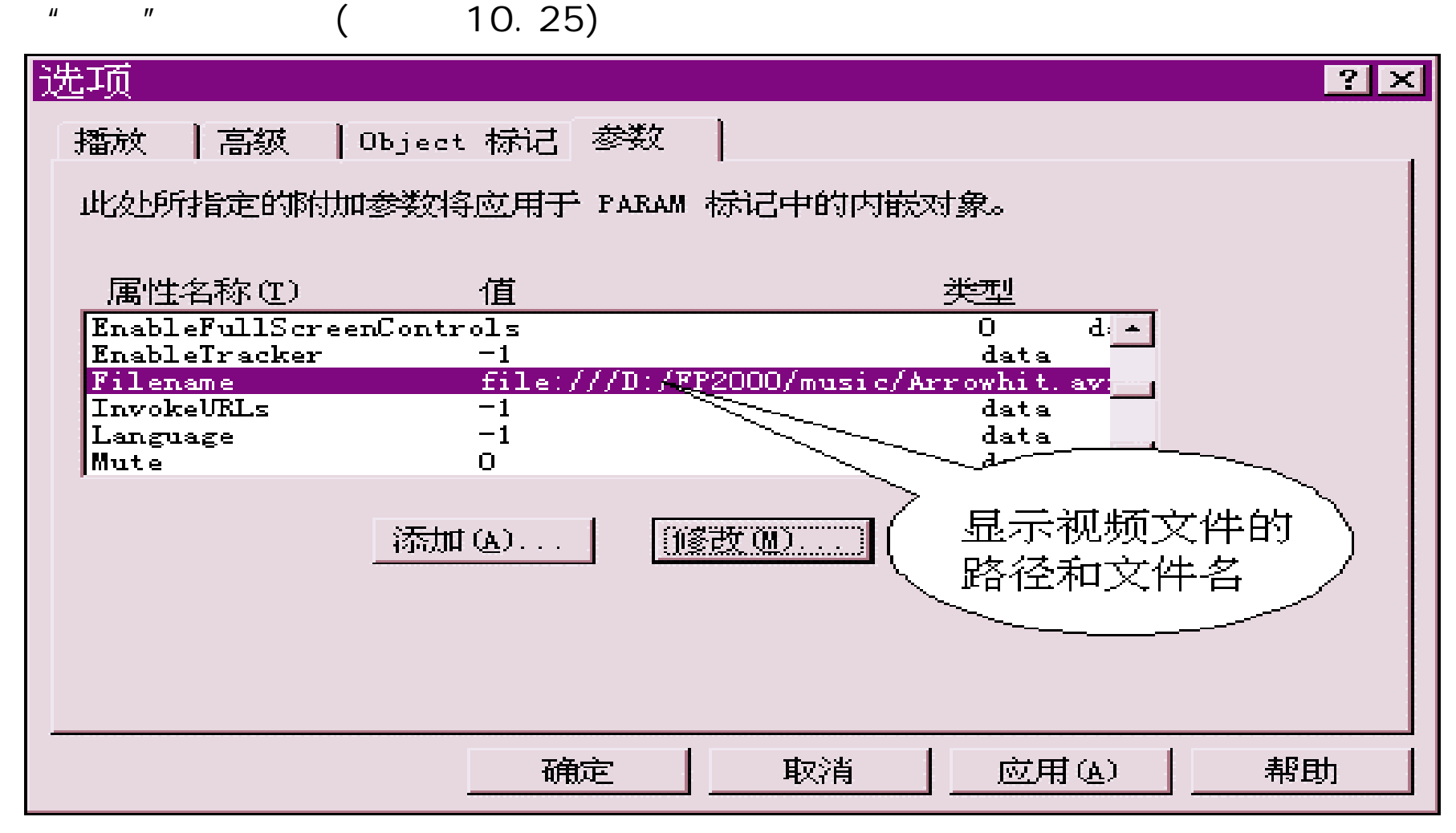

10) "

 $10.26$ 

 $\ddot{m}$  , and  $\ddot{m}$  , and  $\ddot{m}$  , and  $\ddot{m}$  , and  $\ddot{m}$  , and  $\ddot{m}$  , and  $\ddot{m}$  , and  $\ddot{m}$ 

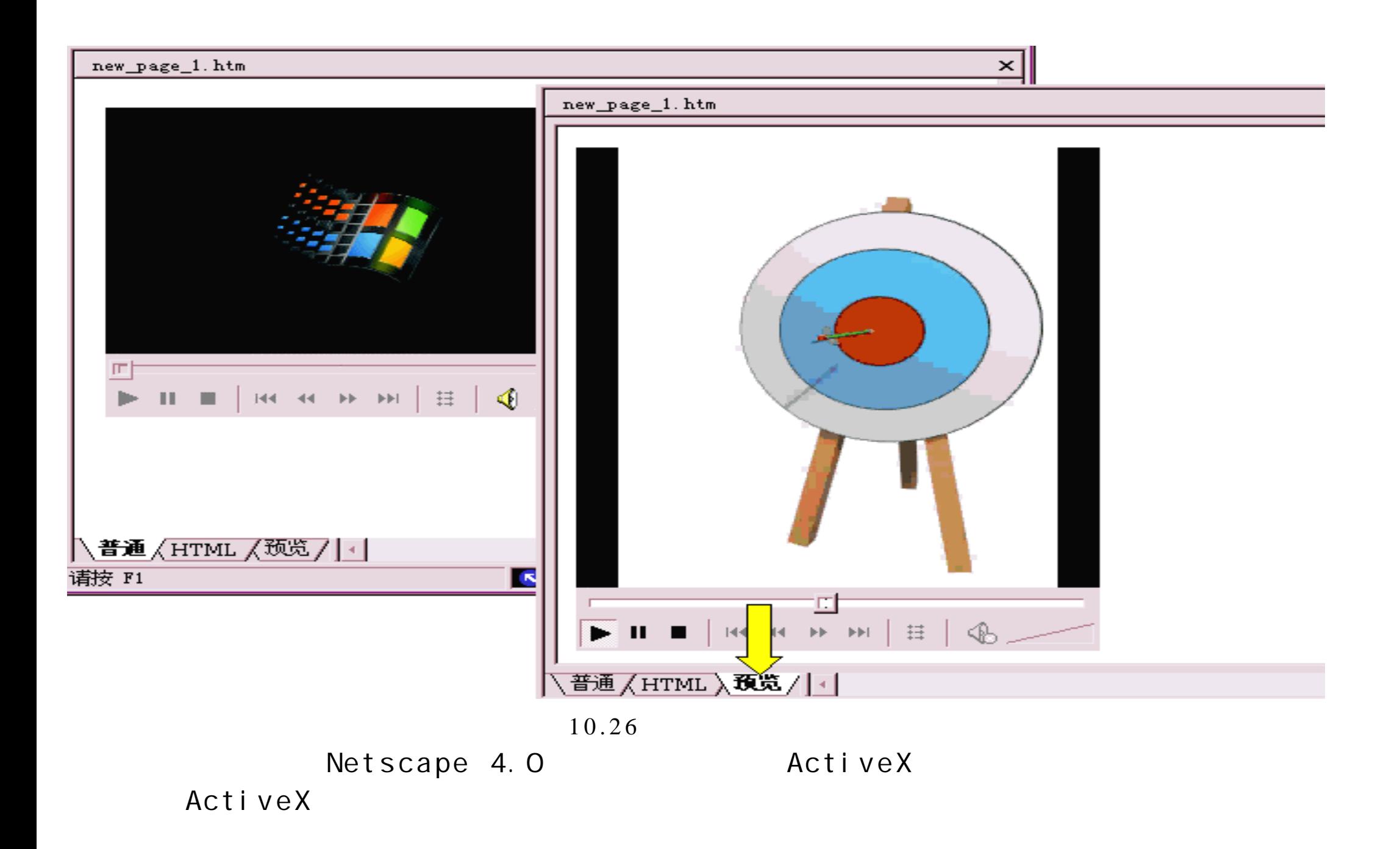

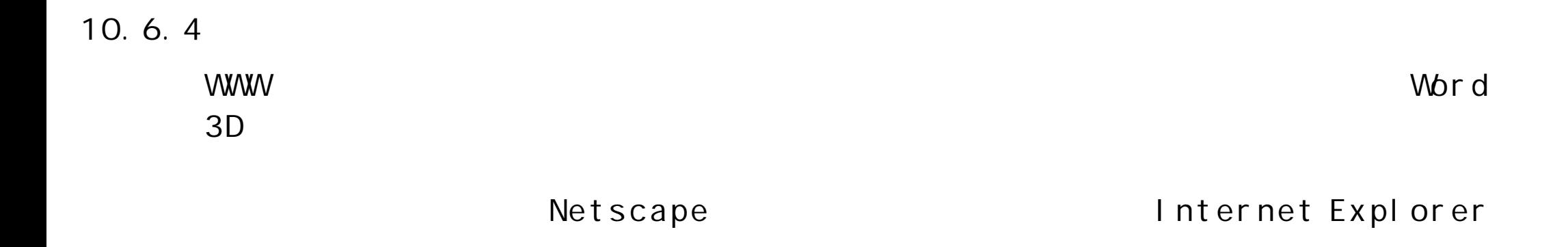

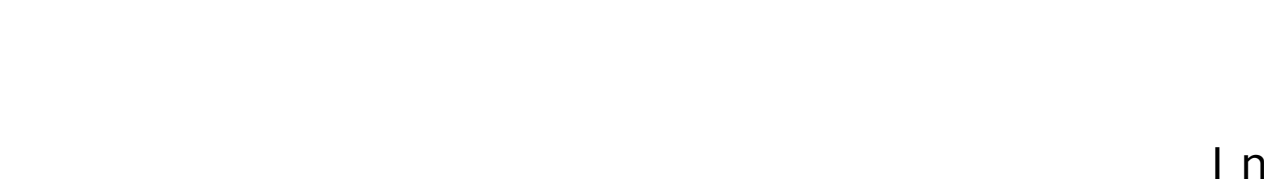

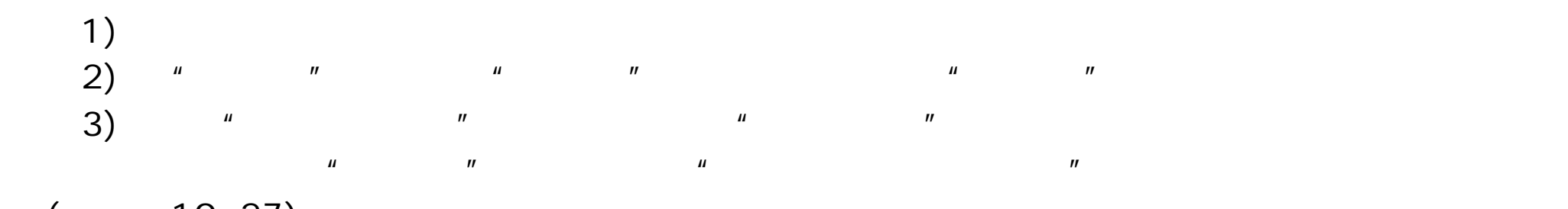

 $($  10.27)

Internet

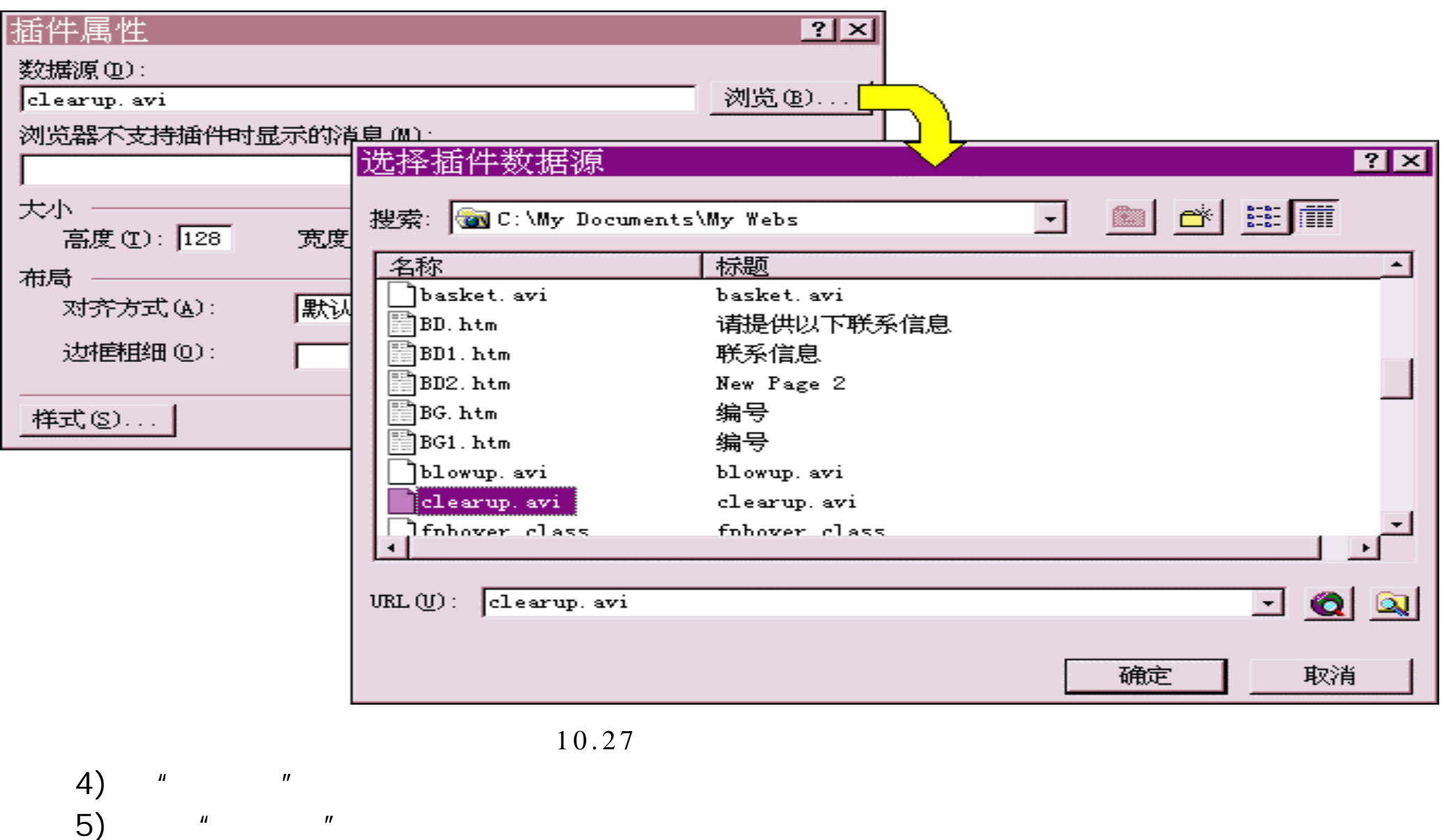

 $($  10.28),  $^*$ 

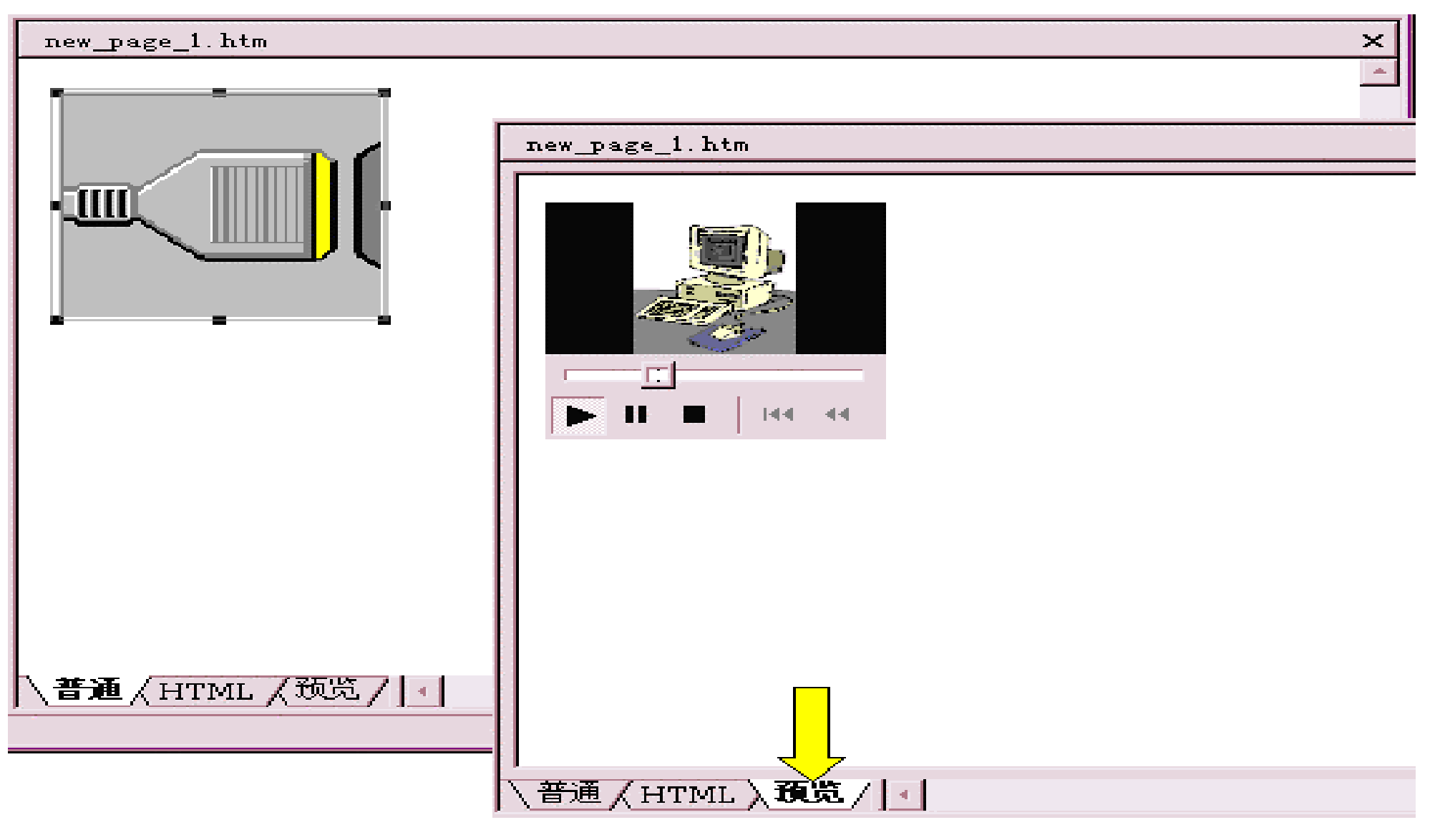

 $10.28$ 

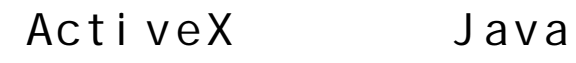

## VBScript HTML

10.7.1

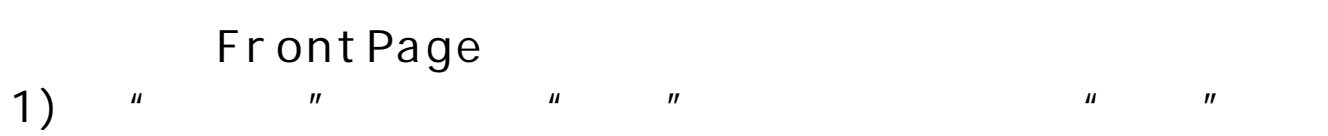

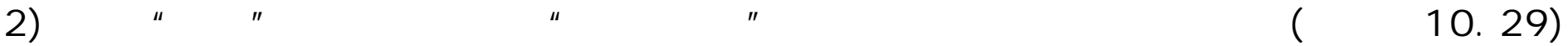

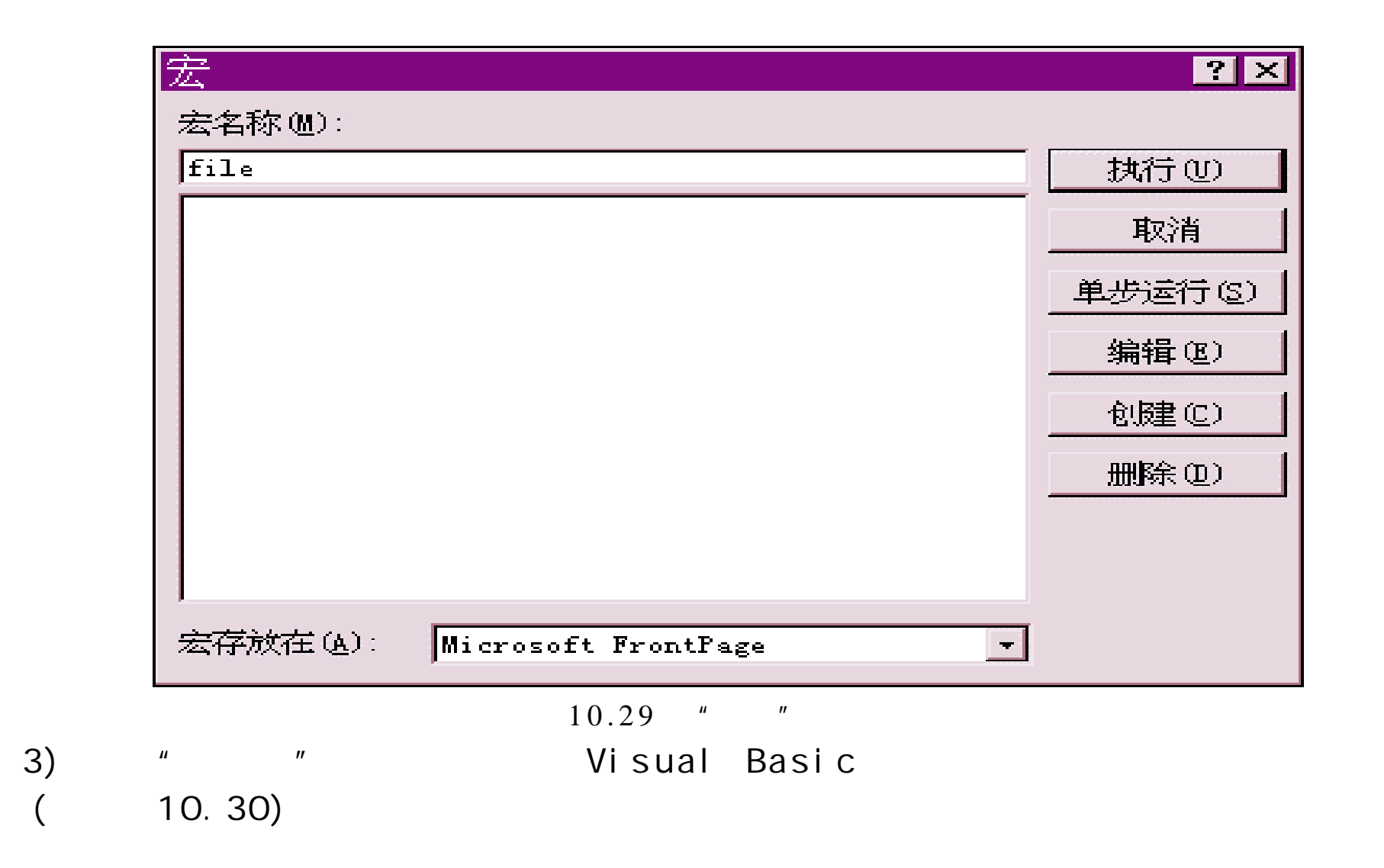

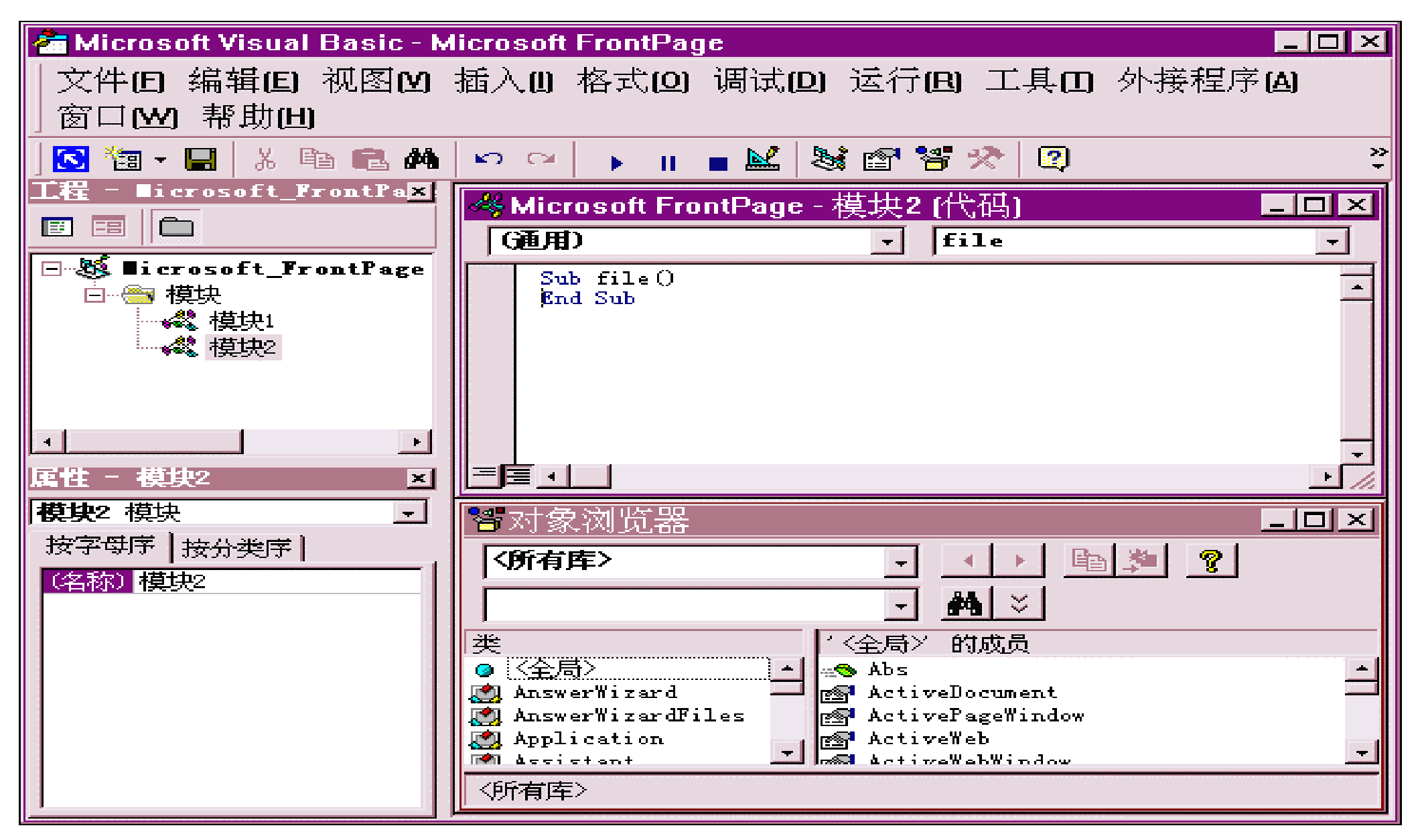

 $10.30$  Visual Basic

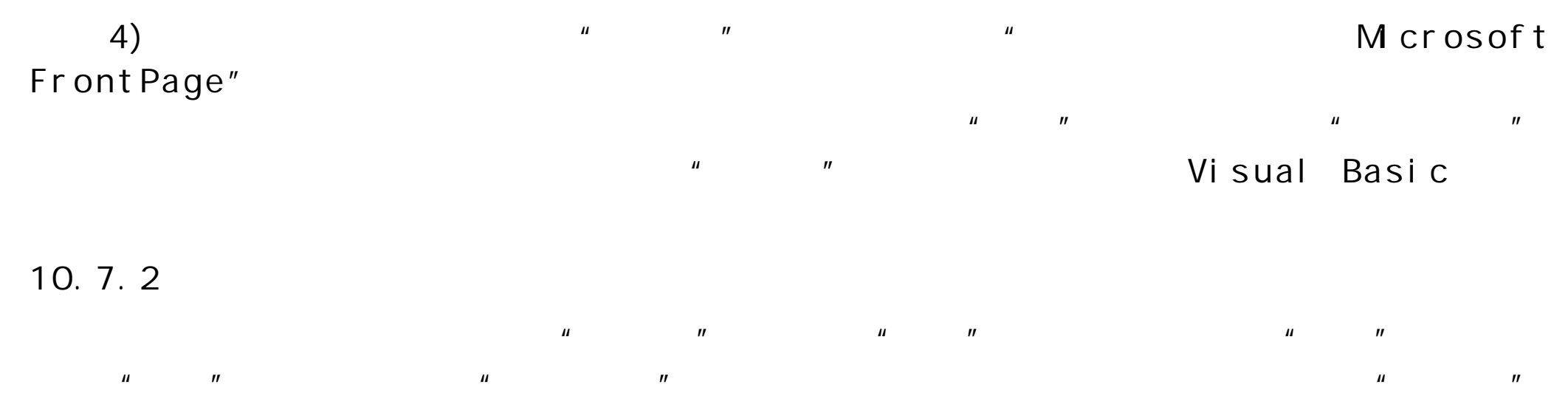

 $($  10.31)  $'$   $''$   $''$ 

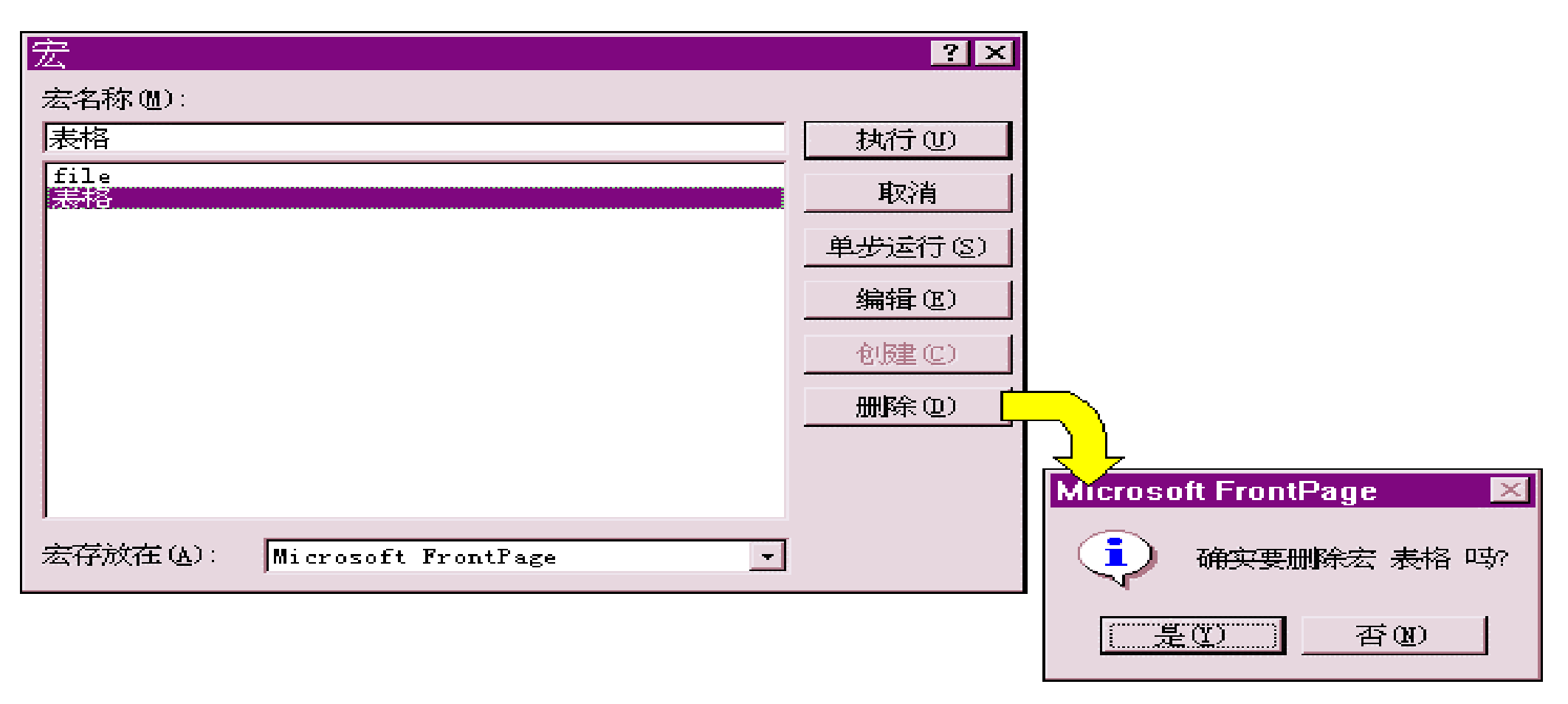

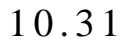

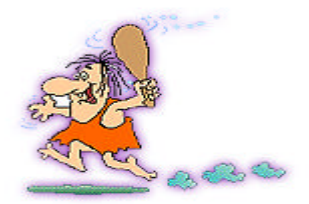

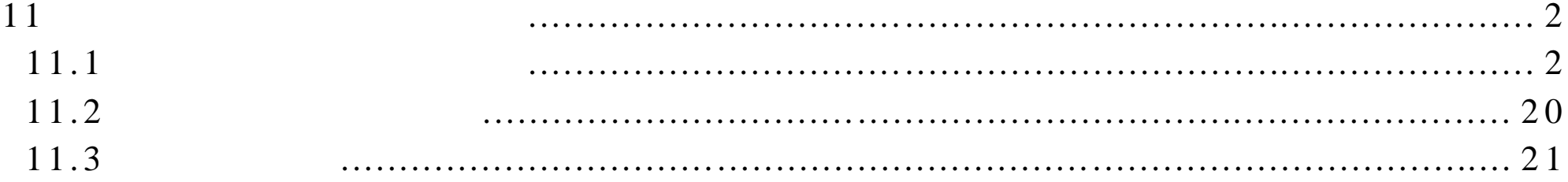

1 1 and  $\overline{11}$  1 and  $\overline{12}$  1 and  $\overline{13}$  1 and  $\overline{14}$  1 and  $\overline{15}$  1 and  $\overline{15}$  1 and  $\overline{15}$  1 and  $\overline{15}$  1 and  $\overline{15}$  1 and  $\overline{15}$  1 and  $\overline{15}$  1 and  $\overline{15}$  1 and  $\overline{15}$  1 and  $\overline{15$ 

FrontPage 2000

FrontPage 2000 FrontPage 2000

11.1

Frontypage2000

11.1

 $GL$  Figure  $GL$ 

## 1 )  $"$   $"$   $"$   $"$   $"$

 $($  11.1)

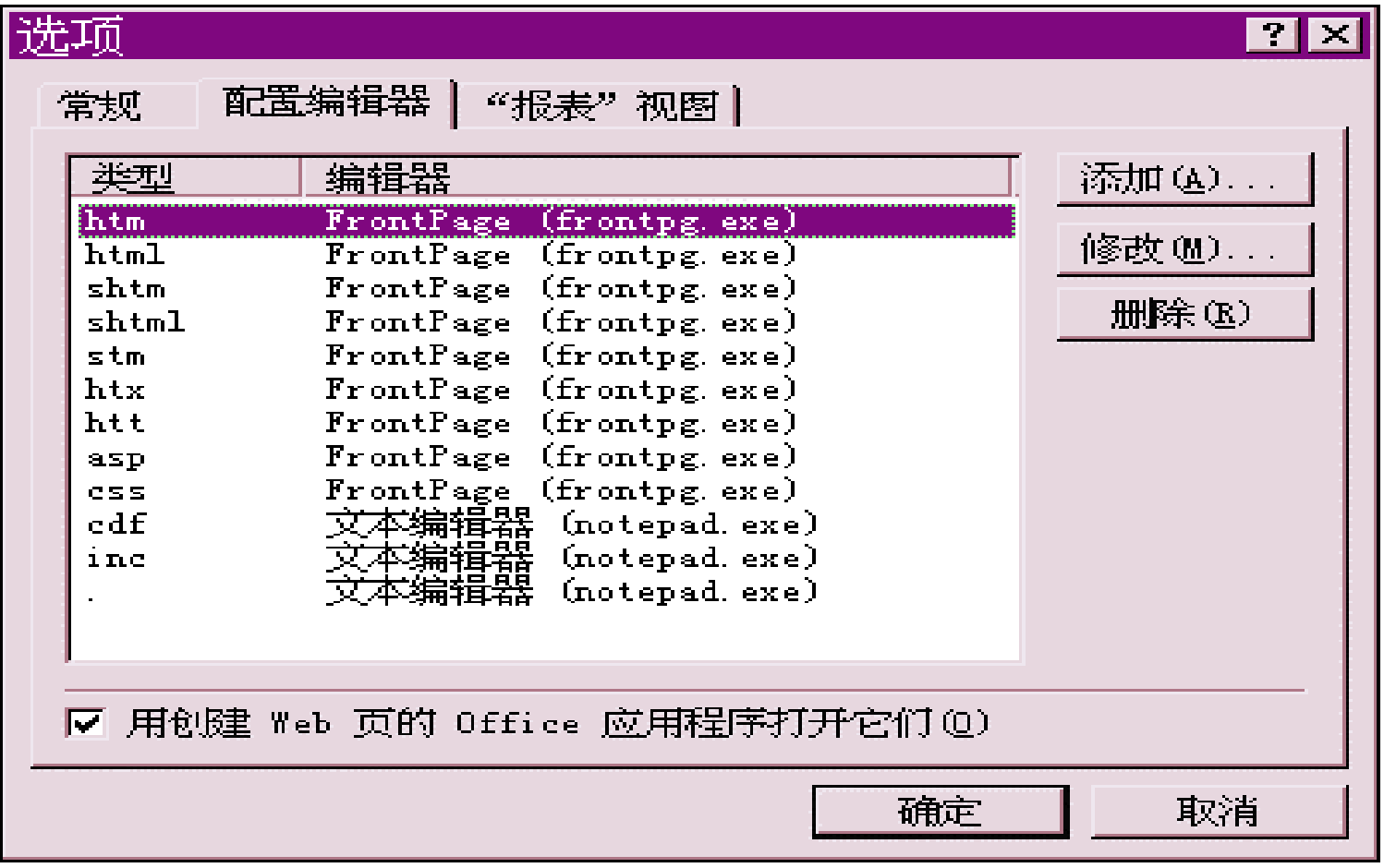

 $2)$   $"$   $"$   $"$   $"$ 

3 ) 单 击 "添加"按钮,会出现 "添加编辑器关联"对话框 ( 见 图 11.2) , 可

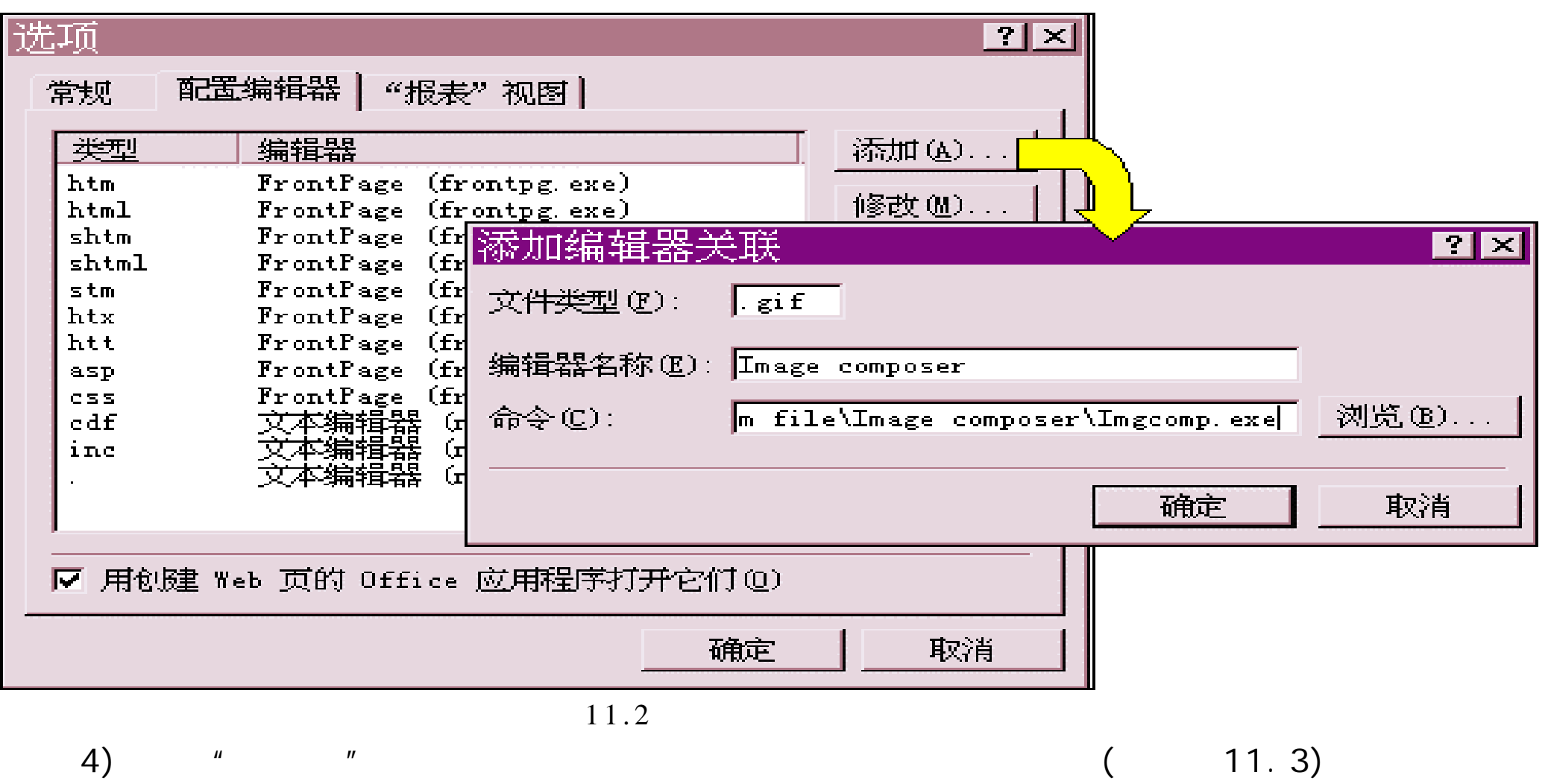

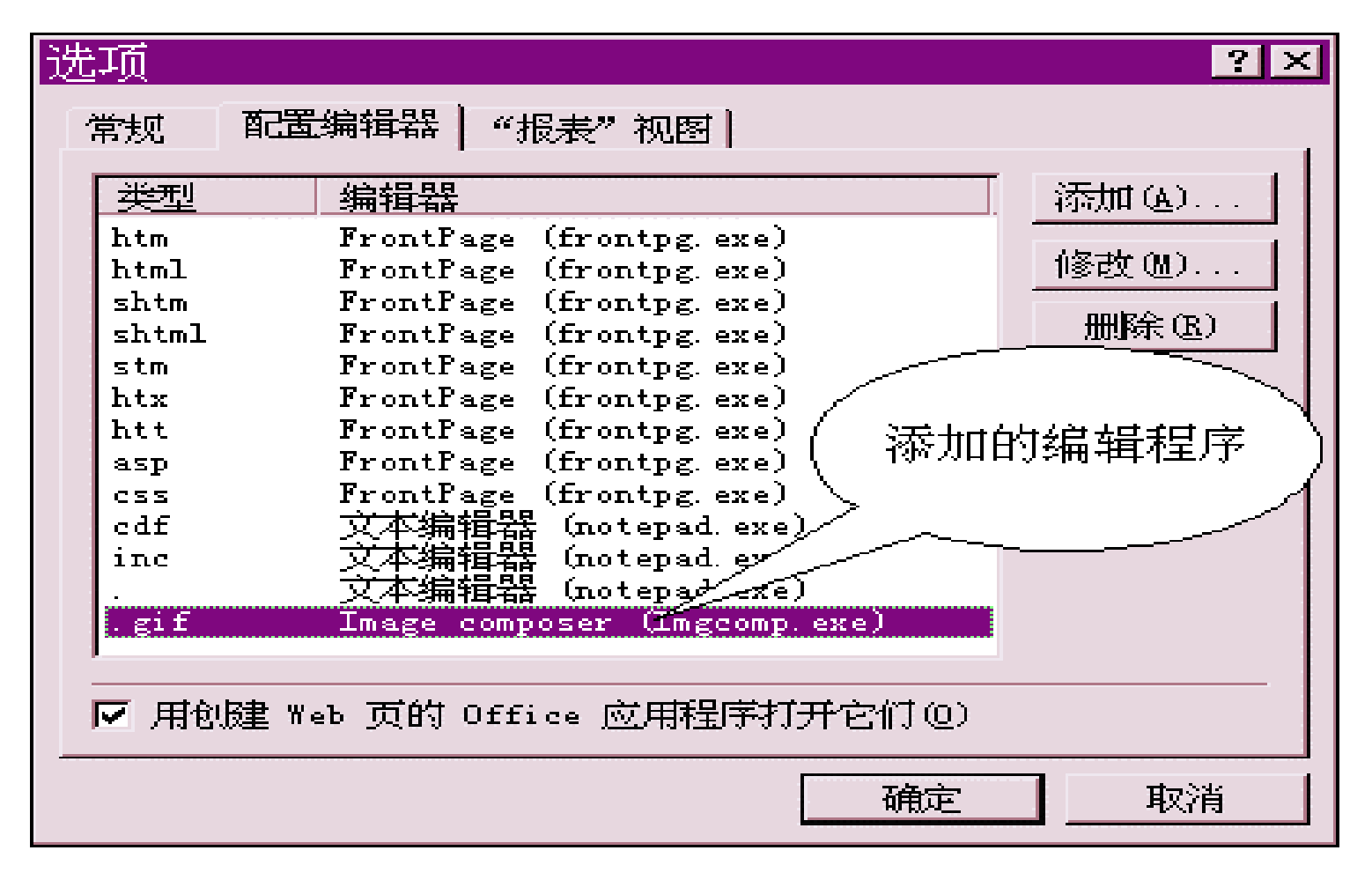

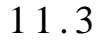

5)  $"$   $"$ 

 $GLF$   $\Box$ 

11.1.2

FrontPage 2000

**1**.

 $1)$  $\begin{array}{ccc} 1) & & & & \text{if } & \text{if } & \text$ 

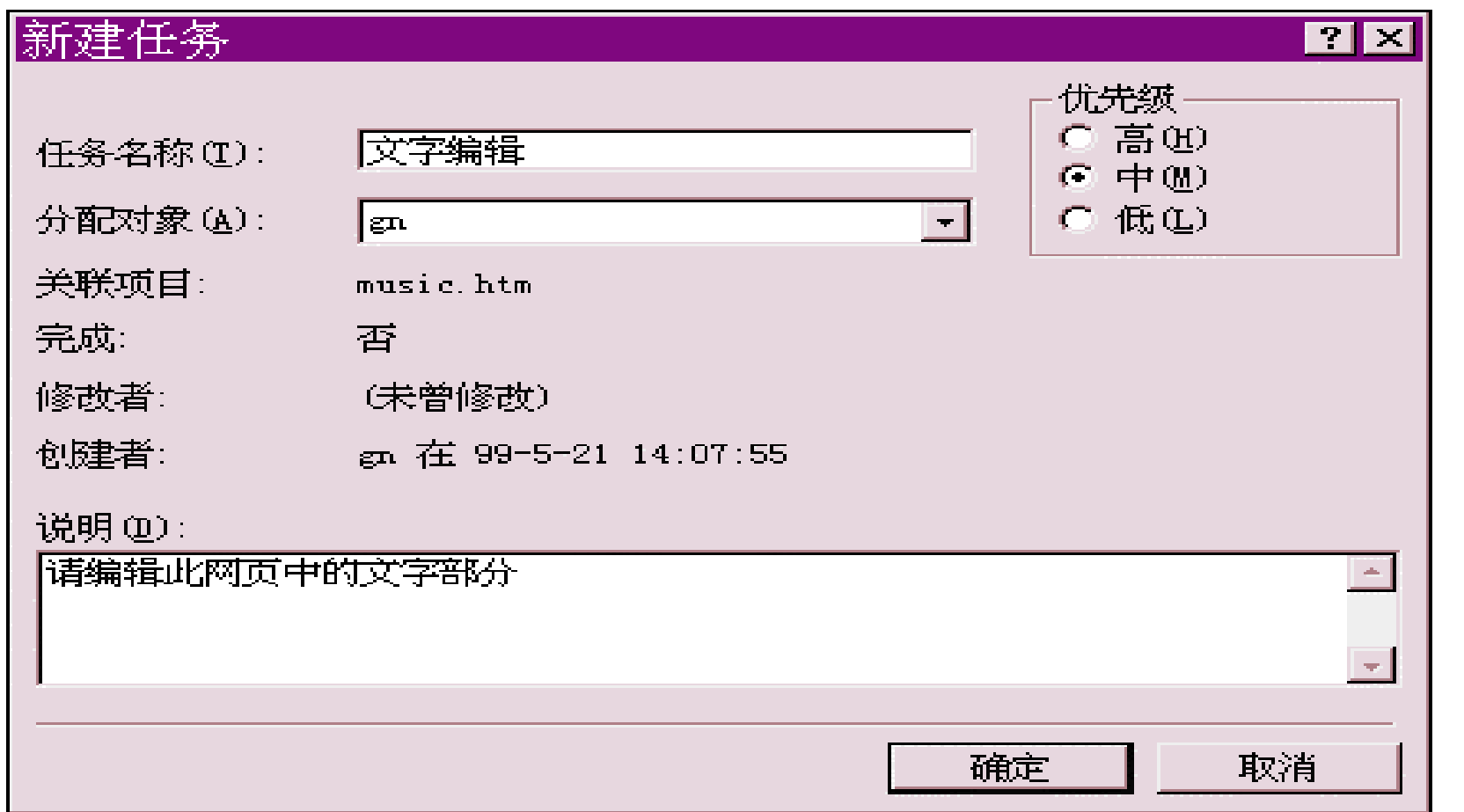

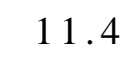

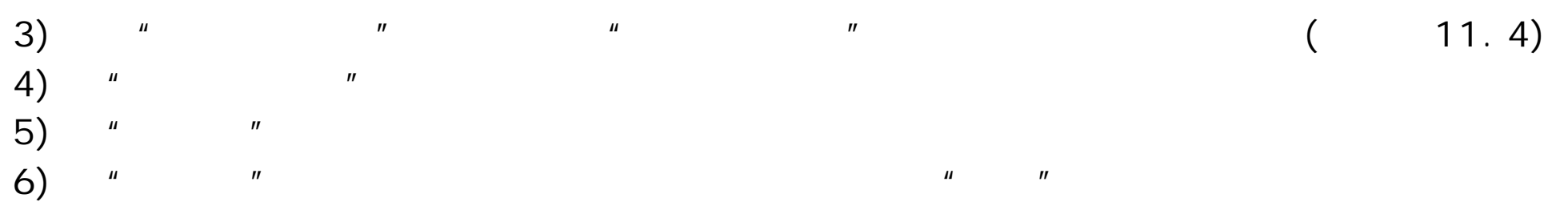

- 7)  $\frac{u}{x}$   $\frac{u}{x}$
- 8)  $*$  (8)  $*$  (8)  $*$  (8)  $*$  (8)  $*$  (8)  $*$  (8)  $*$  (8)  $*$  (8)  $*$  (8)  $*$  (8)  $*$  (8)  $*$  (8)  $*$  (8)  $*$  (8)  $*$  (8)  $*$  (8)  $*$  (8)  $*$  (8)  $*$  (8)  $*$  (8)  $*$  (8)  $*$  (8)  $*$  (8)  $*$  (8)  $*$  (8)  $*$  (8)  $*$  (8)  $*$
- 9) " " ( 11.5)

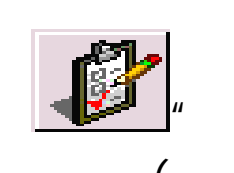

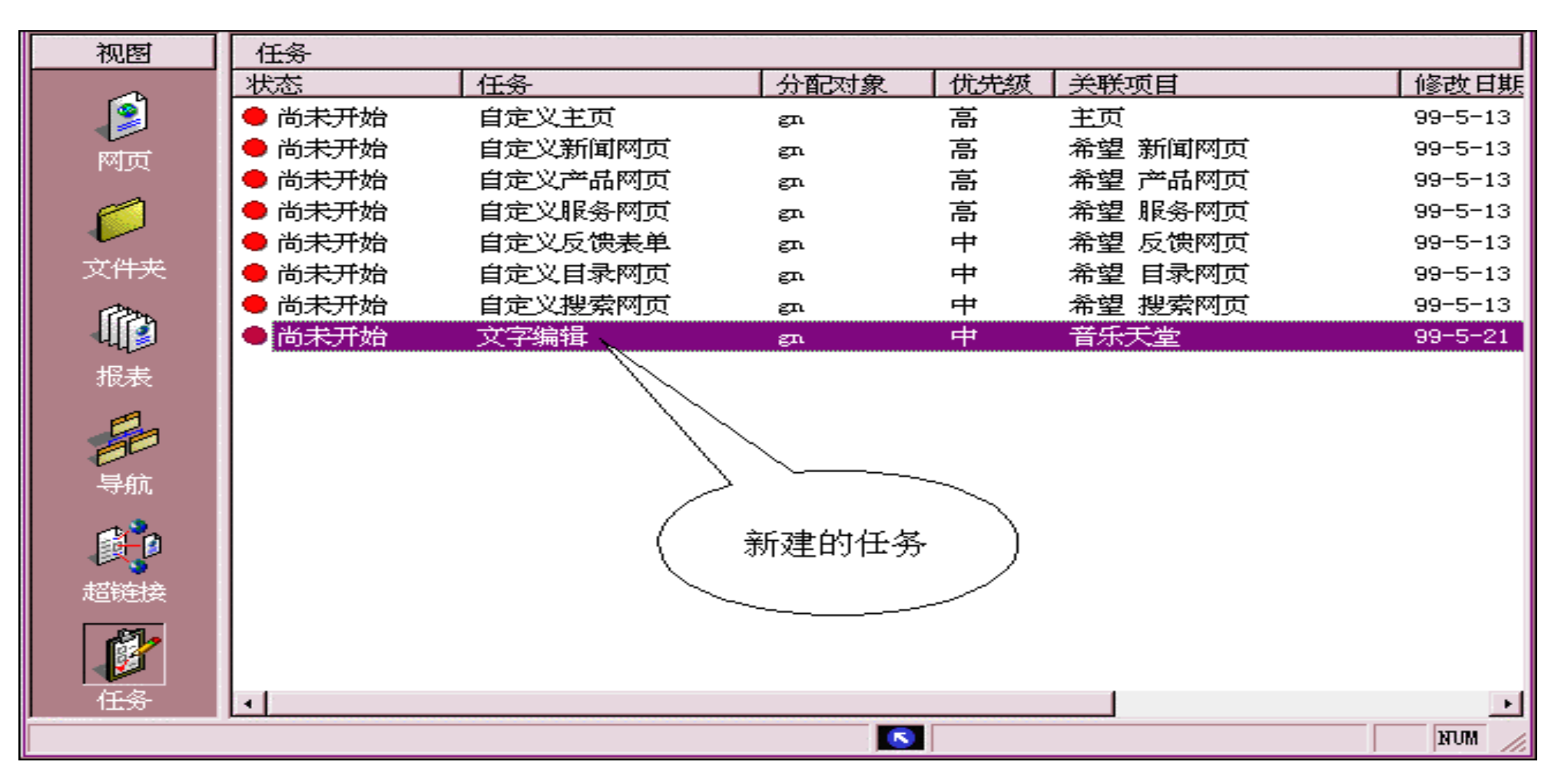

 $11.5$ 

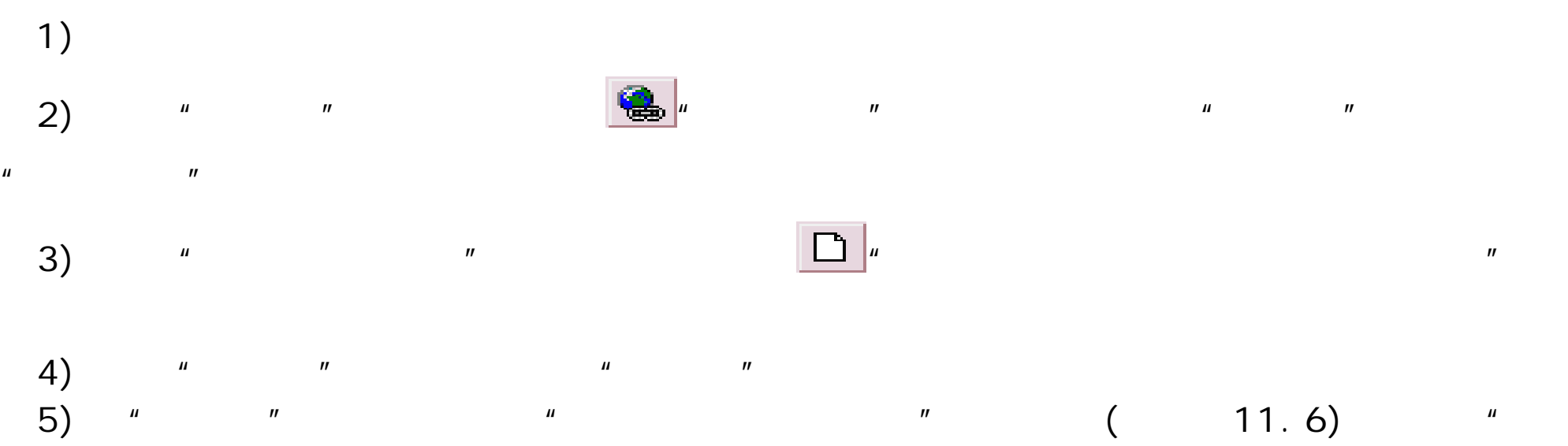

 $H$ 

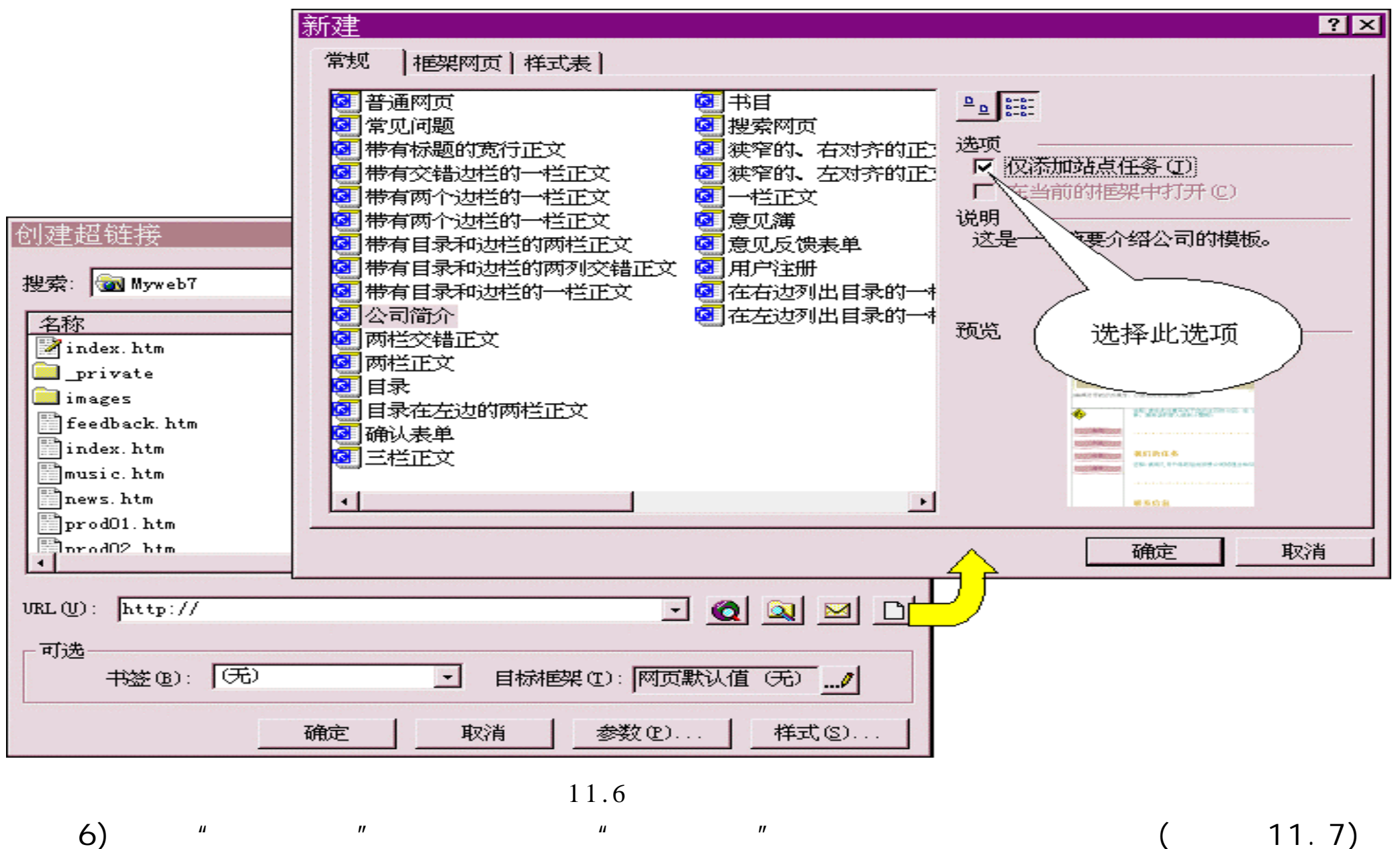

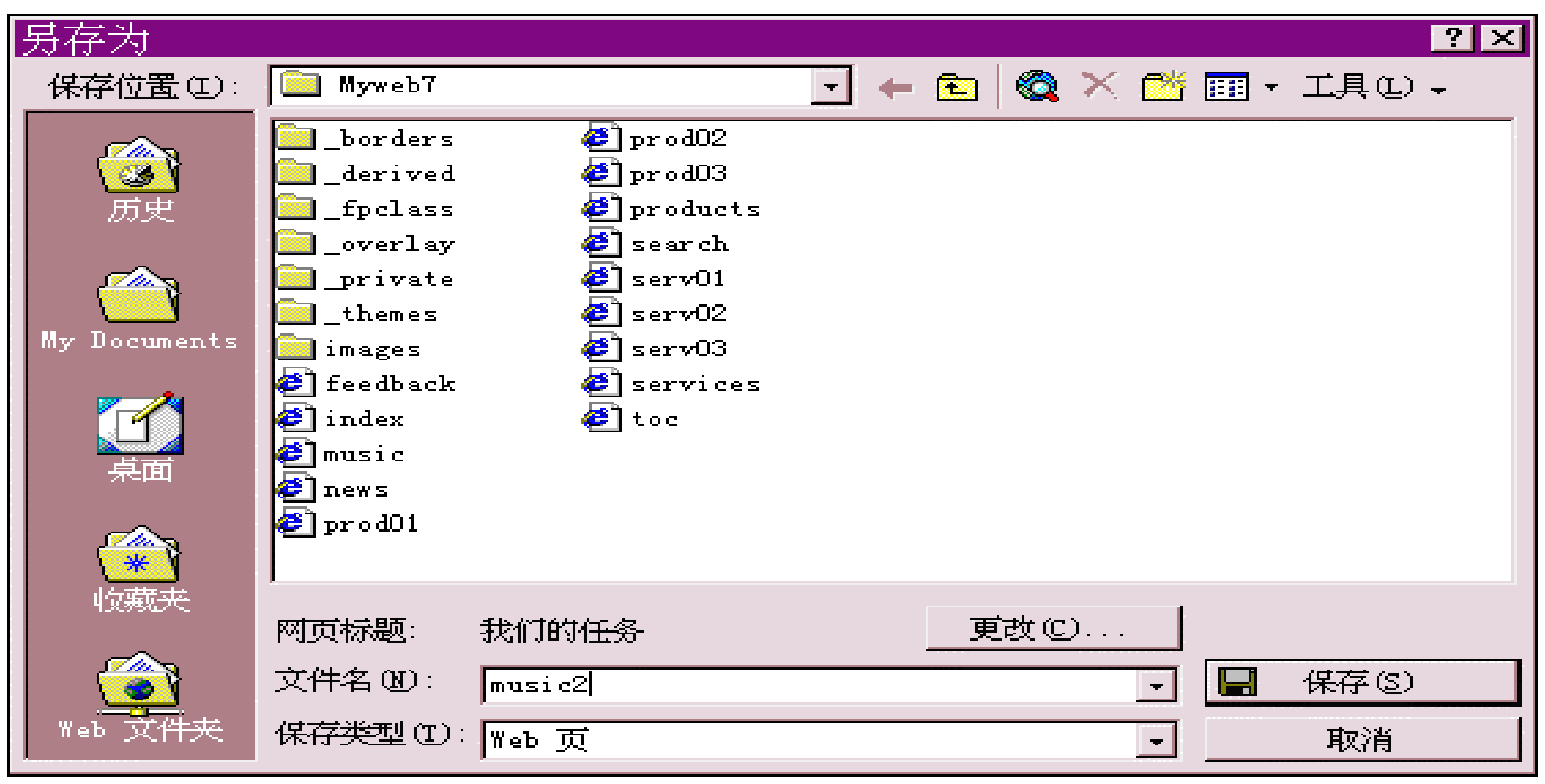

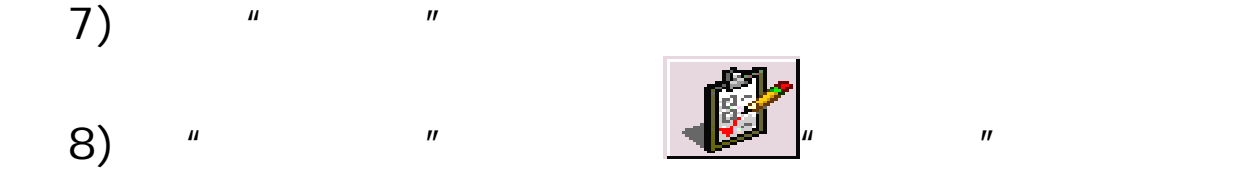

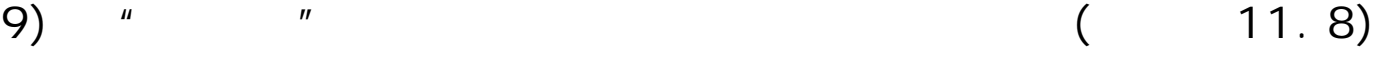

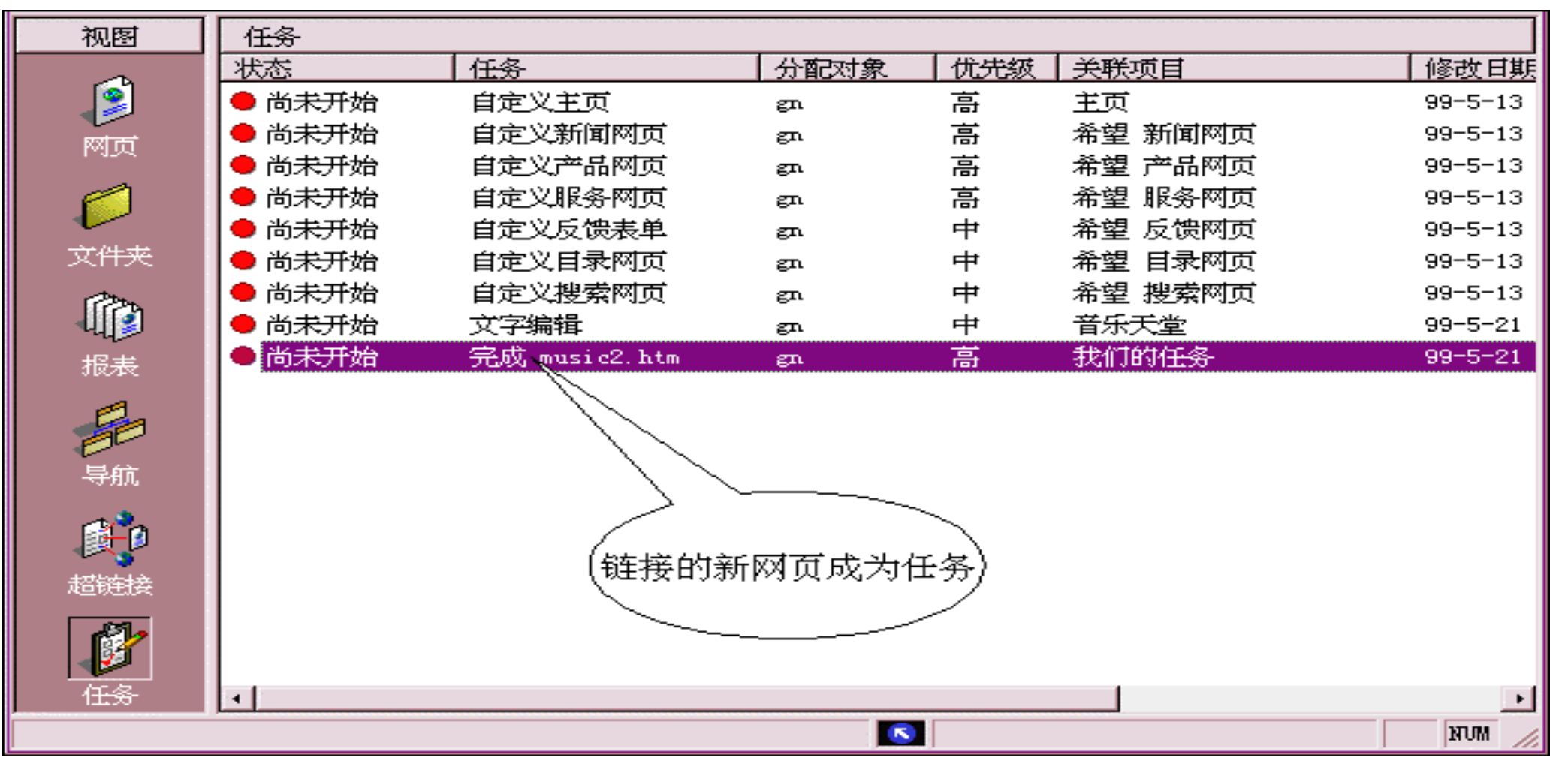

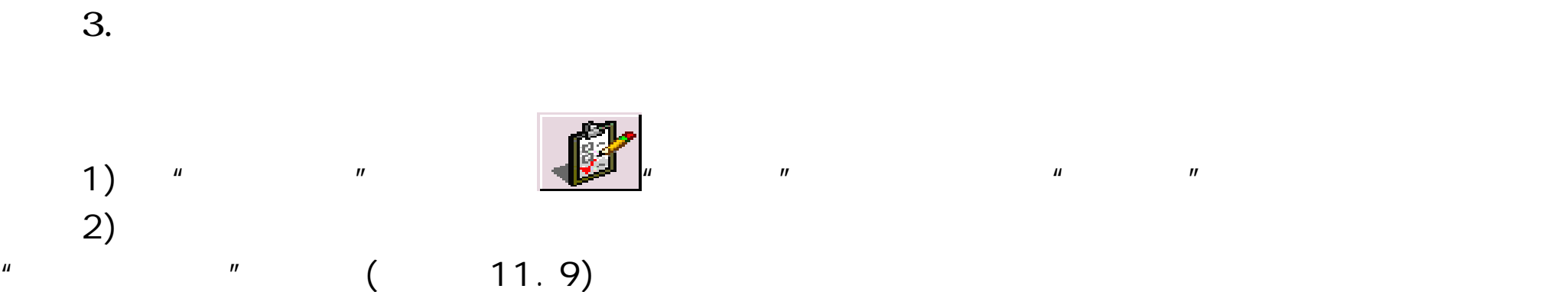

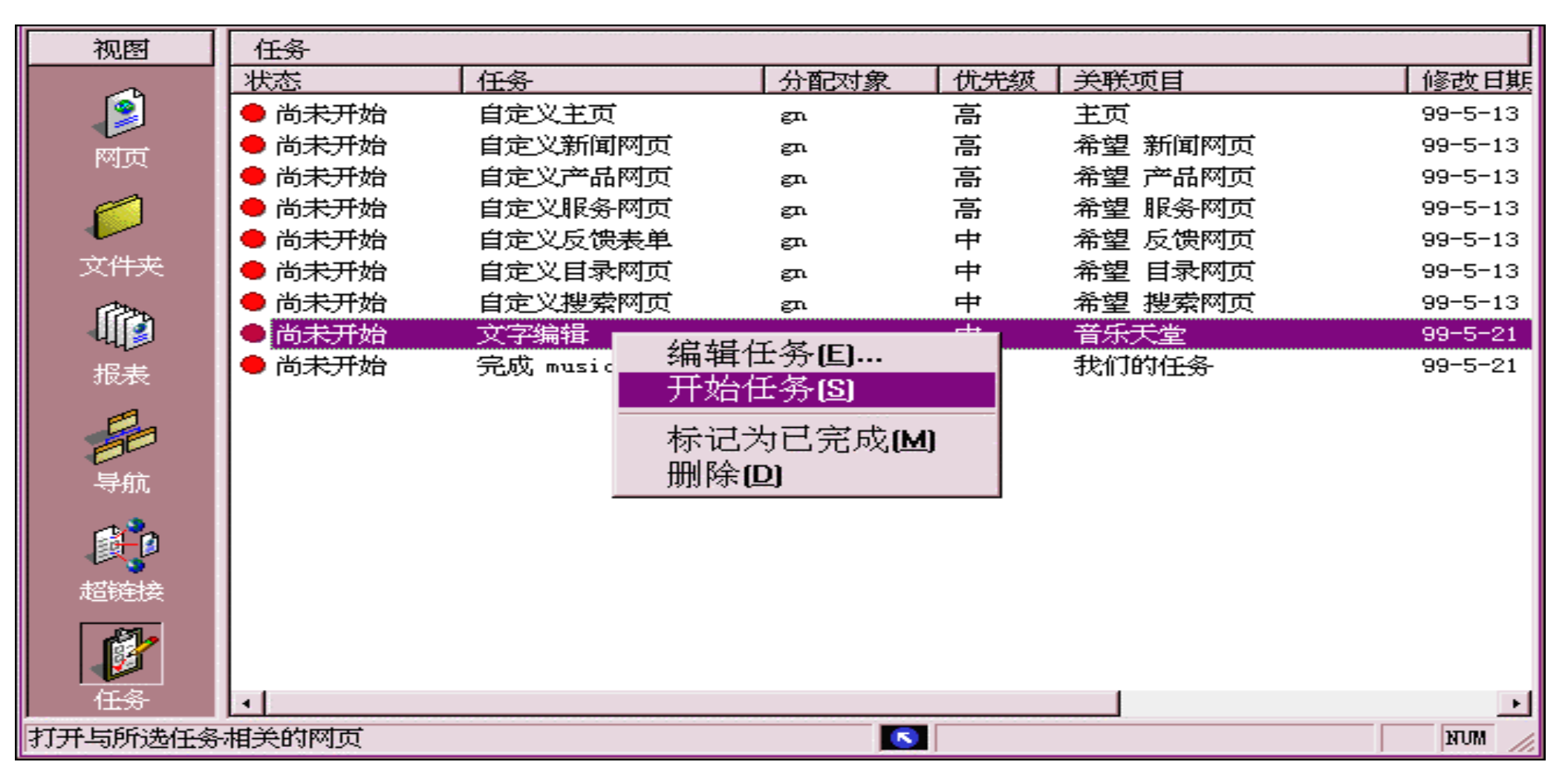

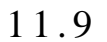

 $11.10$ 

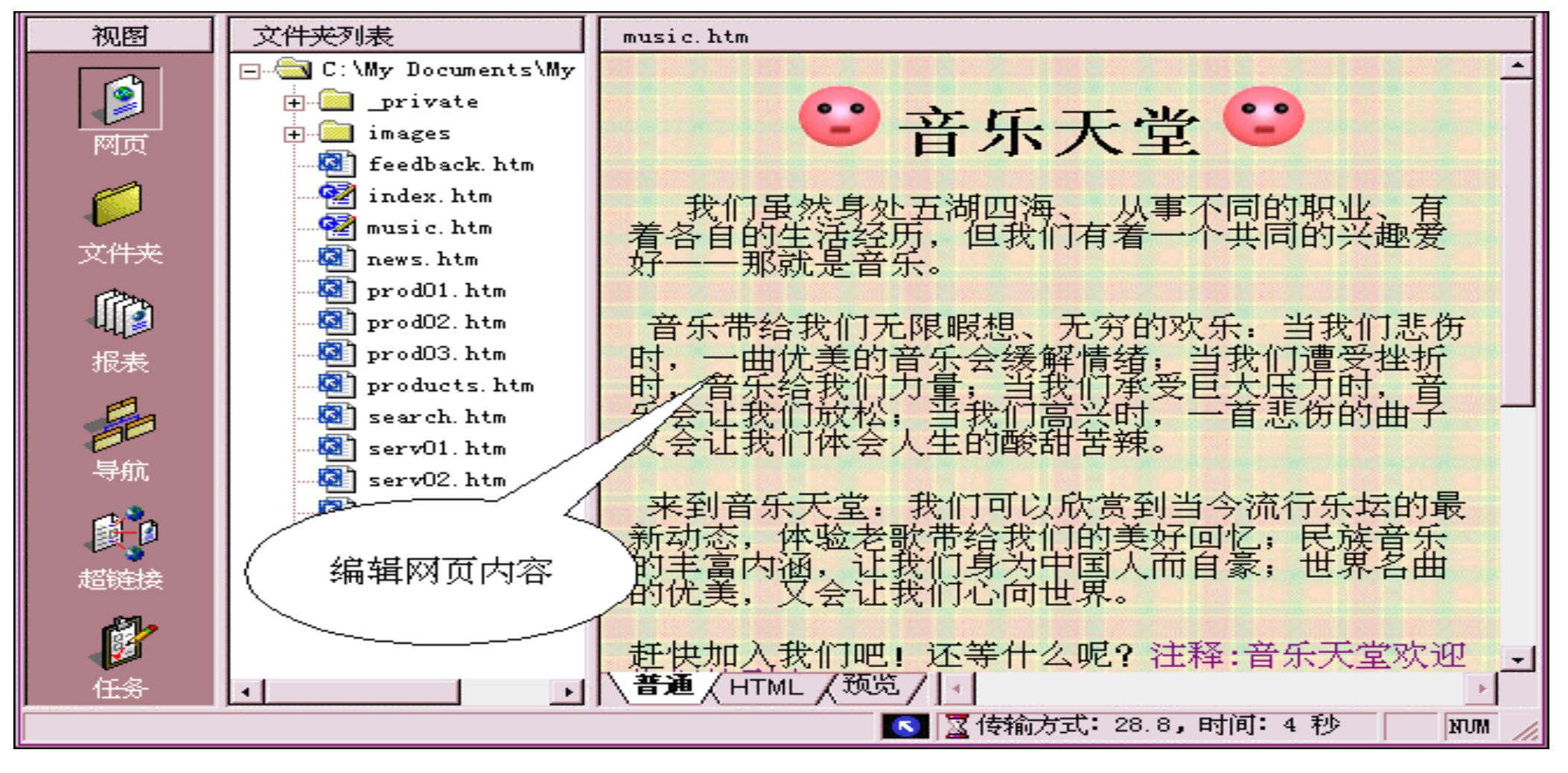

 $4)$  " " " " "

 $11.11)$ 

 $11.10$ 

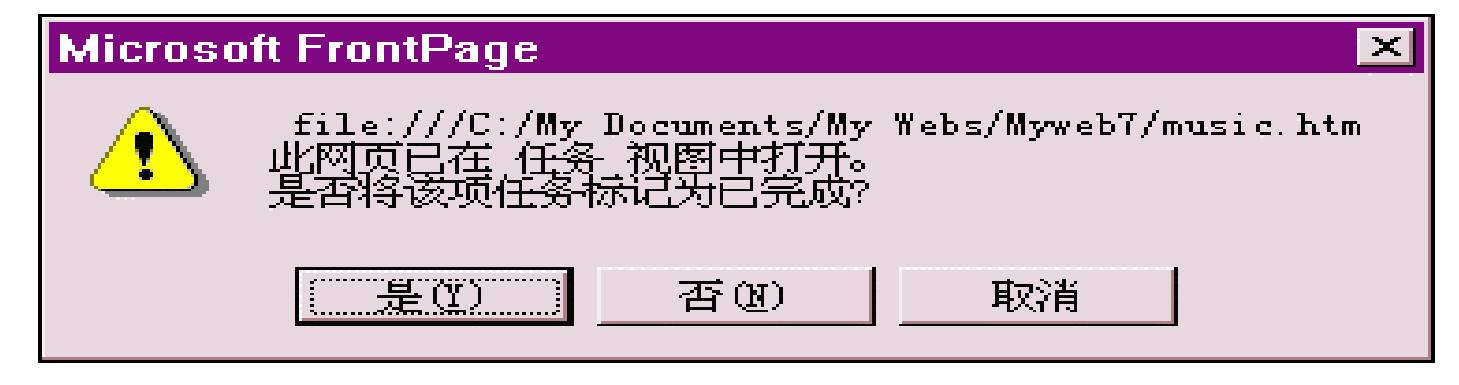

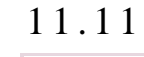

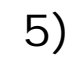

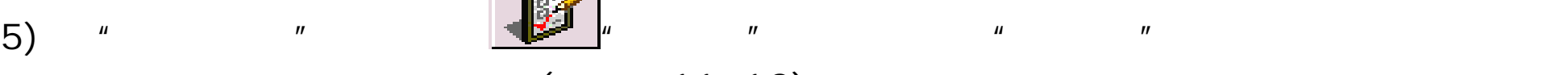

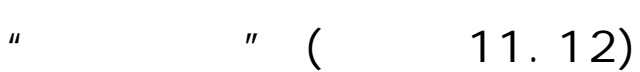

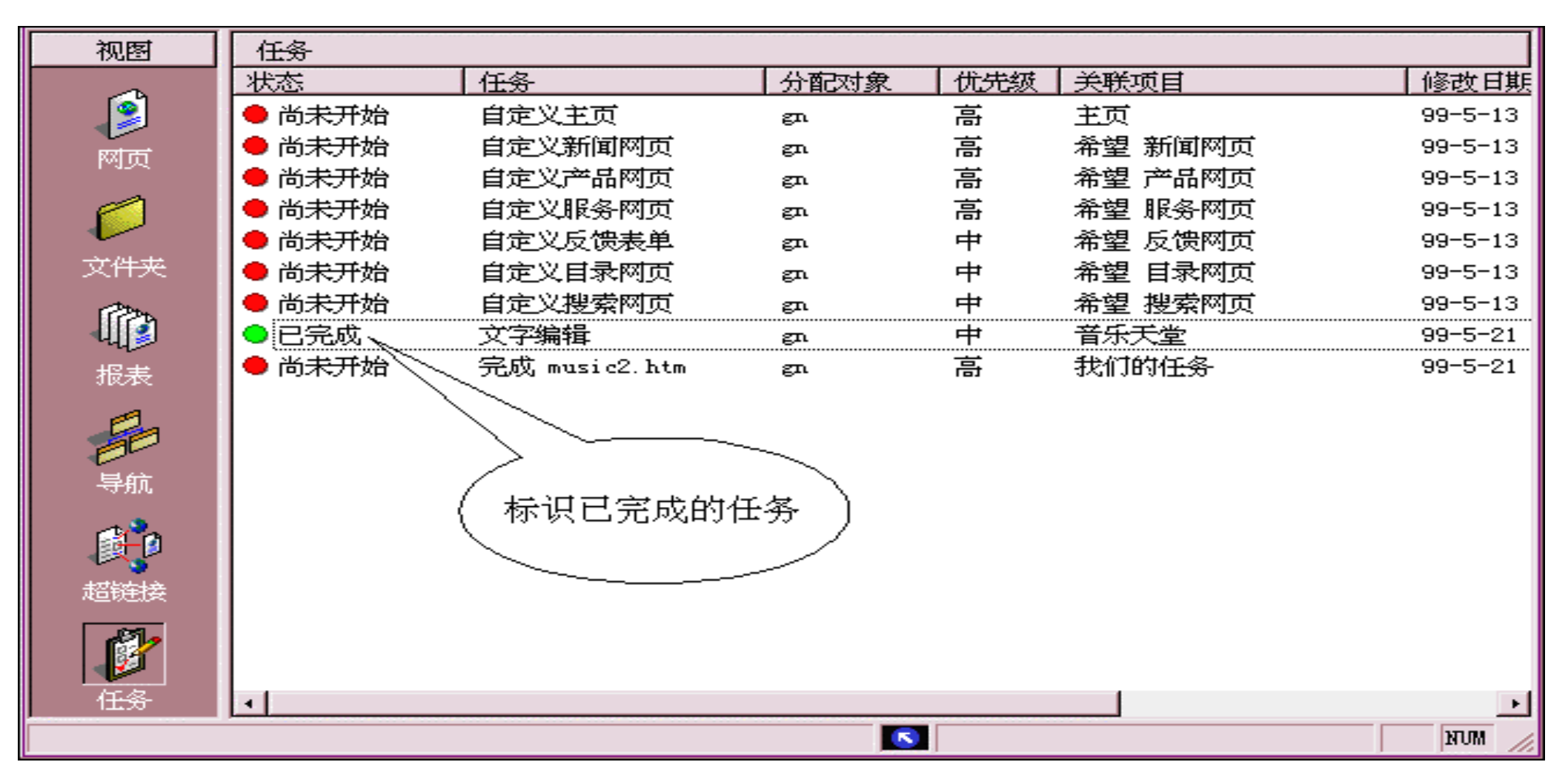

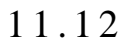

 $1)$ 

 $\frac{2}{\pi}$  ) and  $\frac{4}{\pi}$  and  $\frac{4}{\pi}$  and  $\frac{4}{\pi}$  and  $\frac{4}{\pi}$  and  $\frac{4}{\pi}$  and  $\frac{4}{\pi}$  and  $\frac{4}{\pi}$  and  $\frac{4}{\pi}$  and  $\frac{4}{\pi}$  and  $\frac{4}{\pi}$  and  $\frac{4}{\pi}$  and  $\frac{4}{\pi}$  and  $\frac{4}{\pi}$  and  $\frac{4}{\pi}$ 

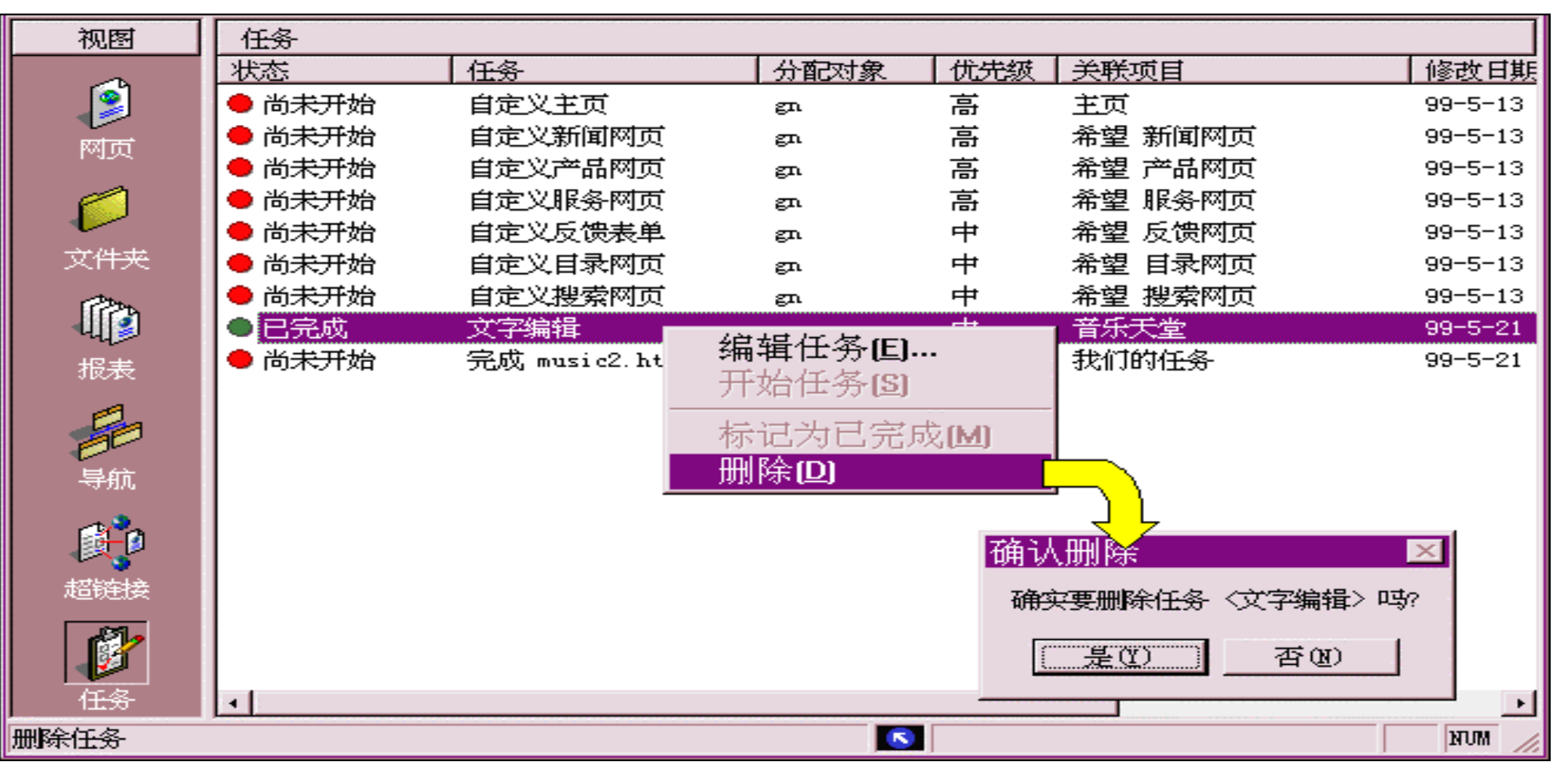

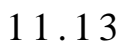

3)  $"$  ( 11.13)  $"$ 

 $4)$ 

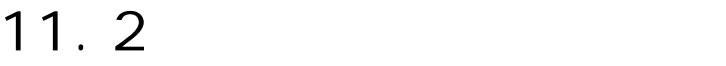

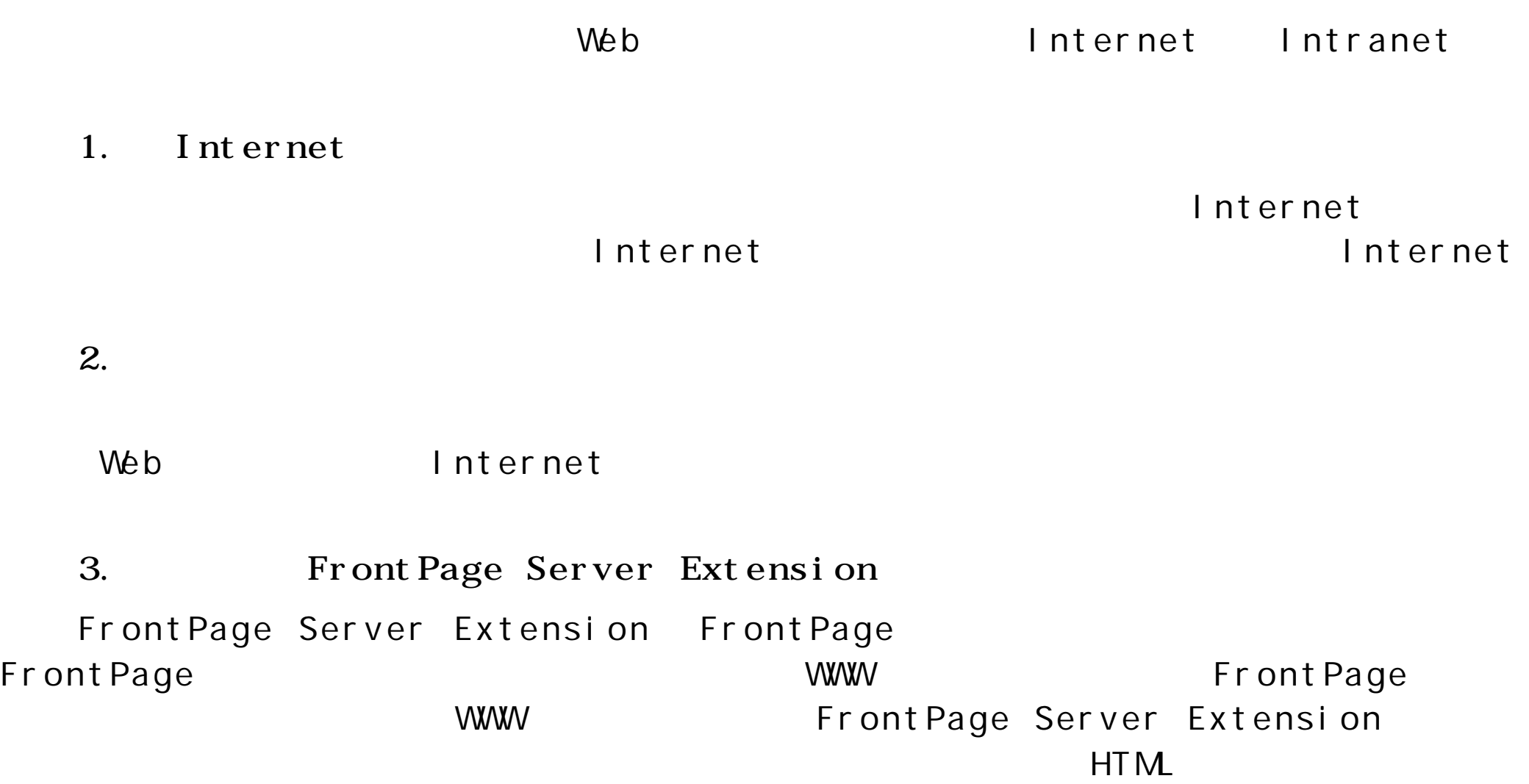

## Internet

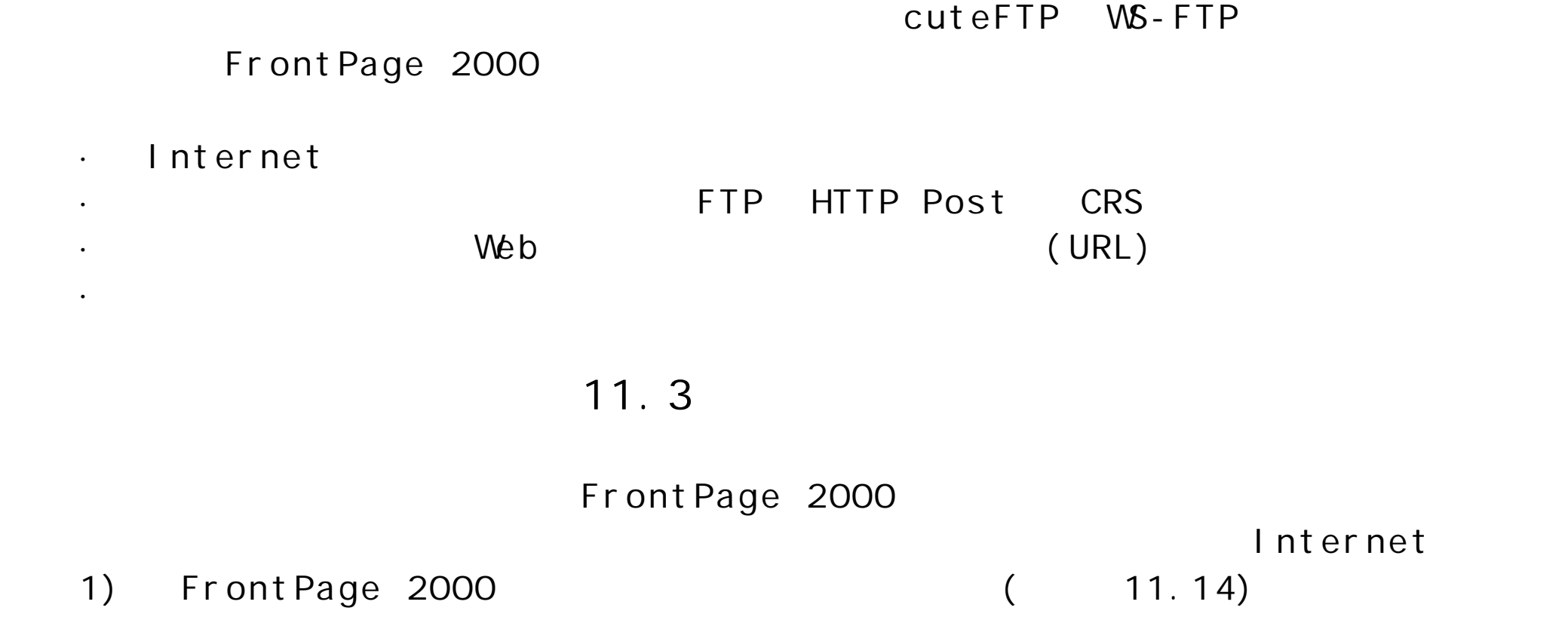

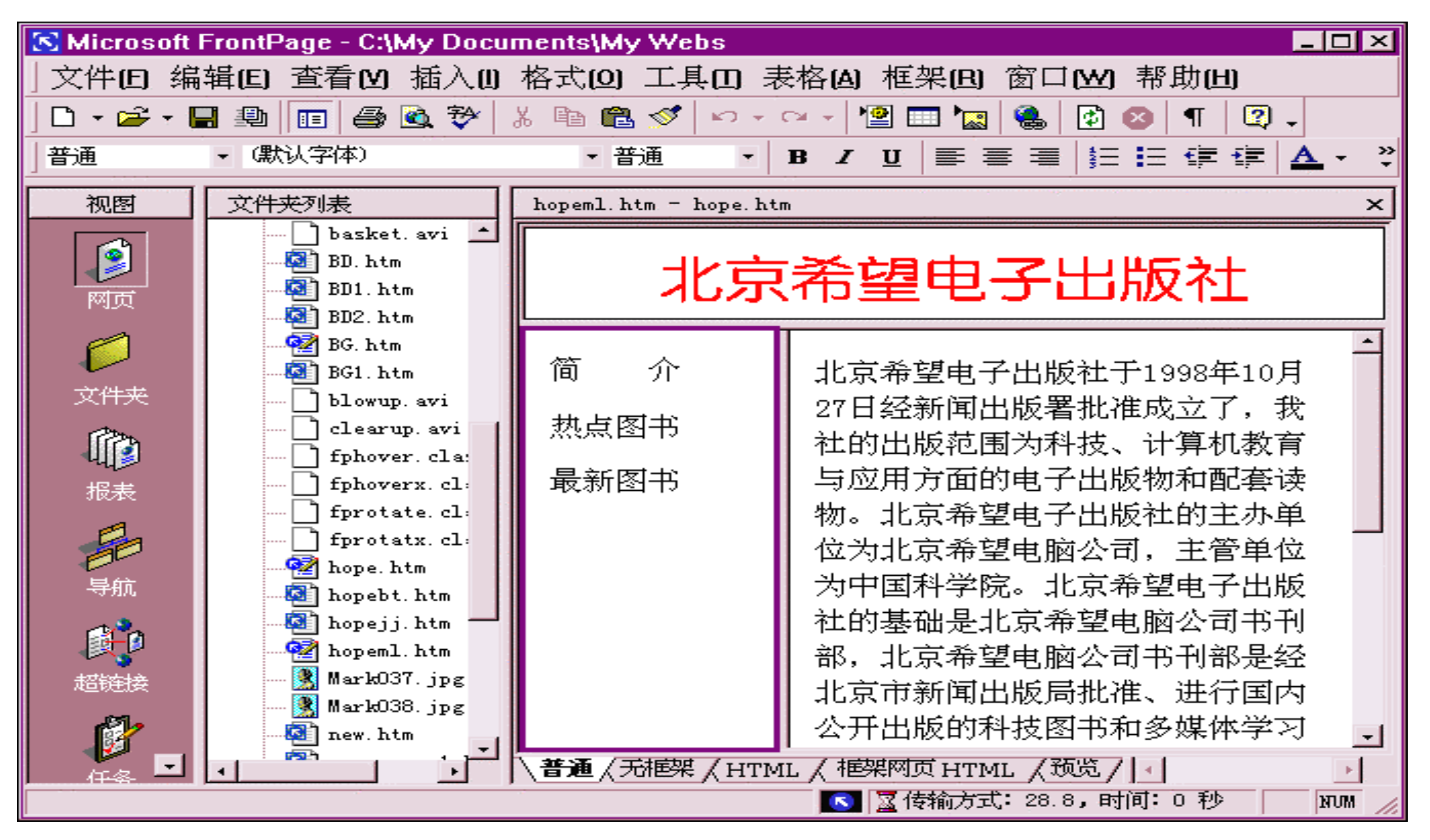

11.14

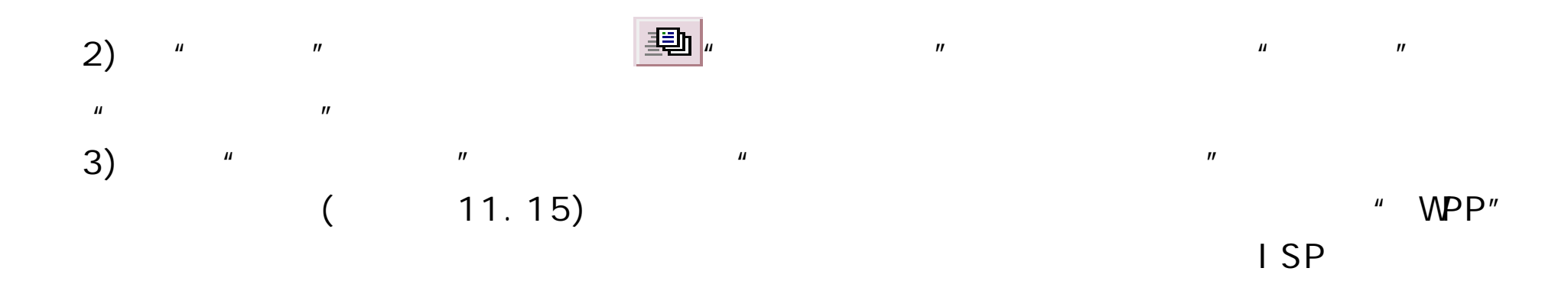

## FrontPage 2000

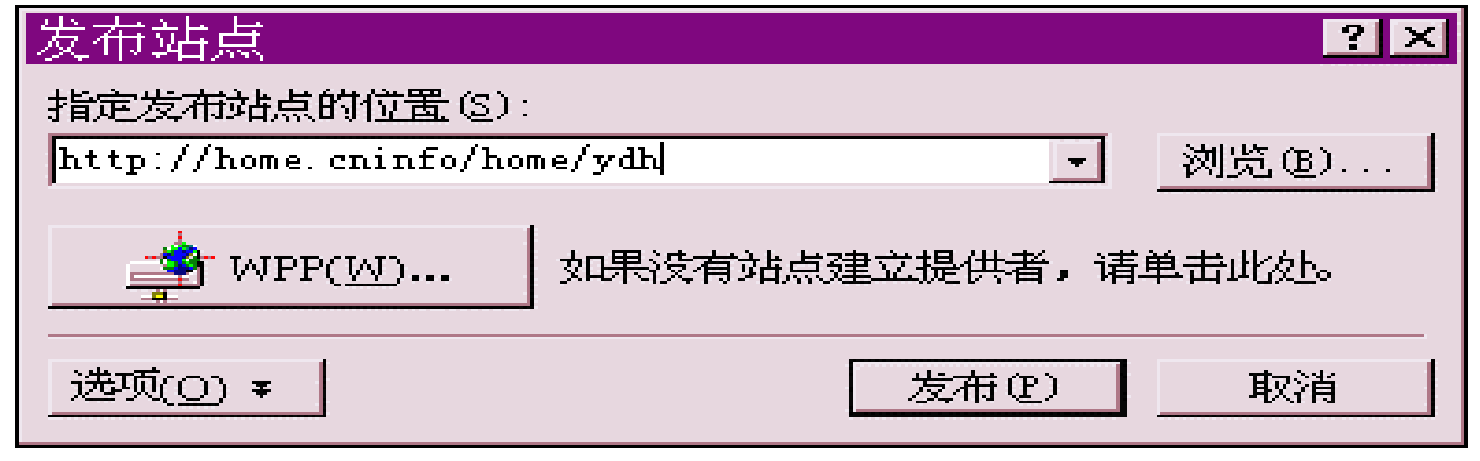

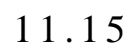

4)  $*$   $\blacksquare$   $\blacksquare$  $\overline{R}$
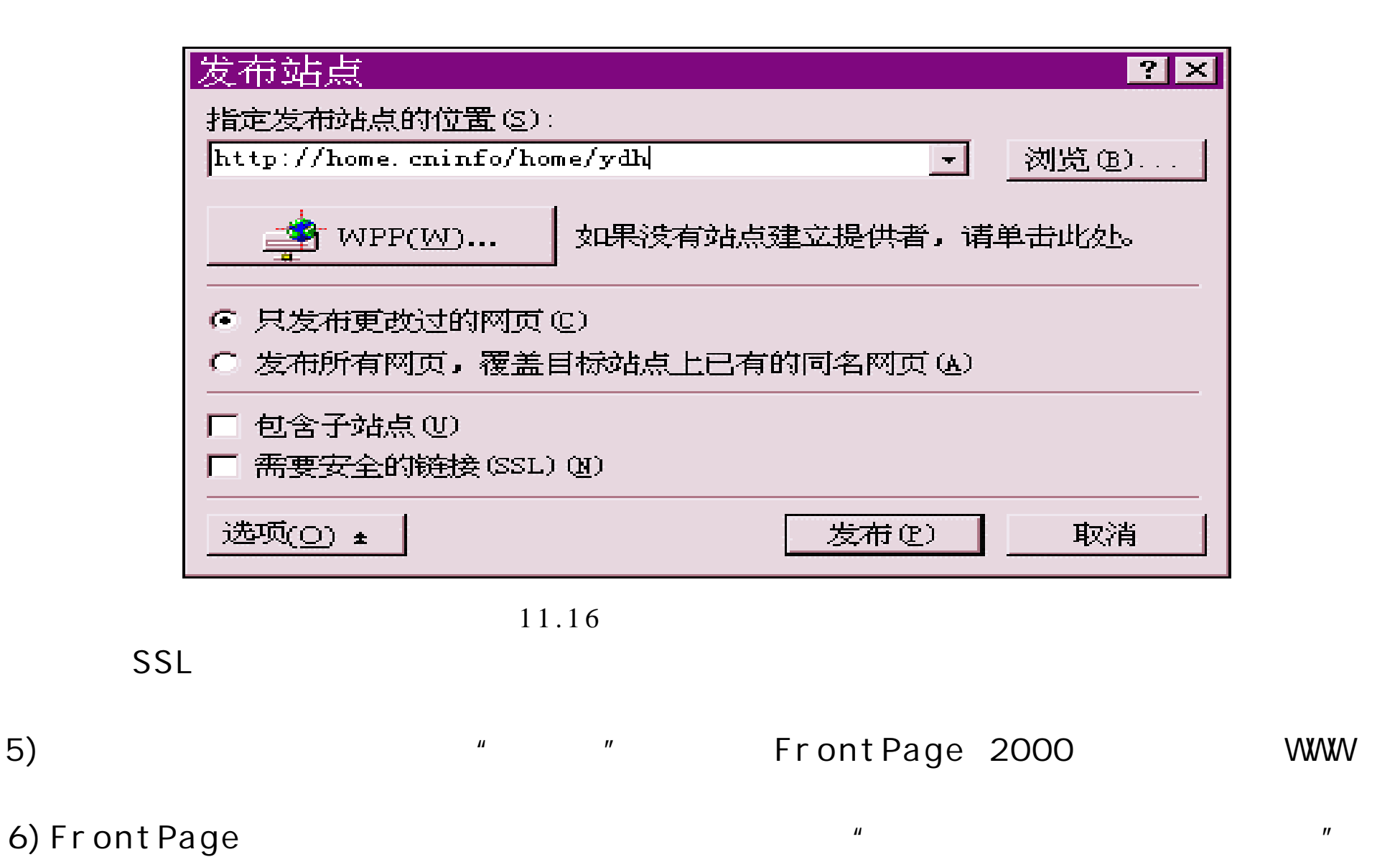

 $($   $11.17)$  , ISP

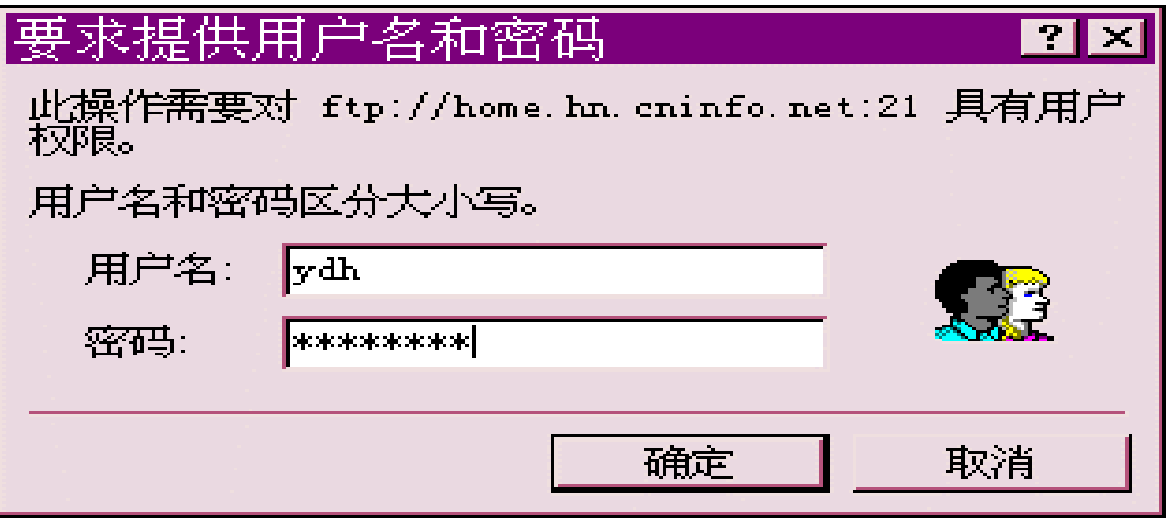

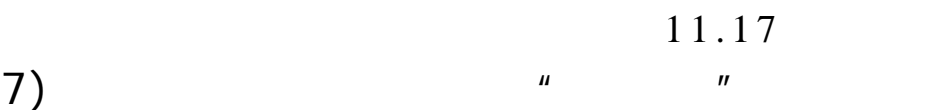

 $($  11.18)

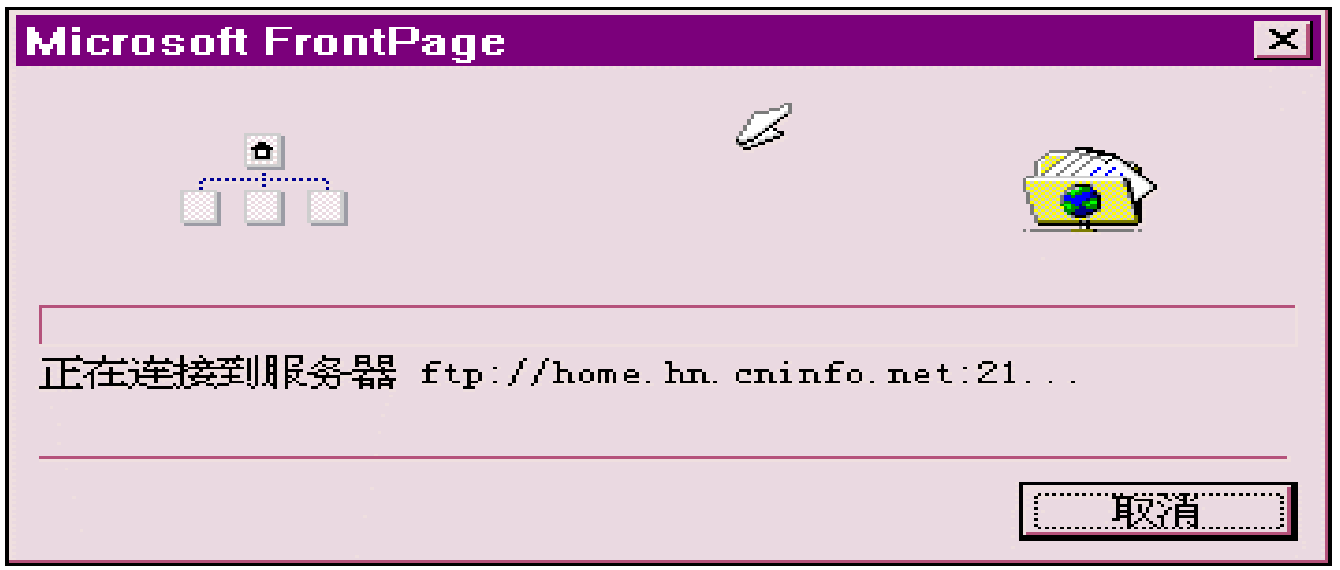

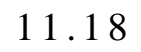

" http://home.hn.cninfo.net/home/ydh/index.htm" ydh Frontpage 2000

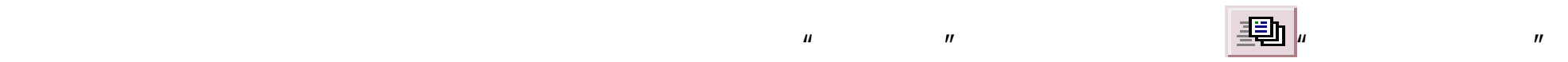

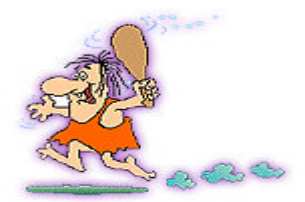

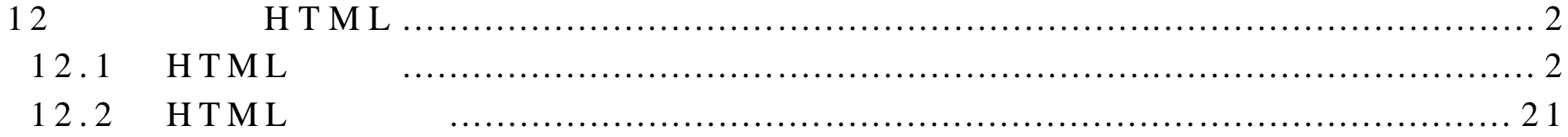

## 12 HTML

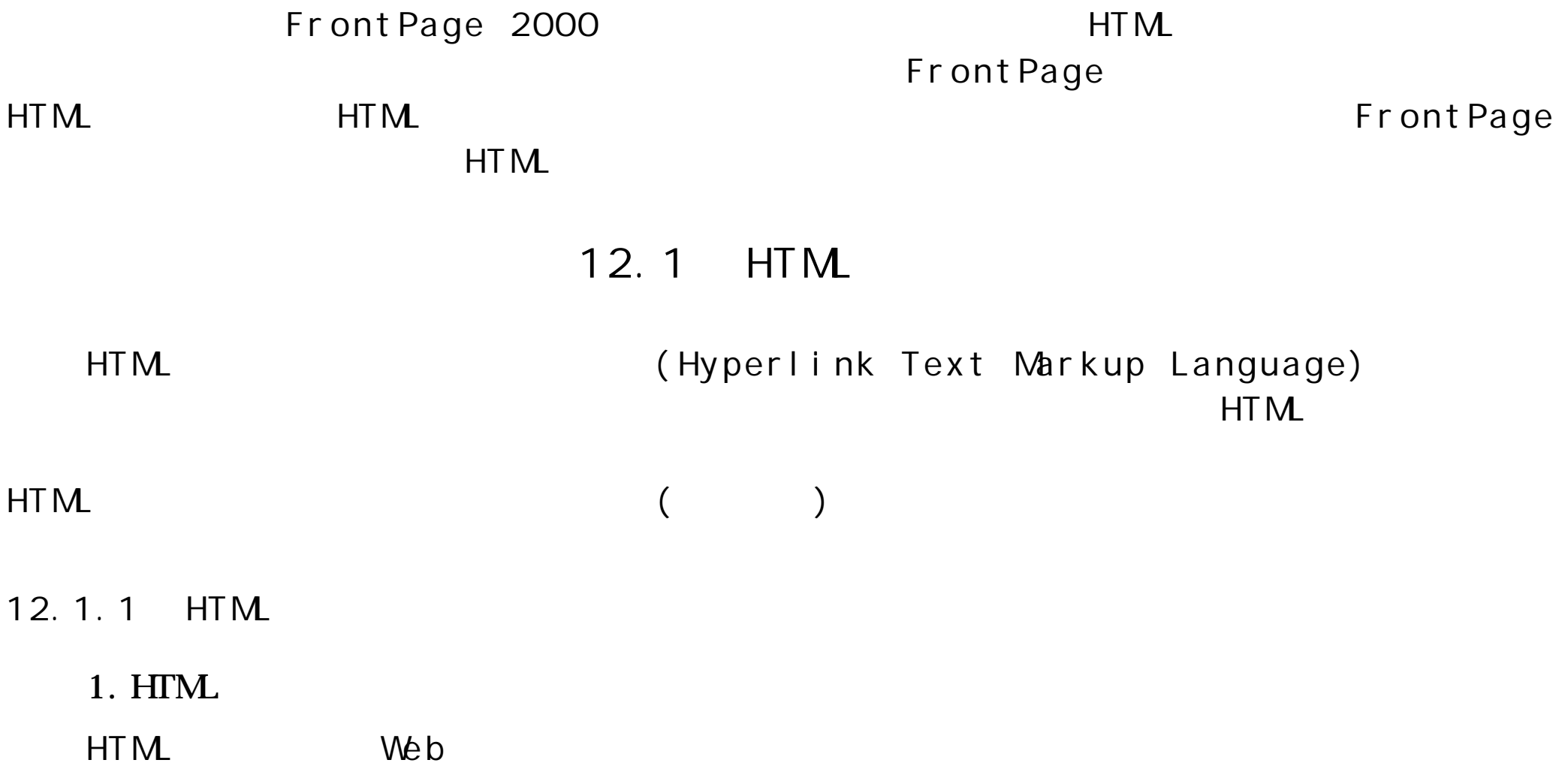

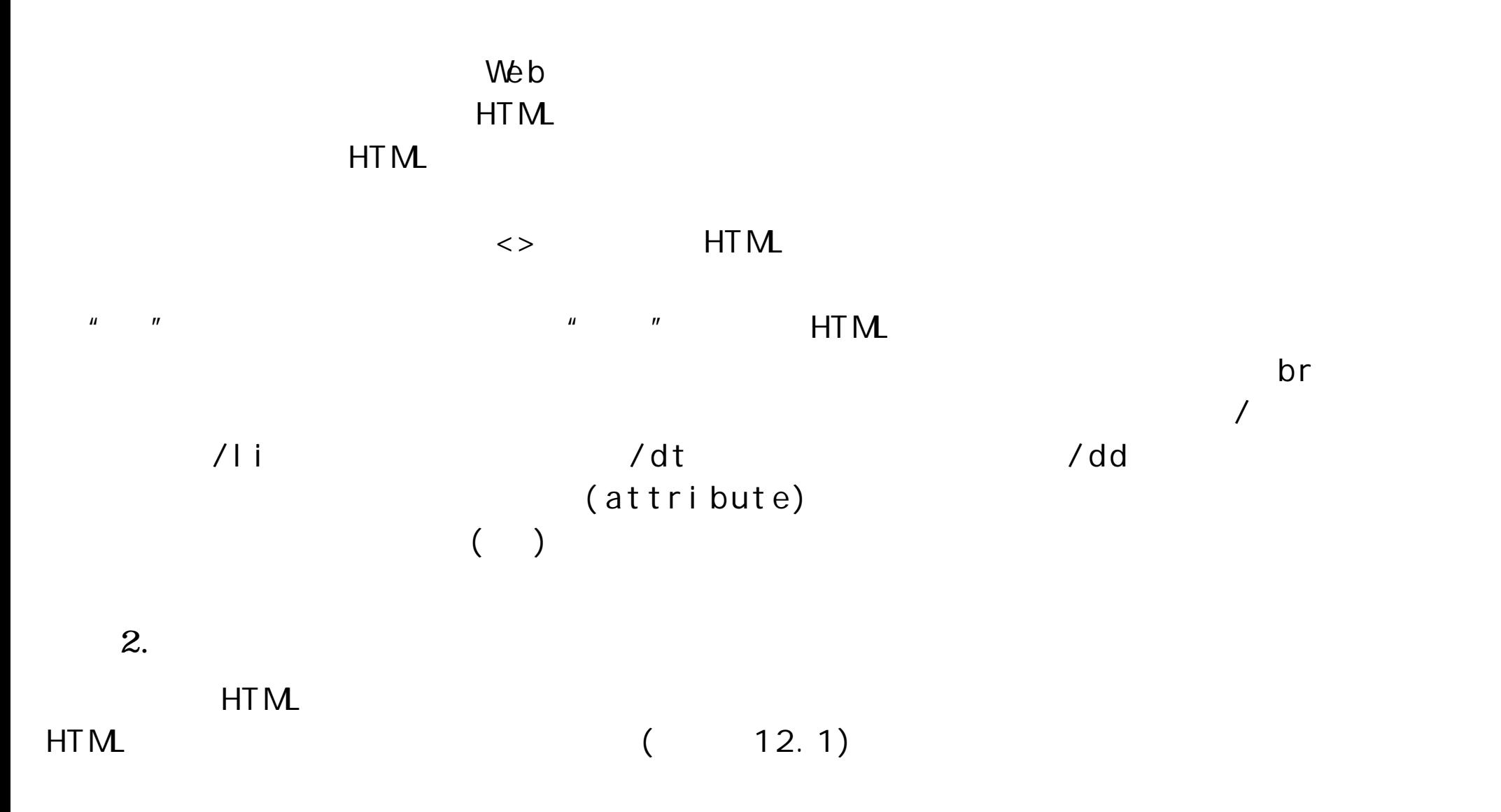

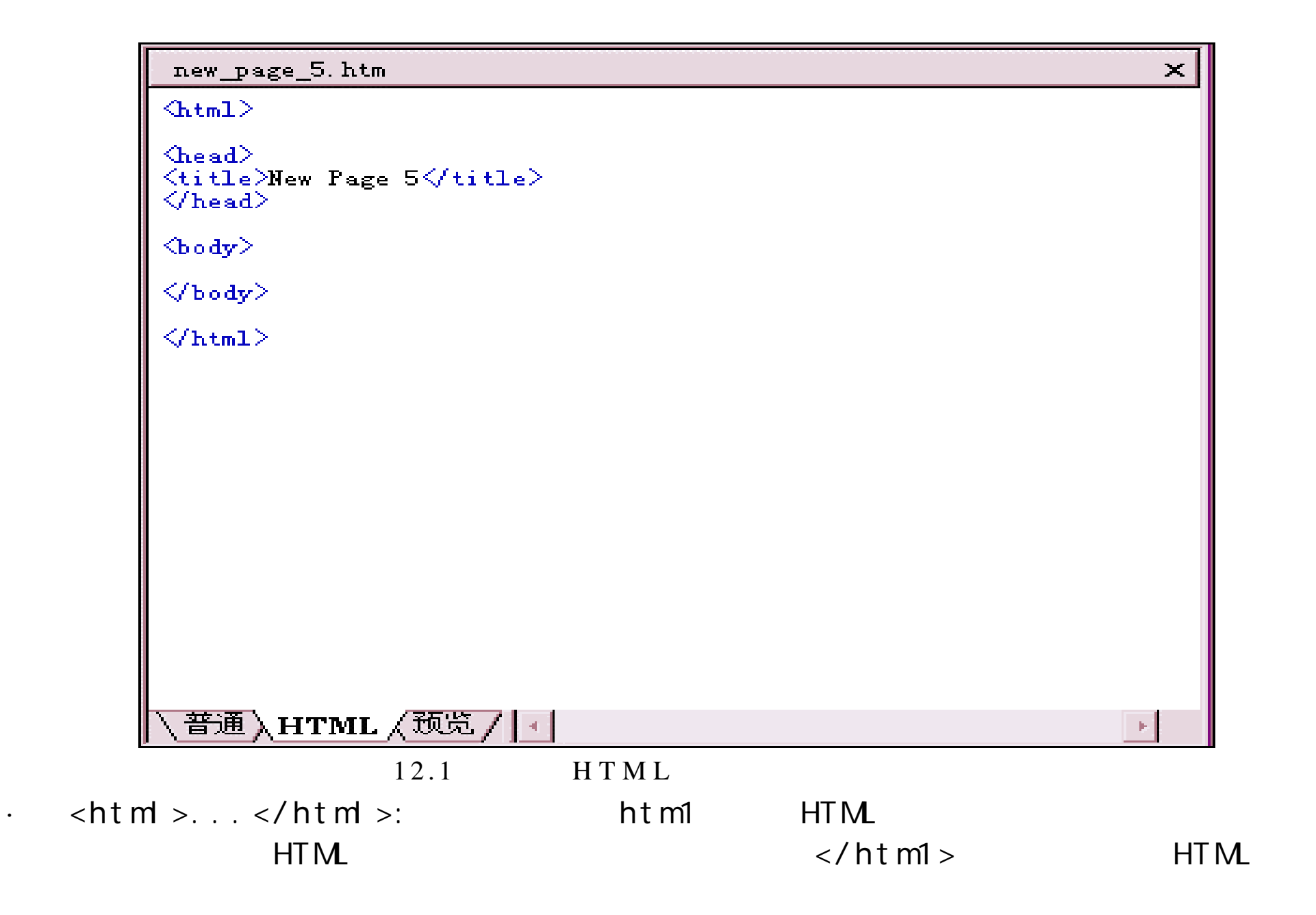

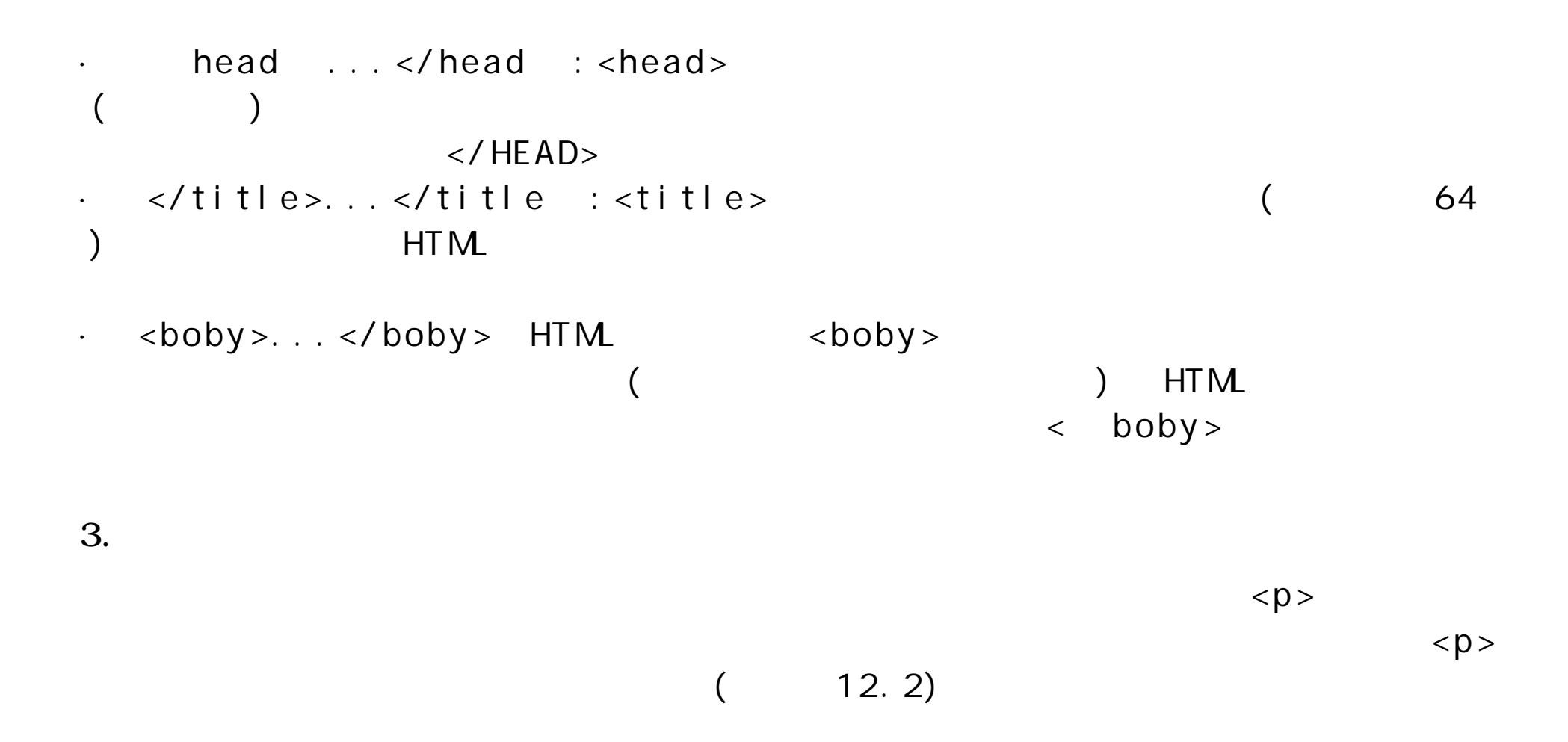

```
new page 1. htm
```
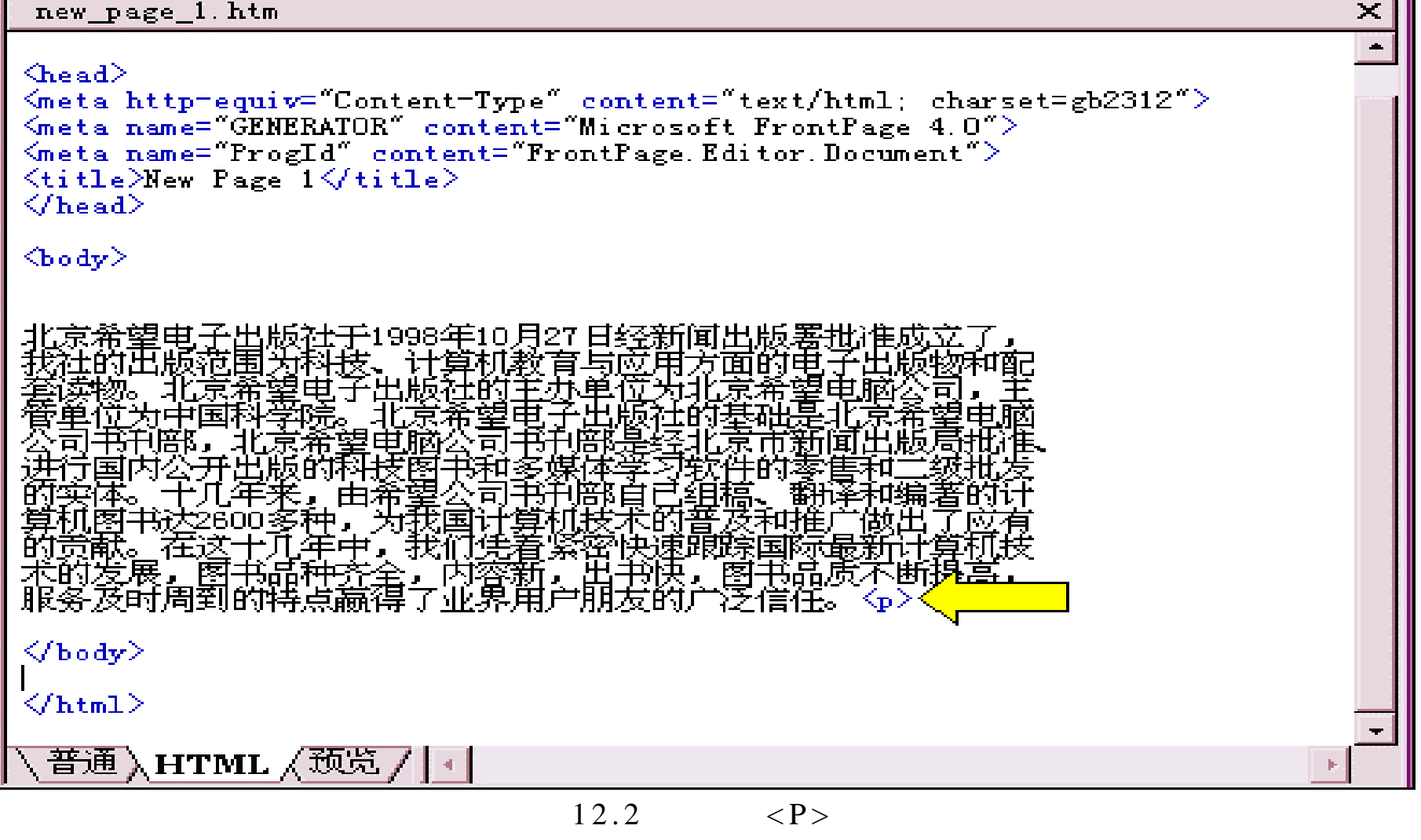

 $< p > \frac{p}{q}$ 

12.3)

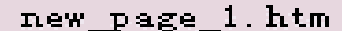

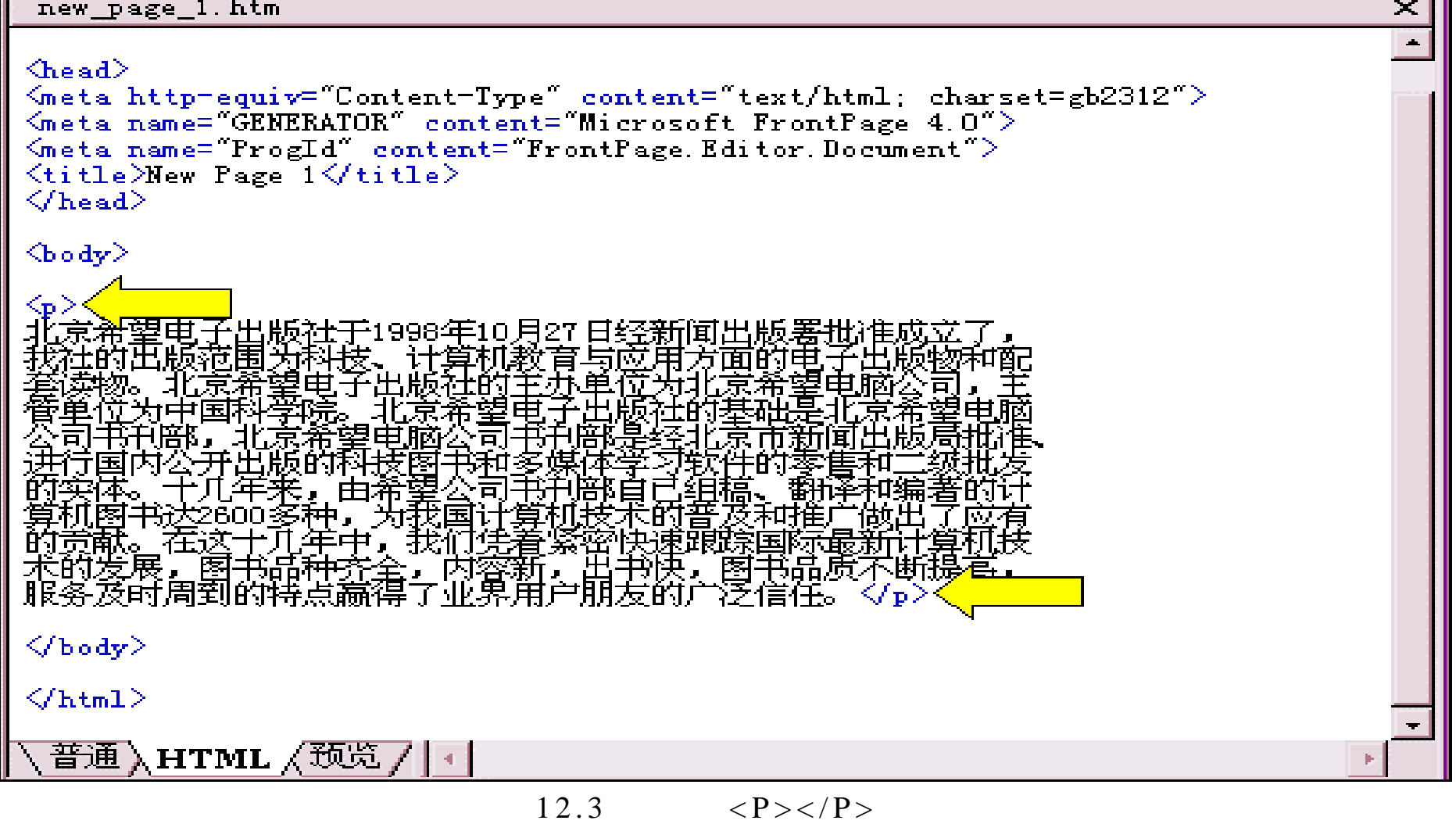

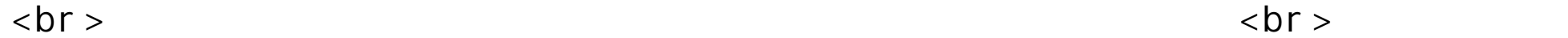

 $($ 

12.4)

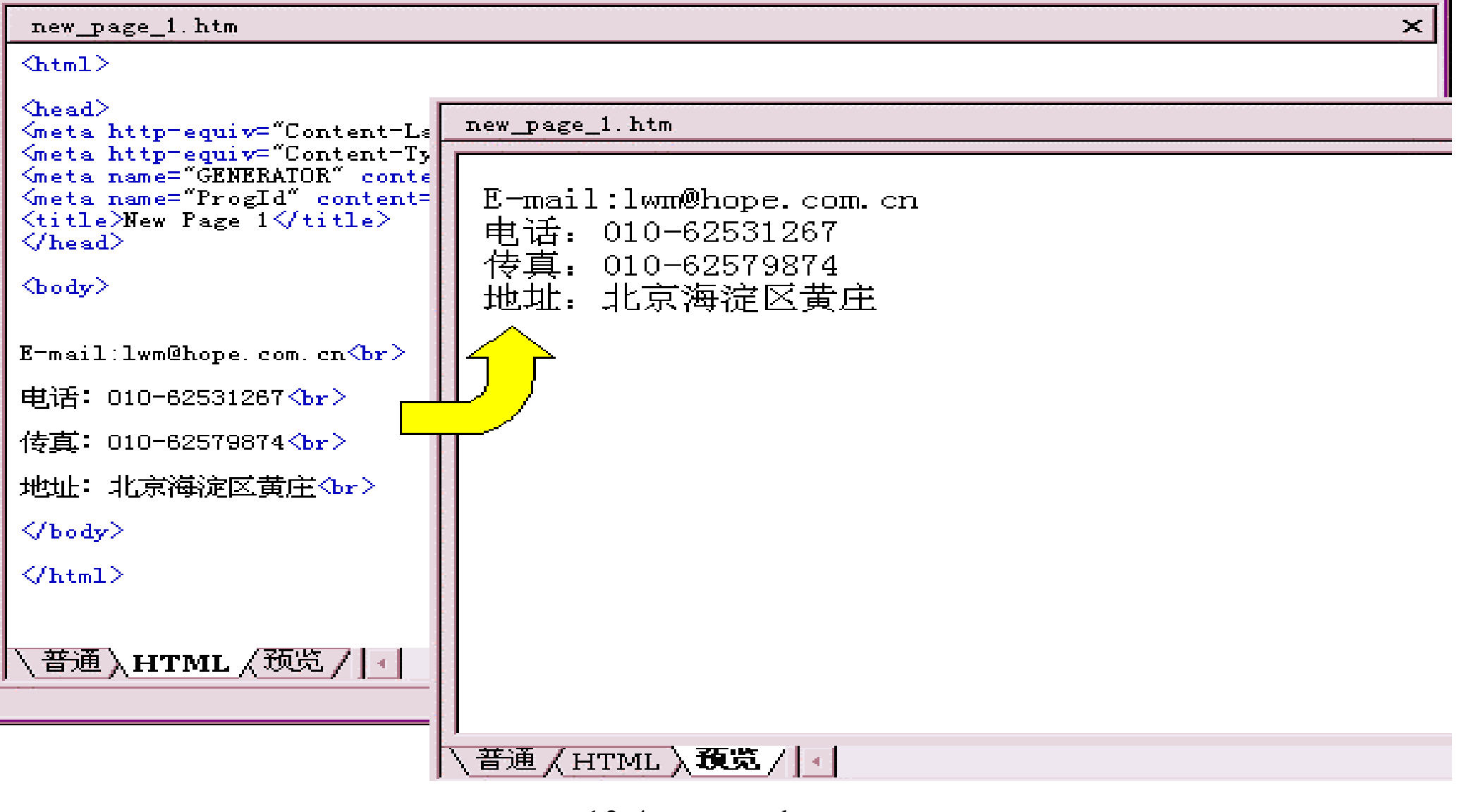

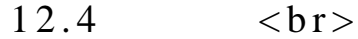

 $\bf 4.$ 

 $HTM$  anchor <a>  $\mathsf{href}$  ,  $\mathsf{href}$  ,  $\mathsf{$ <a href=" Link.htm" >here's a link to another Page.</a>  $\langle a \rangle$   $\langle a \rangle$ here's a link to another Page

 $HTML$ 

· 绝对链接就是要求在 href 中,输入一个完整的 URL 。当需要链接到另一

<a href=" http://www.sybex.com" >Visit the Sybex Web site</a> · 相对链接是当链接自己服务器上的网页时,可以不使用绝对 URL 链接,

 $\mathsf{URL}$  , and  $\mathsf{URL}$  , and  $\mathsf{URL}$  , and  $\mathsf{URL}$  , and  $\mathsf{URL}$  , and  $\mathsf{URL}$  , and  $\mathsf{URL}$  , and  $\mathsf{URL}$  , and  $\mathsf{URL}$  , and  $\mathsf{URL}$  , and  $\mathsf{URL}$  , and  $\mathsf{URL}$  , and  $\mathsf{URL}$  , and  $\mathsf{URL}$  , and  $\mathsf{URL}$  , <a href=" confirm.htm" >Go to the confirm Page</a>

articles confirm.htm <a href=" articles/confirm.htm" >Go to the confirm Page</a>

· 如果同一个服务器中的两个网页在不同的目录下,该怎么办?例如,从

 $\mathsf{book}$ 

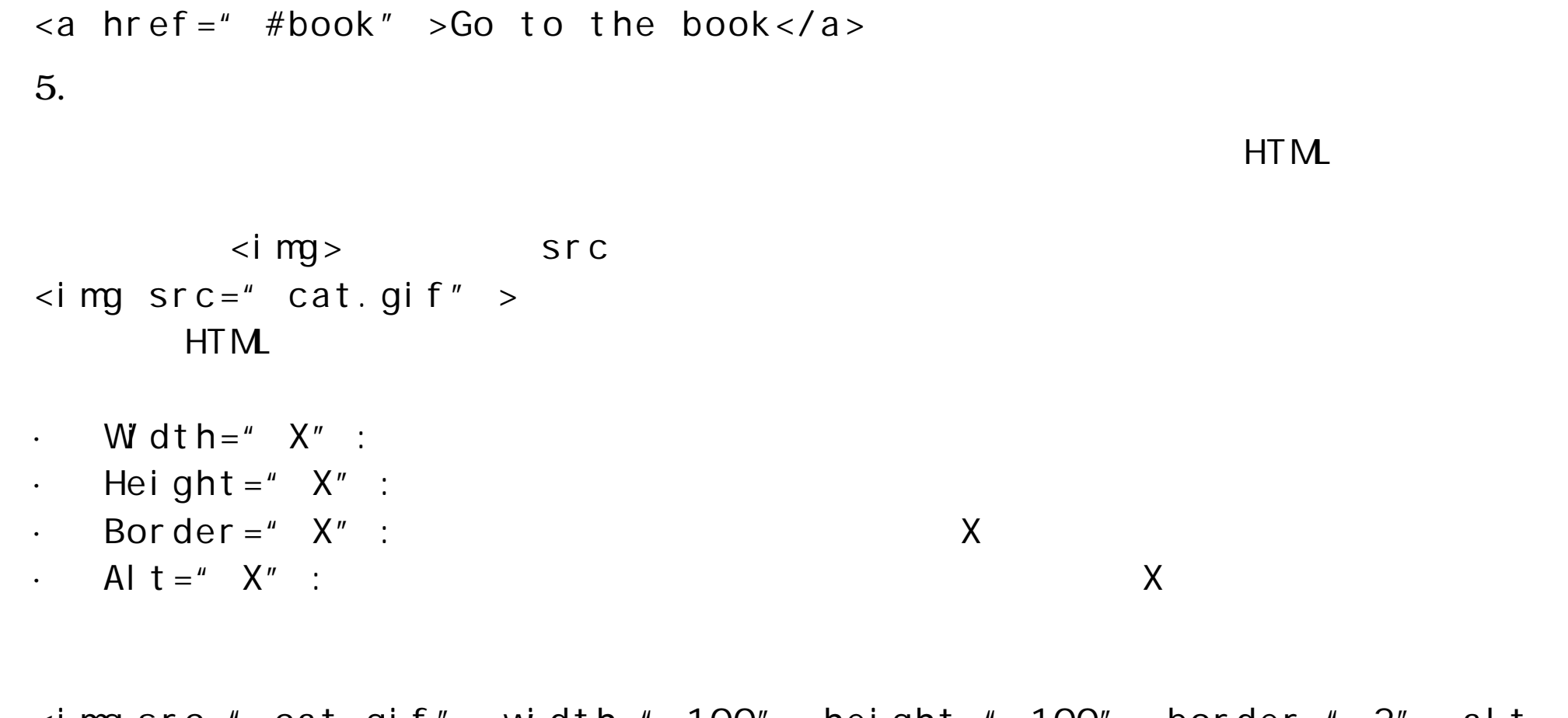

 $\leq$ img src=" cat.gif" width=" 100" height=" 100" border=" 2" alt= " A photo of a bird" >

12.1.2 HTM

 $HTM$ 

 $HTM$ , we are the set of the set of the set of the set of the set of the set of the set of the set of the set of the set of the set of the set of the set of the set of the set of the set of the set of the set of the set of

 $1.$ 

 $HTM$  3 · <table>...</table> HTML  $\cdot$   $\lt$ tr>... $\lt$ /tr>  $\cdot$  <td>...</td>  $3 \t (12.5)$ 

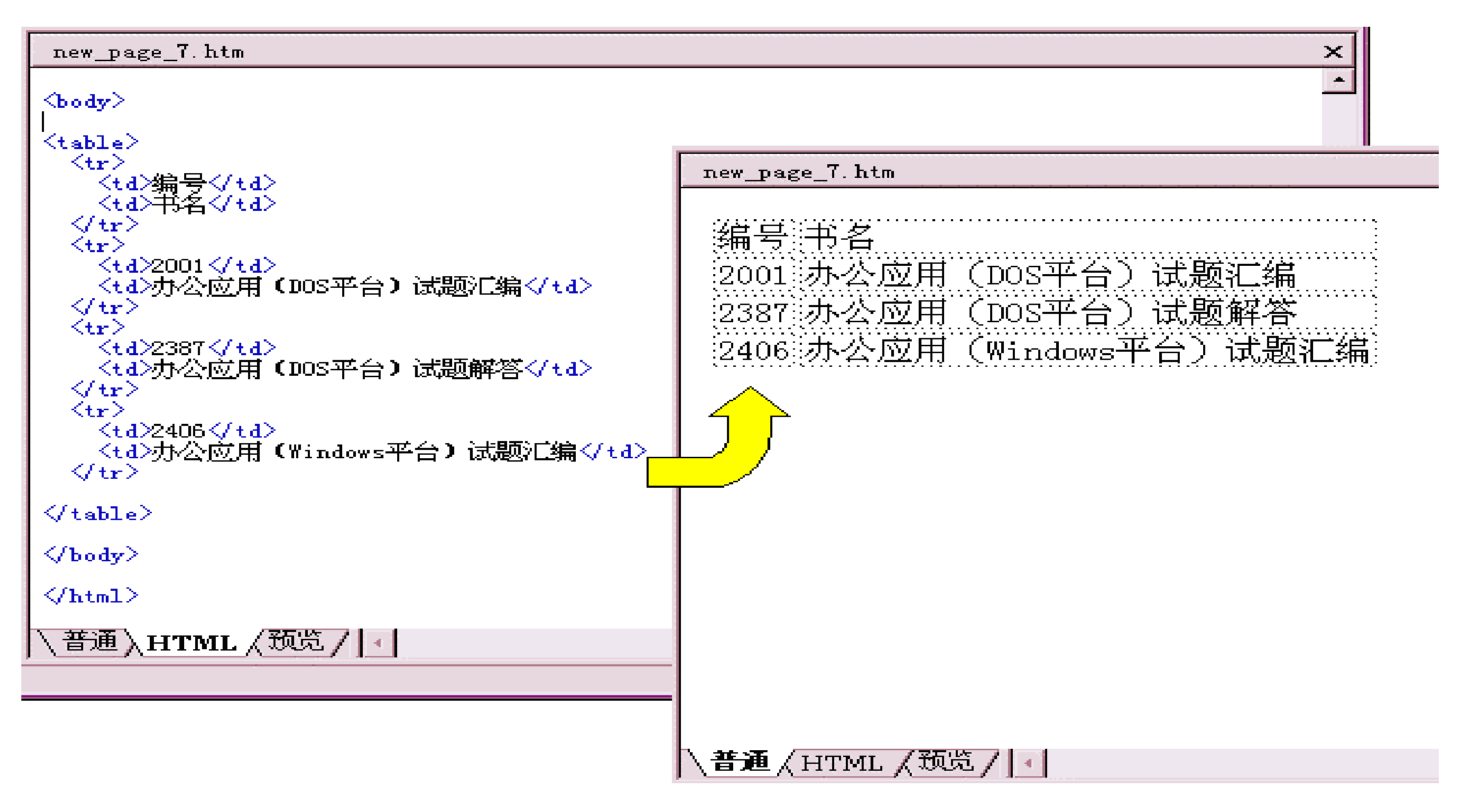

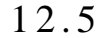

· align=X: Left Right X Left Right · Border=X: ( ) X  $\overline{\phantom{a}}$ · Cellspacing=X:指定单元格之间的空白间距,以像素为单位。 X 变量的  $\overline{O}$ · Cellpadding=X

 $\cdot$  Width=X% Width=X:

- $\cdot$  Height=X% Height=X:
- · Colspan=X:
- $\cdot$  Rowspan=X:

 $($  12.6)

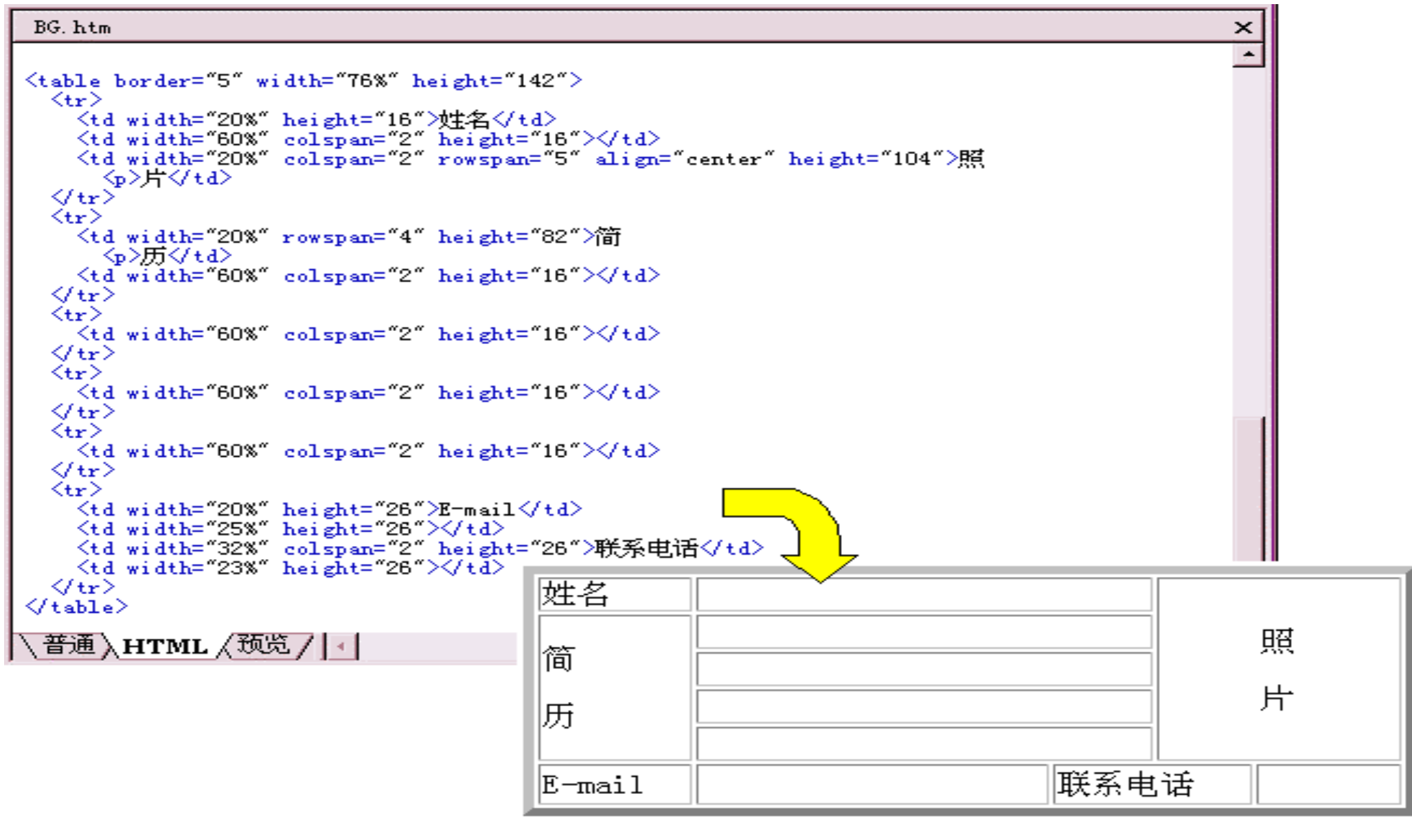

· align=X: left right middle X

 $( 12.7)$  $X$ left Right F, Right F, Right F, Right F, Right F, Right F, Right F, Right F, Right F, Right F, Right F, Right F, Right F, Right F, Right F, Right F, Right F, Right F, Right F, Right F, Right F, Right F, Right F, Right F, Right

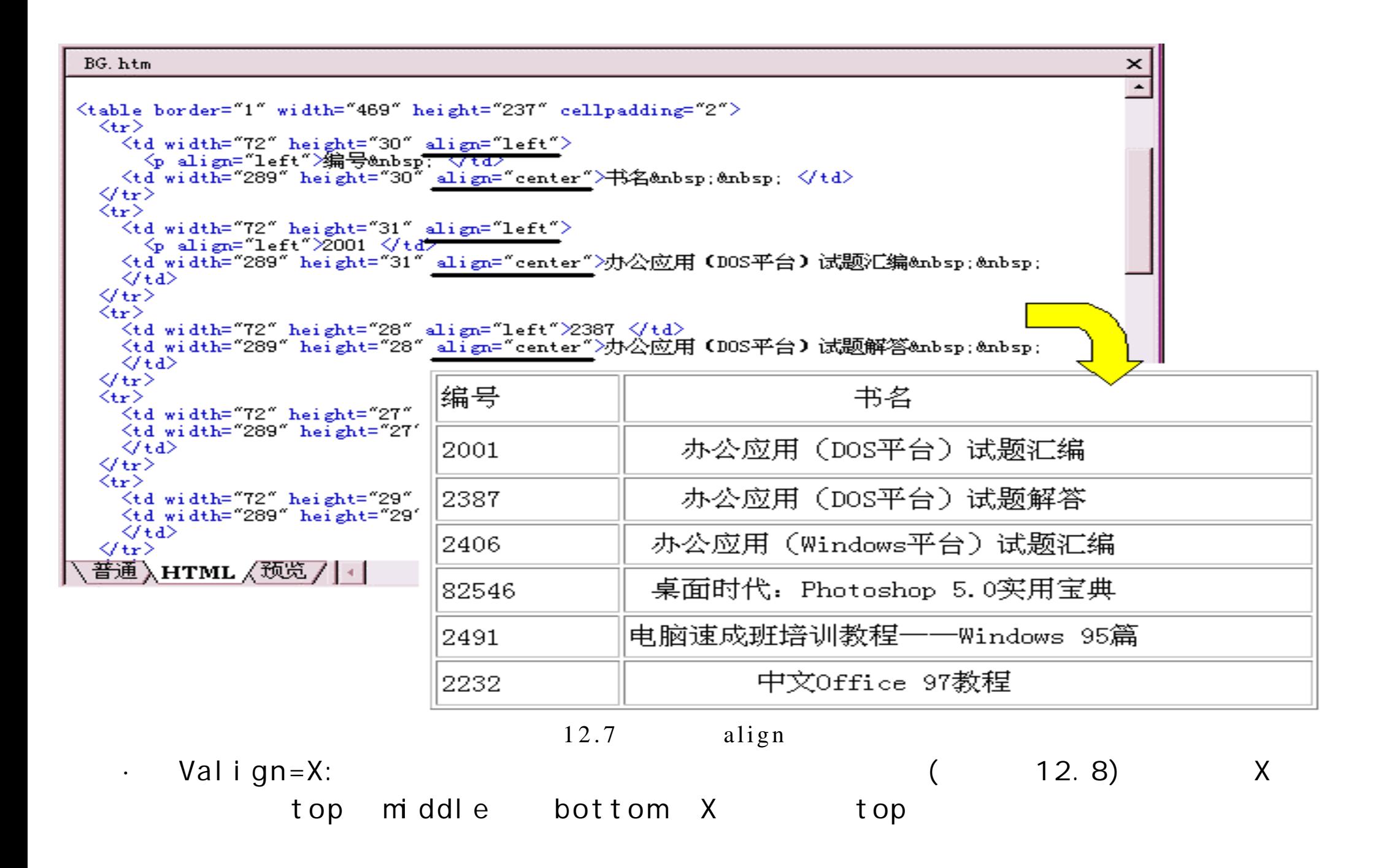

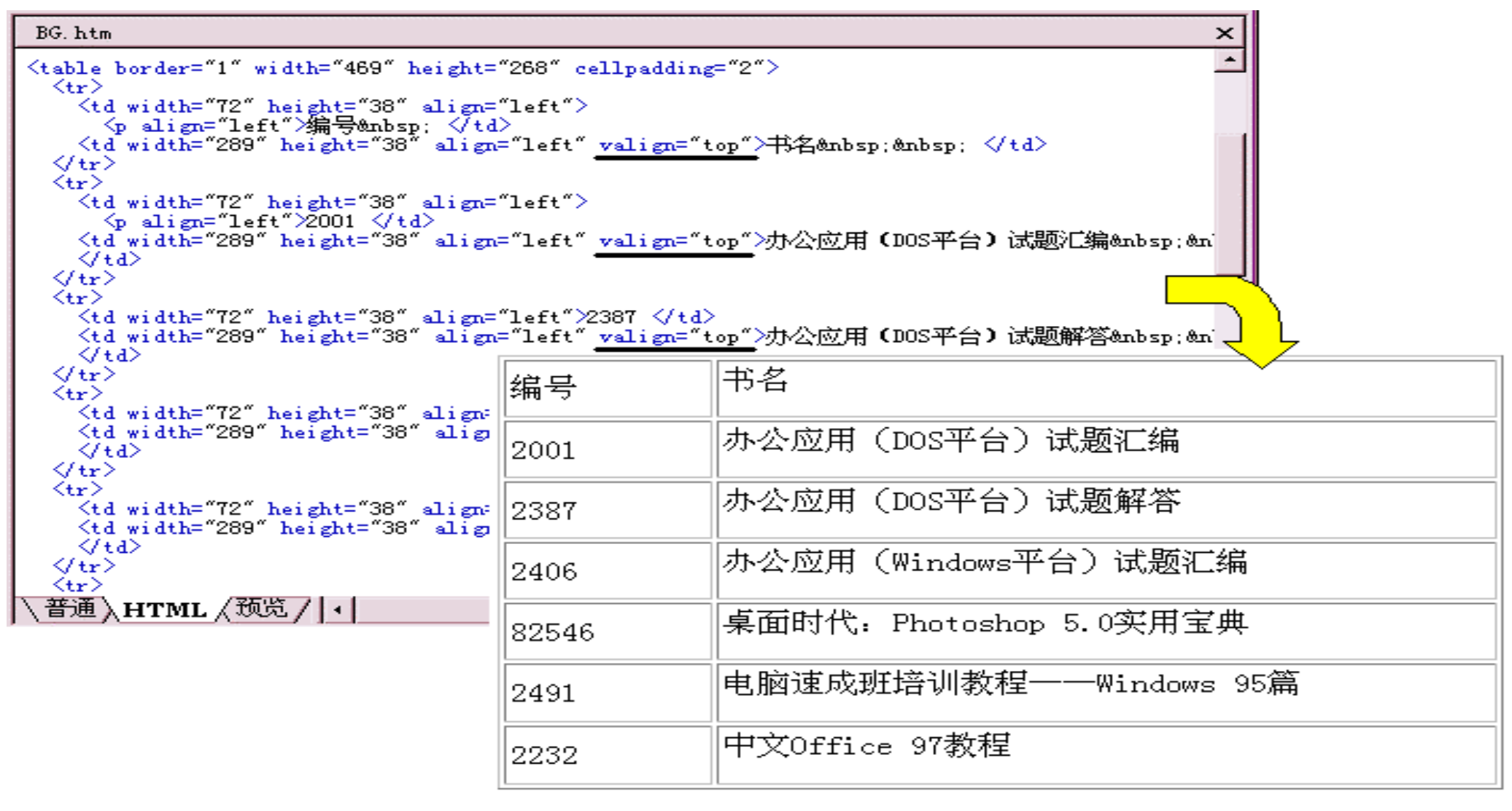

 $12.8$  valign

 $3$   $\text{HTM}$  $HTML$ 

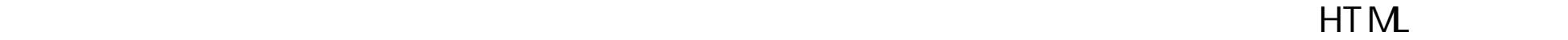

 $\cdot$  <frameset>...</frameset>:  $\langle$  /frameset >  $\cdot$  <frame>.... </frame>:  $\mathsf{S} \mathsf{r} \mathsf{c} = \mathsf{X}$   $\qquad \qquad \mathsf{X}$   $\qquad \qquad \mathsf{HTM}$ 

URL

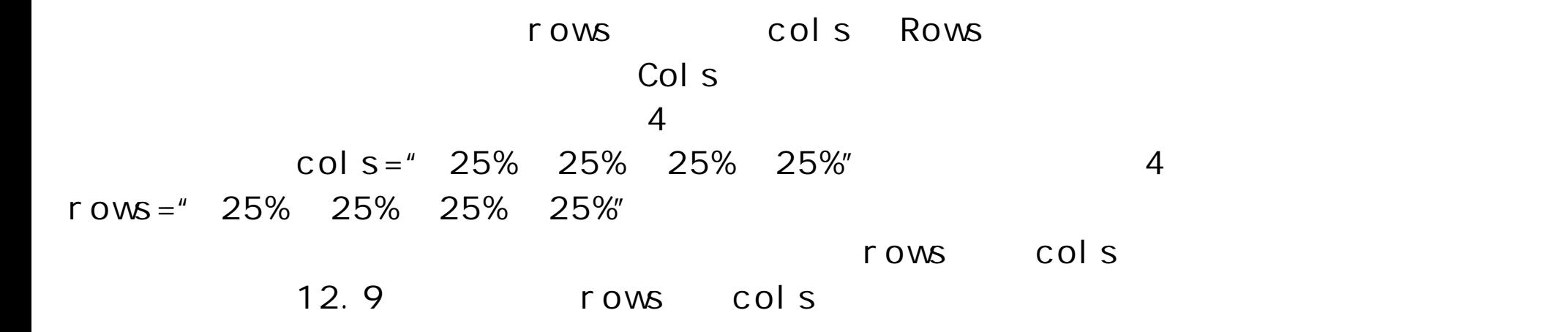

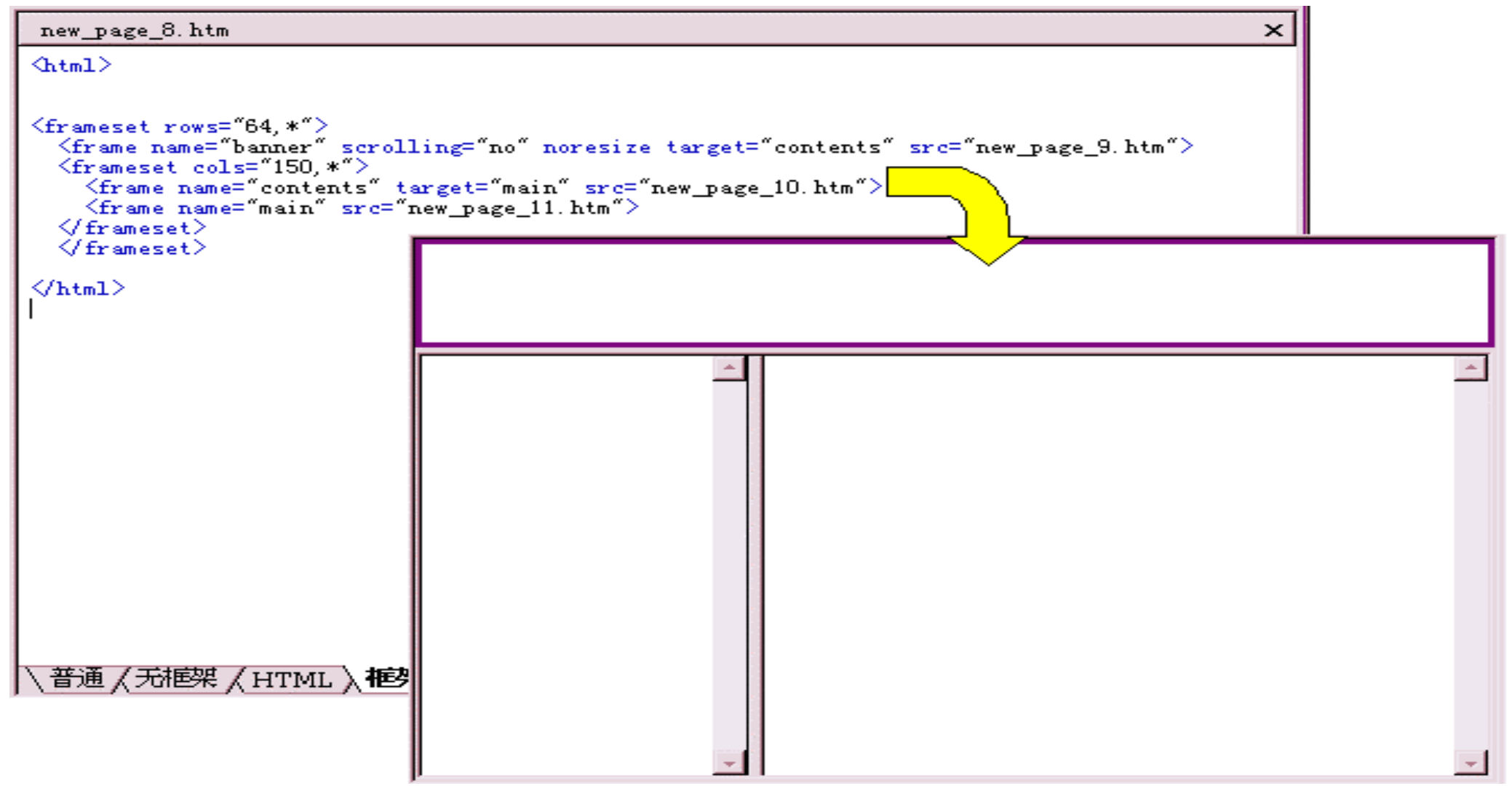

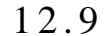

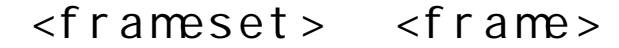

- $\cdot$  cols=X:
- $\cdot$  Rows=X:
- · Border=X: Netscape Navigator 3.0
- · Frameborder=X: Internet Explorer
- · Framespacing=X: Internet Explorer
- · frameborder=X: Netscape Navigator yes no how a notation of the net Explorer
- $\cdot$  Marginheight=X:
- $\cdot$  Marginwidth=X:
- · Name=X:指定框架的名称,使它能被其他 HTML 页面中的超链接作为目标。

- · Noresize:
- · Scrolling=X: Scrolling="Yes","No","Auto"  $\overline{a}$  auto  $\overline{a}$ 
	- $\cdot$  Src=X: URL

## 12.2 HTM

12. 2. 1 **HTML**  $HTML$  http://example.org/set.org/set.org/set.org/set.org/set.org/set.org/set.org/set.org/set.org/set.org/set.org/ Windows 是因为 HTML 文件是以文档文件的格式保存的,只要任何能够编辑文档文件的软 HTM Front Page 2000 **HTML** HTML HTML HTML HTML HTML HTML HTML FrontPage 2000  $HTML$   $''$   $''$   $''$   $''$   $''$   $''$   $''$ " Microsoft " Microsoft " Microsoft " HTM FrontPage 2000  $\blacksquare$  HTML " HTML " HTML HTML "  $HTM$  ( 12.10)

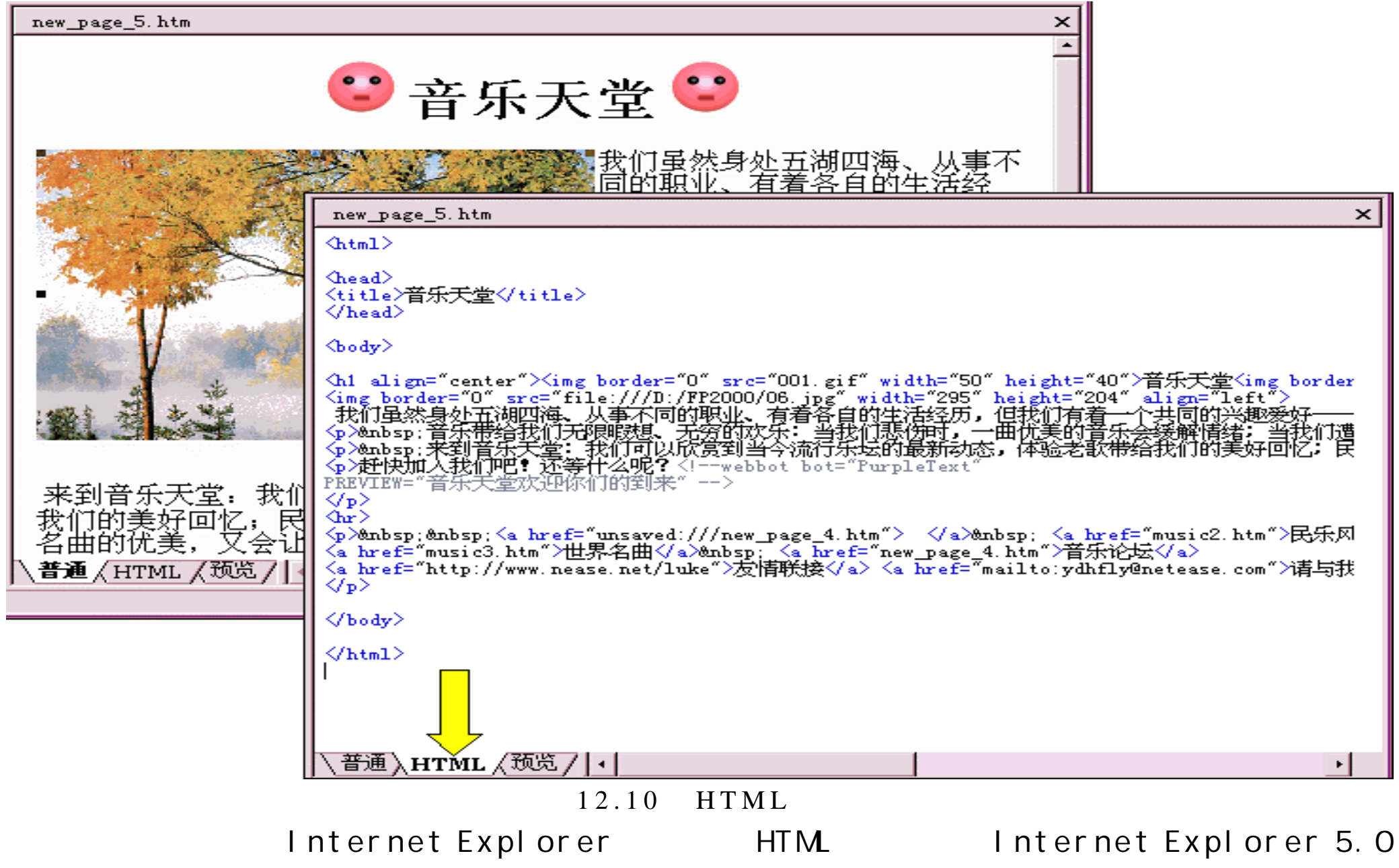

 $HTM$  ( 12.11)

 $\mu$  and  $\mu$  and  $\mu$  and  $\mu$  and  $\mu$  and  $\mu$ 

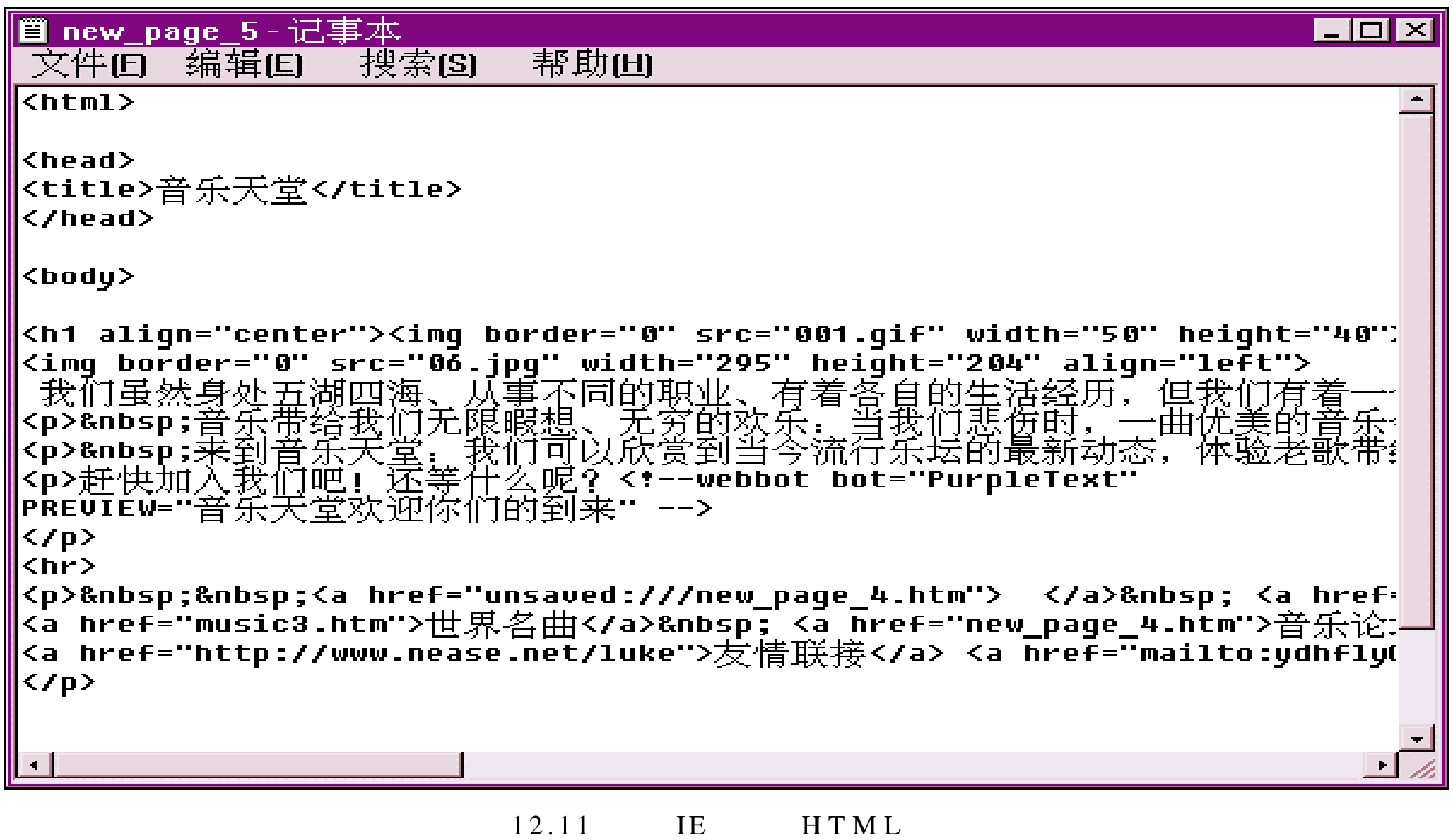

HTML Netscape Navigator

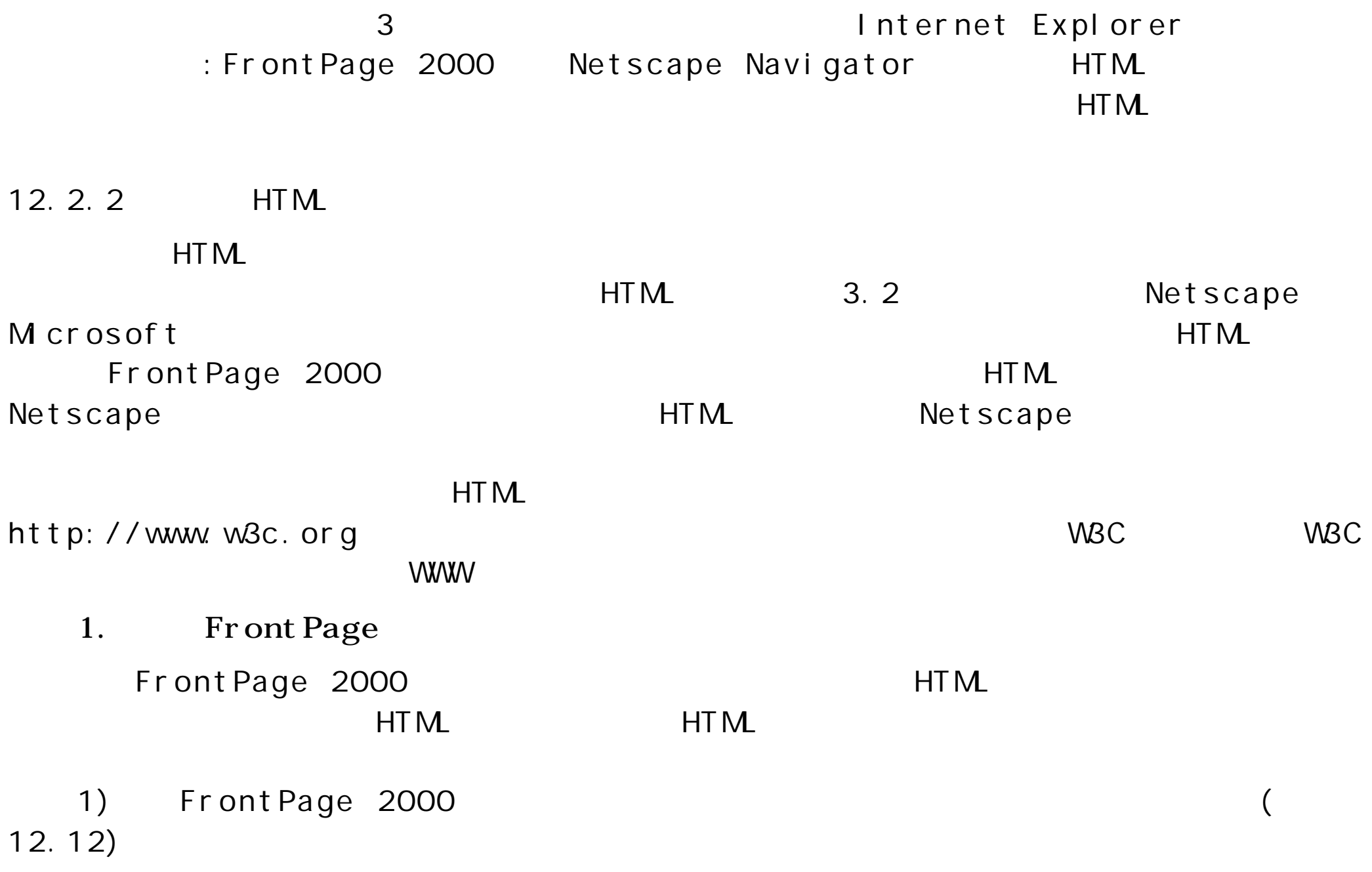

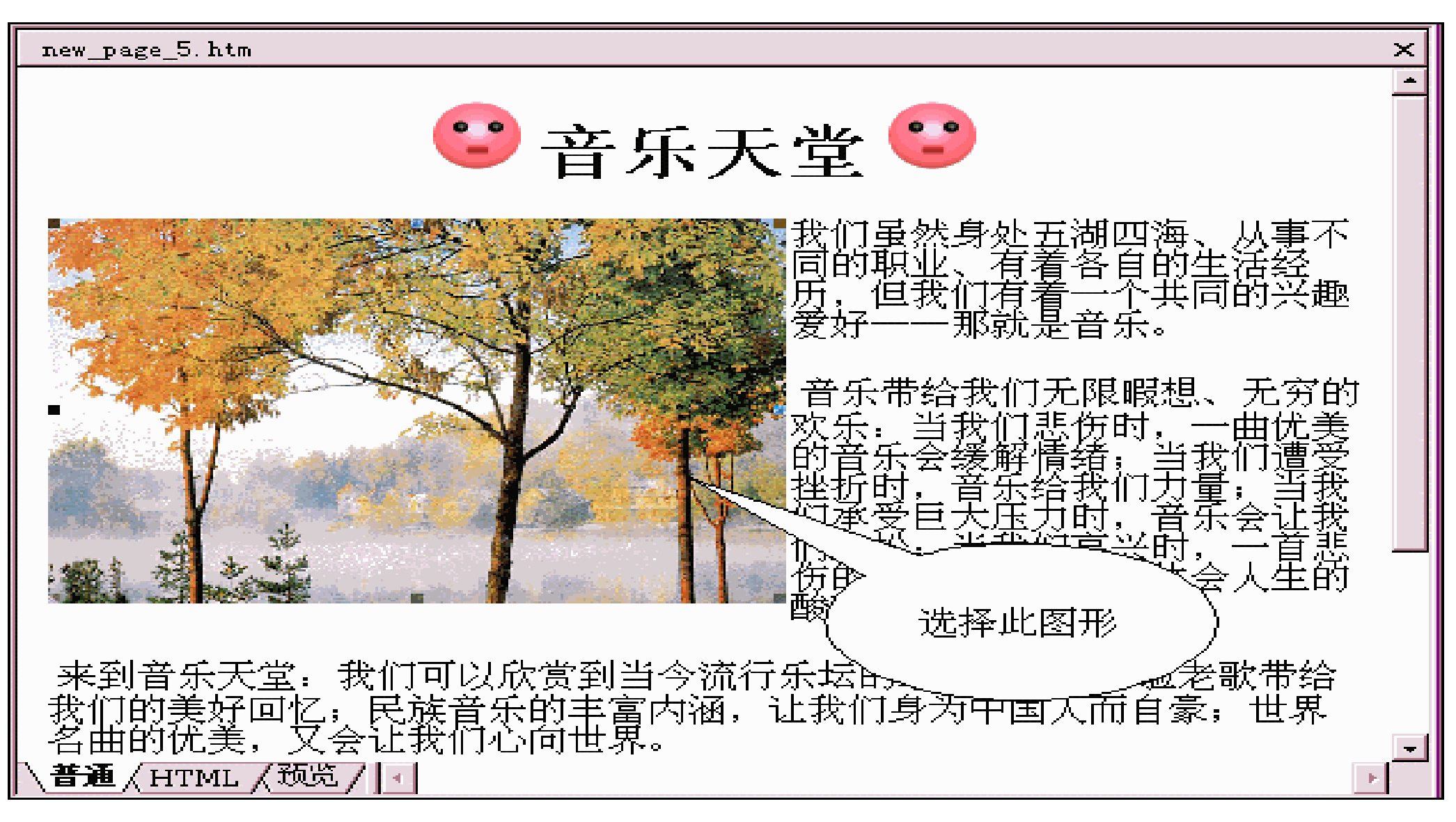

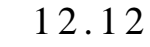

 $2)$ 

 $"$  HTM $"$ 

 $"$  HTML $"$ 

 $(12.13)$ 

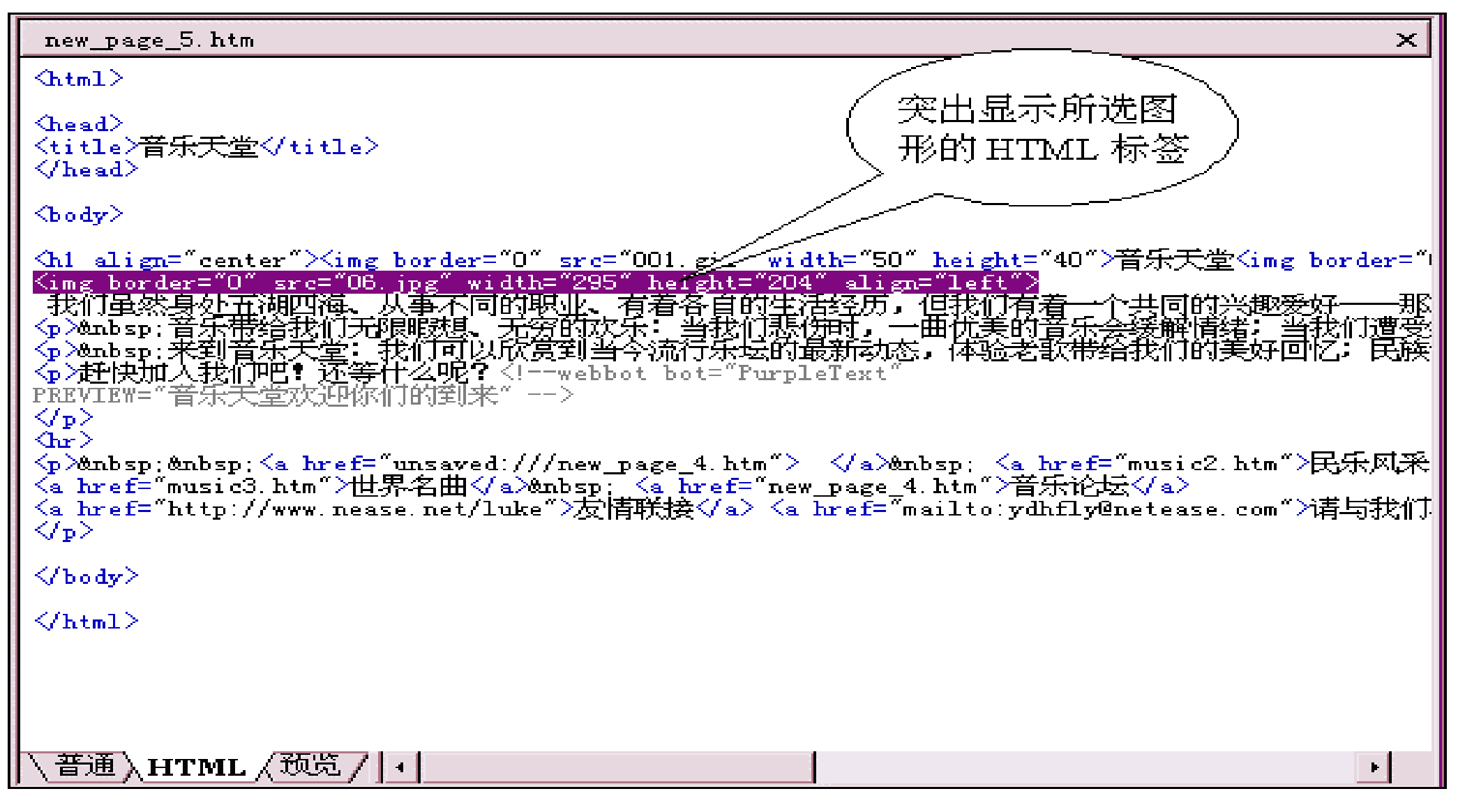

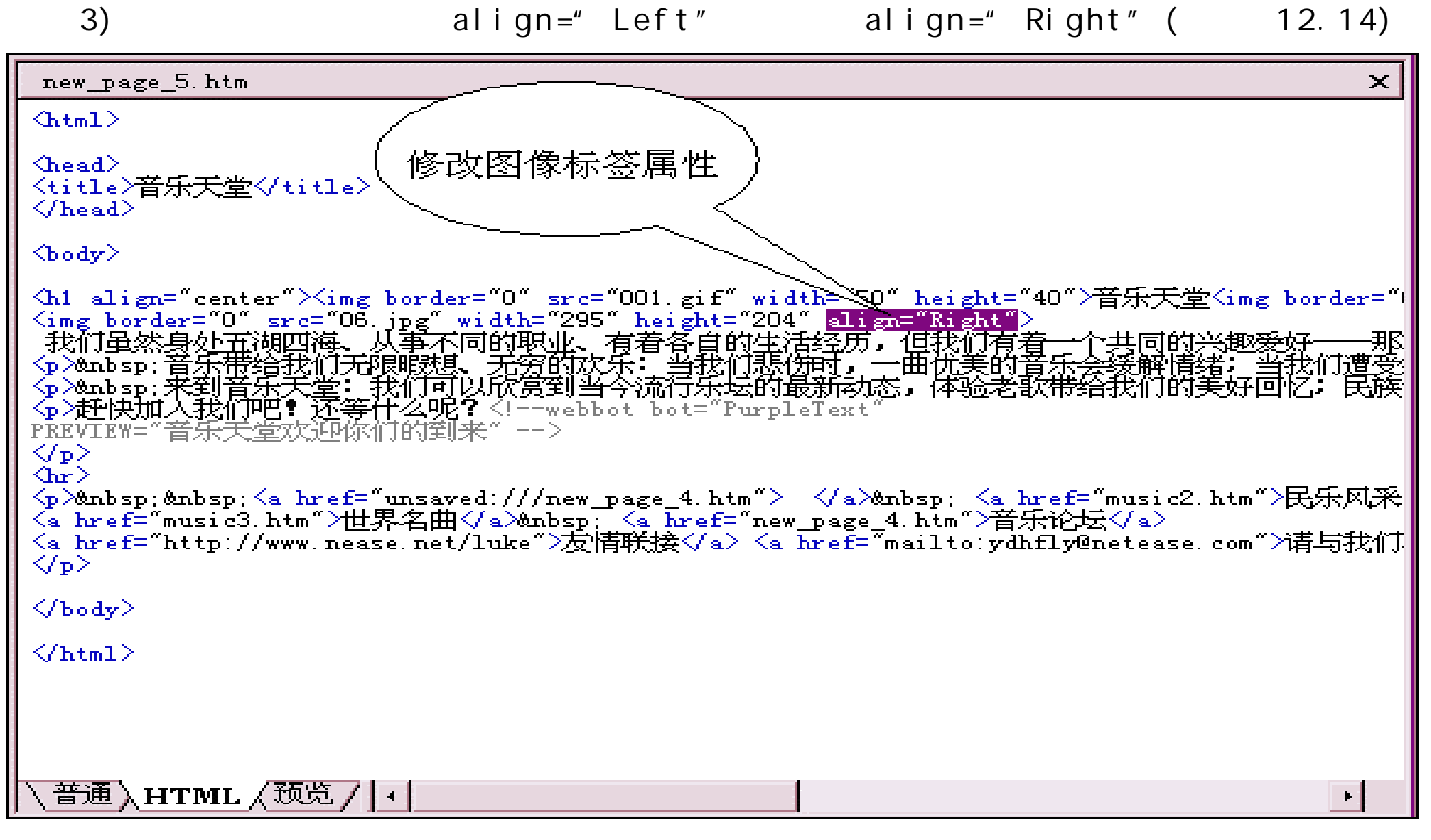

 $\left( \begin{array}{ccc} 4 \end{array} \right)$  and the  $\left( \begin{array}{ccc} 4 \end{array} \right)$  and  $\left( \begin{array}{ccc} 4 \end{array} \right)$  and  $\left( \begin{array}{ccc} 0 \end{array} \right)$  and  $\left( \begin{array}{ccc} 0 \end{array} \right)$  and  $\left( \begin{array}{ccc} 0 \end{array} \right)$  and  $\left( \begin{array}{ccc} 0 \end{array} \right)$  and  $\left( \begin{array}{ccc} 0 \end{array} \right)$  and  $12.15$ new page 5. htm  $\asymp$ ◎音乐天堂◎ 然身处五湖四海、从事<br>R业、有着各自的生活经<br>沈门有着一个共同的兴趣 但我们 那就是音乐。 带给我们无限暇想、无穷的 曲位 悲伤时,<br>情绪: 一我 ⊟ − 伤的曲子 图像位置被改变 酸甜苦辣 *n*《赏到当今流行乐坛的最新动态,体验老歌带给 来到音乐。 美好回忆。 :<br>< 会 普通 / HTML /预览 /

## 2. HTML

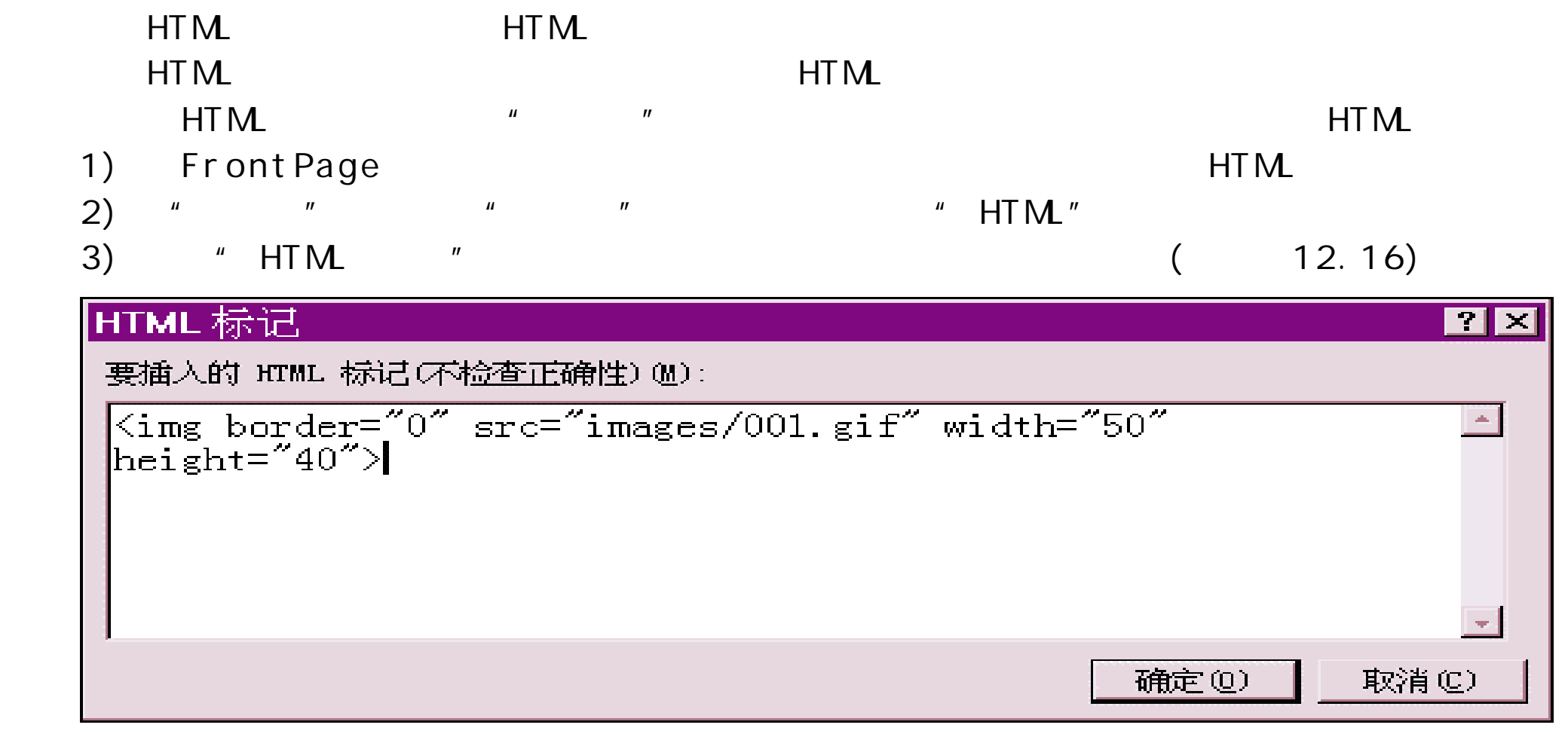

 $12.16$  "  $HTML$  "

 $4)$  "  $HTM$  " " " HTML ( 12.17)

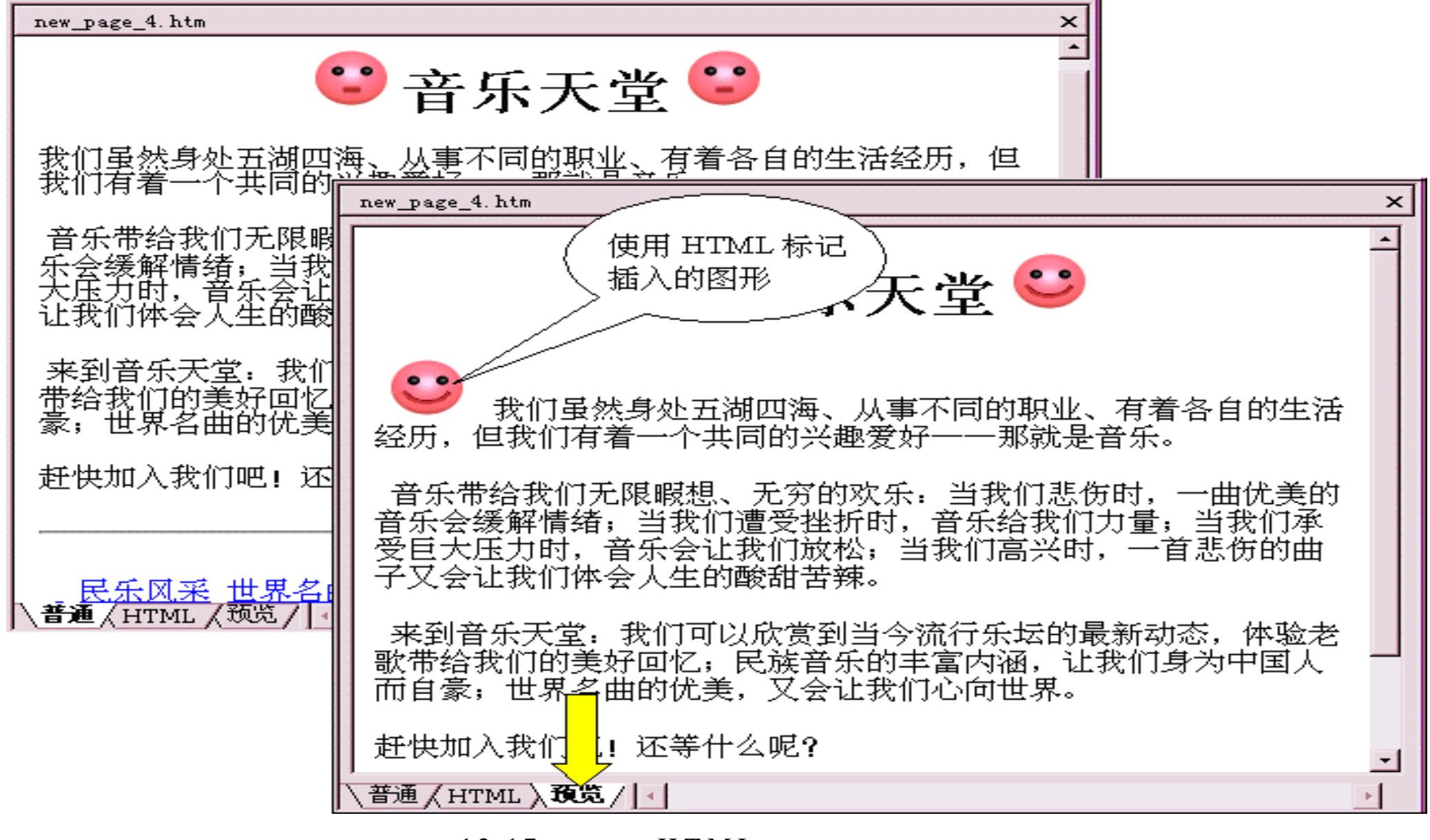

 $12.17$  HTML

切换到 " HTML "视图,会看到在网页中加入的 HTML 标记内容的结果与 HTML

$$
(12.18) \t\t\t HTM \t\t HTM
$$

Front Page

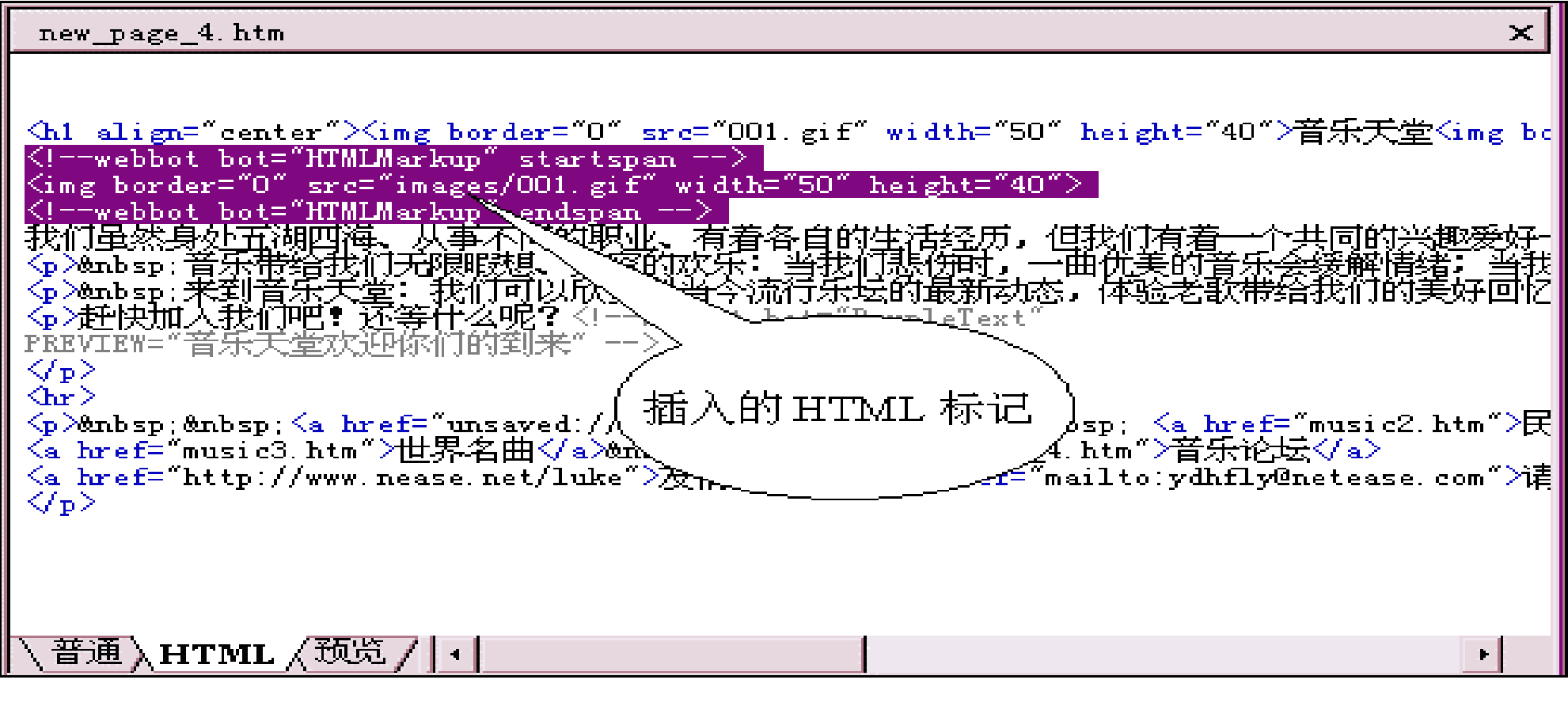

 $12.18$   $HTML$